# <span id="page-0-0"></span>**Εγχειρίδιο σέρβις του Dell™ Vostro™ 1320**

[Εκτέλεση εργασιών στον υπολογιστή σας](file:///C:/data/systems/vos1320/gk/SM/work.htm#work) [Προσθήκη και αντικατάσταση εξαρτημάτων](file:///C:/data/systems/vos1320/gk/SM/parts.htm#parts) [Προδιαγραφές](file:///C:/data/systems/vos1320/gk/SM/specs.htm#specs) [Διαγνωστικό πρόγραμμα](file:///C:/data/systems/vos1320/gk/SM/diags.htm#diags) [Πρόγραμμα ρύθμισης συστήματος](file:///C:/data/systems/vos1320/gk/SM/bios.htm#bios)

## **Σημειώσεις, ειδοποιήσεις και προσοχές**

**ΣΗΜΕΙΩΣΗ:** Η ΣΗΜΕΙΩΣΗ δηλώνει σημαντική πληροφορία που σας βοηθά στην καλύτερη χρήση του υπολογιστή σας.

**ΠΡΟΣΟΧΗ: Η ΠΡΟΣΟΧΗ δηλώνει πιθανή βλάβη στο υλικό ή απώλεια δεδομένων, εάν δεν ακολουθήσετε τις οδηγίες.** 

**ΕΙΔΟΠΟΙΗΣΗ: Η ΕΙΔΟΠΟΙΗΣΗ δηλώνει πιθανή βλάβη υλικού, τραυματισμό ή θάνατο.** 

Εάν αγοράσατε έναν υπολογιστή Dell™ της σειράς n, οι αναφορές που θα βρείτε σε αυτό το κείμενο σχετικά με τα λειτουργικά συστήματα Microsoft® Windows® δεν ισχύουν.

#### **Οι πληροφορίες αυτού του εγγράφου μπορεί να αλλάξουν χωρίς προειδοποίηση. © 2009 Dell Inc. Με επιφύλαξη όλων των δικαιωμάτων.**

Απαγορεύεται αυστηρά η αναπαραγωγή αυτού του υλικού με οποιονδήποτε τρόπο χωρίς την έγγραφη άδεια της Dell Inc.

Eµnopικά σήματα που χρησιμοποιούνται στα ρών κείμενο: η ονομασία Dell, το λογότυπο DELL, οι ονομασία στους που<br>σήματα της Dell Inc. Οι ονομασίες Intel, Pentium, Celeron και στο εναιστολυτικού της προβασίας Voster Communic

Άλλα εμπορικά σήματα και εμπορικές ονομασίες μπορεί να επιστούν εναιρισμού εναιρισμένους είναι από τον συναντου<br>τους. Η Dell Inc. αποποιείται οποιοδήποτε ιδιοκτησιακό συμφέρον που απορείται σήματο και εμπορικές ονομασίες

**Μάιος 2009 Αναθ. A00**

#### <span id="page-1-0"></span>**Πρόγραμμα ρύθμισης συστήματος Εγχειρίδιο σέρβις του Dell™ Vostro™ 1320**

- 
- [Είσοδος στο πρόγραμμα ρύθμισης συστήματος](#page-1-1)
- $M$  Mενού <F12>

Το BIOS του υπολογιστή σας ή το πρόγραμμα ρύθμισης συστήματος σάς επιτρέπει να κάνετε τα εξής:

- ι Να αποκτήσετε πρόσβαση στο πρόγραμμα ρύθμισης συστήματος πιέζοντας το πλήκτρο <F2><br>ι Να εμφανίσετε ένα μενού εκκίνησης για μια φορά πιέζοντας το πλήκτρο <F12>
- 

# <span id="page-1-1"></span>**Είσοδος στο πρόγραμμα ρύθμισης συστήματος**

Πατήστε <F2> για ανοίξετε το πρόγραμμα ρύθμισης συστήματος και να αλλάξετε τις ρυθμίσεις που καθορίζονται από το χρήστη. Εάν αντιμετωπίζετε<br>προβλήματα στη μετάβαση στο πρόγραμμα ρύθμισης χρησιμοποιώντας αυτό το πλήκτρο, κ

#### <span id="page-1-2"></span>**Μενού <F12>**

Πατήστε <F12> όταν εμφανιστεί το λογότυπο της Dell, για την εκκίνηση ενός μενού εκκίνησης μόνο για μία φορά, με μια λίστα από έγκυρες για το σύστημα<br>συσκευές εκκίνησης. Οι συσκευές που αναφέρονται στο μενού εκκίνησης εξαρ

- l Internal HDD (Εσωτερική μονάδα σκληρού δίσκου)
- 
- 
- 
- ι CD/DVD/CD-RW Drive (Μονάδα CD/DVD/CD-RW)<br>ι Onboard NIC (Ενσωματωμένη κάρτα NIC)<br>ι BIOS Setup (Πρόγραμμα ρύθμισης BIOS)<br>ι Diagnostics (Διαγνωστικοί έλεγχοι Εκκινεί τη διαγνωστική λειτουργία αξιολόγησης του συστήματ

Αυτό το μενού είναι χρήσιμο όταν επιχειρείτε την εκκίνηση σε μια συγκεκριμένη συσκευή ή την εμφάνιση του διαγνωστικού προγράμματος για τον υπολογιστή. Η<br>χρήση του μενού εκκίνησης δεν πραγματοποιεί αλλαγές στη σειρά εκκίνη

#### <span id="page-2-0"></span>**Διαγνωστικό πρόγραμμα Εγχειρίδιο σέρβις του Dell™ Vostro™ 1320**

- [Λυχνίες κατάστασης συσκευών](#page-2-1)
- [Ενδείξεις σφάλματος λυχνίας](#page-2-2) LED
- [Κωδικοί λυχνίας κουμπιού τροφοδοσίας](#page-3-0)

#### <span id="page-2-1"></span>**Λυχνίες κατάστασης συσκευών**

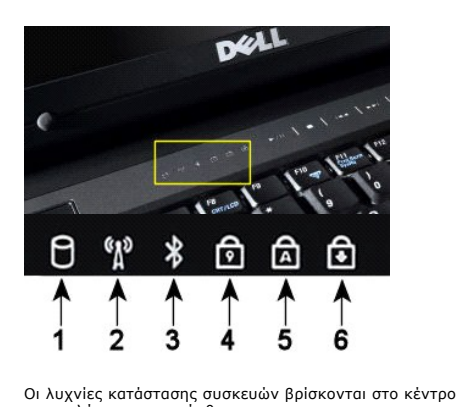

του καλύμματος της άρθρωσης.

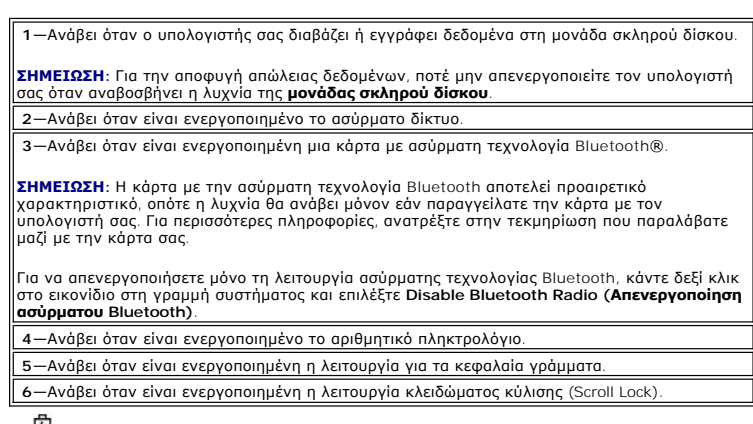

Εάν ο υπολογιστής σας είναι συνδεδεμένος σε ηλεκτρική πρίζα, η  $\boxdot$  λυχνία θα λειτουργεί ως εξής:

- 
- l **Σταθερά αναμμένη σε μπλε χρώμα**  Η μπαταρία φορτίζεται. l **Αναβοσβήνει σε μπλε χρώμα**  Η μπαταρία είναι σχεδόν πλήρως φορτισμένη.

Εάν ο υπολογιστής σας λειτουργεί με μπαταρία, η  $\bar\Xi$  λυχνία θα λειτουργεί ως εξής:

- 
- ι **Σβηστή —** Η μπαταρία είναι επαρκώς φορτισμένη ή ο υπολογιστής είναι κλειστός.<br>ι **Αναβοσβήνει σε πορτοκαλί χρώμα Η** στάθμη φόρτισης της μπαταρίας είναι χαμηλή.<br>ι **Σταθερά αναμμένη σε πορτοκαλί χρώμα —** Η στάθμη
- 

## <span id="page-2-2"></span>**Ενδείξεις σφάλματος λυχνίας LED**

Εάν ο υπολογιστής σας δεν εκτελεί αυτοδιαγνωστικό έλεγχο κατά την εκκίνηση, υπάρχουν διάφορα στοιχεία που πρέπει να ελέγξετε:

- 
- 1. Βεβαιωθείτε ότι η λυχνία λειτουργίας του υπολογιστή είναι αναμμένη.<br>2. Εάν η λυχνία λειτουργίας του υπολογιστή είναι σβηστή, βεβαιωθείτε ότι ο υπολογιστής σας είναι συνδεδεμένος σε τροφοδοσία AC. Αφαιρέστε την <u>μπαταρί</u>

Στον παρακάτω πίνακα εμφανίζονται οι πιθανοί κωδικοί LED που μπορεί να εμφανίζονται όταν δεν πραγματοποιείται έλεγχος POST.

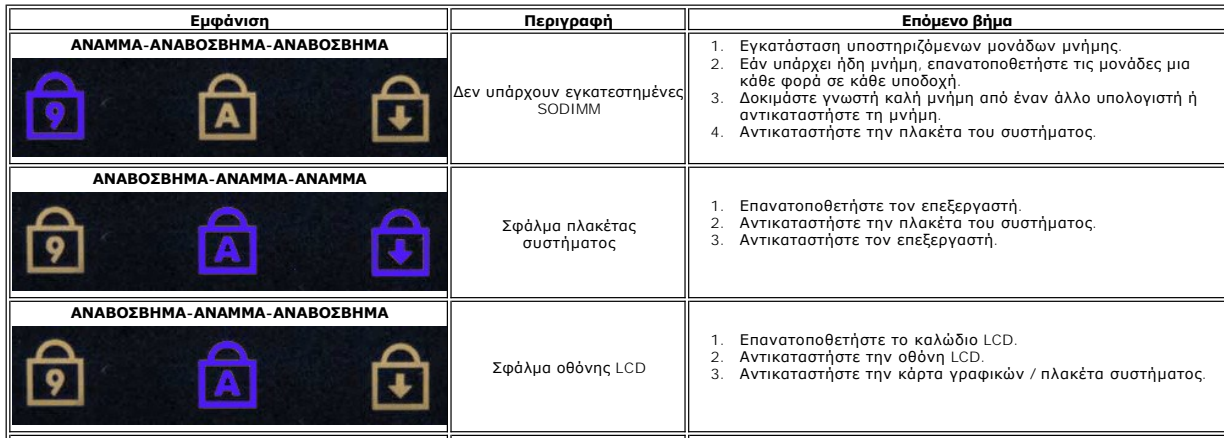

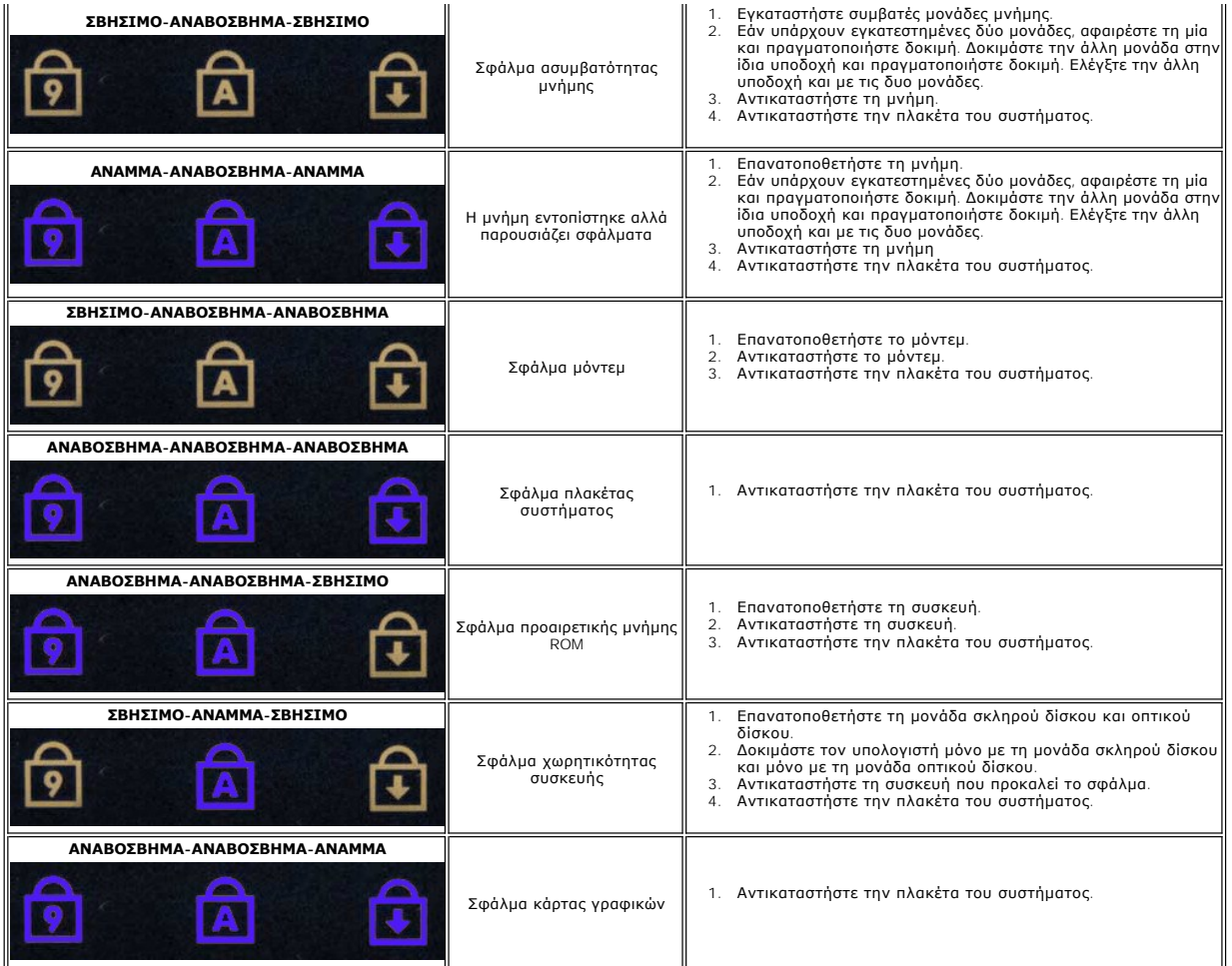

# <span id="page-3-0"></span>**Κωδικοί λυχνίας κουμπιού τροφοδοσίας**

Η λυχνία τροφοδοσίας που βρίσκεται στο κουμπί τροφοδοσίας, στο μπροστινό μέρος του υπολογιστή, ανάβει και αναβοσβήνει ή παραμένει σταθερή, δηλώνοντας<br>πέντε διαφορετικές καταστάσεις:

- 
- 
- ι Σβηστή Το σύστημα είναι απενεργοποιημένο (S5, ή μηχανικό (δεν υπάρχει εναλλασσόμενο ρεύμο) ΟFF).<br>Ι Σταθερά αναμμένη σε πορτοκαλί χρώμα Υπάρχει πρόβλημα στο σύστημα, αλλά η τροφοδοσία είναι καλή—κανονική κατάσταση λε
- 
- 

# <span id="page-4-0"></span>**Προσθήκη και αντικατάσταση εξαρτημάτων**

**Εγχειρίδιο σέρβις του Dell™ Vostro™ 1320** 

- [Μπαταρία](file:///C:/data/systems/vos1320/gk/SM/td_batt.htm#td_batt)
- [Μονάδα σκληρού δίσκου](file:///C:/data/systems/vos1320/gk/SM/td_hdd.htm#td_hdd)
- [Μνήμη](file:///C:/data/systems/vos1320/gk/SM/td_mem.htm#td_mem)
- [Ψήκτρα και επεξεργαστής](file:///C:/data/systems/vos1320/gk/SM/td_proc.htm#td_proc)
- [Κάλυμμα άρθρωσης](file:///C:/data/systems/vos1320/gk/SM/td_hcvr.htm#td_hcvr)
- [Διάταξη οθόνης](file:///C:/data/systems/vos1320/gk/SM/td_dsply.htm#td_dsply)
- [Αναστροφέας οθόνης](file:///C:/data/systems/vos1320/gk/SM/td_dinv.htm#td_dinv)
- [Πλαίσιο οθόνης](file:///C:/data/systems/vos1320/gk/SM/td_dpnl.htm#td_dpnl) LCD
- [Στήριγμα παλάμης](file:///C:/data/systems/vos1320/gk/SM/td_palm.htm#td_palm)
- [Εσωτερική κάρτα με ασύρματη τεχνολογία](file:///C:/data/systems/vos1320/gk/SM/td_wpan.htm#td_wpan) Bluetooth®
- [Δισκοειδής μπαταρία](file:///C:/data/systems/vos1320/gk/SM/td_coin.htm#td_coin)
- [Μονάδα οπτικών δίσκων](file:///C:/data/systems/vos1320/gk/SM/td_opthd.htm#td_opthd)
- [Πλαίσιο πρόσβασης](file:///C:/data/systems/vos1320/gk/SM/td_ppan.htm#td_ppan)
- [Ανεμιστήρας](file:///C:/data/systems/vos1320/gk/SM/td_fan.htm#td_fan)
- [Κάρτα ασύρματου τοπικού δικτύου](file:///C:/data/systems/vos1320/gk/SM/td_wlan.htm#td_wlan) (WLAN)
- [Πληκτρολόγιο](file:///C:/data/systems/vos1320/gk/SM/td_key.htm#td_key)
- [Εξωτερικό πλαίσιο οθόνης](file:///C:/data/systems/vos1320/gk/SM/td_dbzl.htm#td_dbzl)
- [Κάμερα](file:///C:/data/systems/vos1320/gk/SM/td_dcam.htm#td_dcam)
- [Αρθρώσεις της διάταξης οθόνης](file:///C:/data/systems/vos1320/gk/SM/td_dhng.htm#td_dhng)
- [Συσκευή ανάγνωσης δακτυλικών αποτυπωμάτων](file:///C:/data/systems/vos1320/gk/SM/td_fngr.htm#td_fngr)
- [Πλακέτα συστήματος](file:///C:/data/systems/vos1320/gk/SM/td_sysbd.htm#td_sysbd)
- [Διάταξη ηχείων](file:///C:/data/systems/vos1320/gk/SM/td_spkr.htm#td_spkr)

## <span id="page-5-0"></span>**Προδιαγραφές**

**Εγχειρίδιο σέρβις του Dell™ Vostro™ 1320** 

#### [Επεξεργαστές](#page-5-1)

- [Πληροφορίες συστήματος](#page-5-2)
- [ExpressCard™](#page-5-3)
- [Μονάδα ανάγνωσης καρτών μνήμης](#page-5-4)
- [Μνήμη](#page-5-5)
- [Υποδοχές](#page-5-6)
- [Επικοινωνίες](#page-6-1)
- [Κάρτα γραφικών](#page-6-2)
- 
- [Ήχος](#page-6-3)
- [Οθόνη](#page-6-0)
- [Πληκτρολόγιο](#page-7-0)  [Επιφάνεια αφής](#page-7-1)
- 
- [Συσκευή ανάγνωσης δακτυλικών αποτυπωμάτων](#page-7-2)
- [Κάμερα](#page-7-3)
- [Μπαταρία](#page-7-4)
- [Μετασχηματιστής](#page-8-0) AC
- [Φυσικά χαρακτηριστικά](#page-8-1)
- [Στοιχεία περιβάλλοντος](#page-8-2)

**ΣΗΜΕΙΩΣΗ:** Οι προσφορές ενδέχεται να διαφέρουν ανά περιοχή. Για περισσότερες πληροφορίες σχετικά με τη διαμόρφωση του υπολογιστή, επιλέξτε **Έναρξη** (ή **Έναρξη** στα Windows XP) → **Βοήθεια και υποστήριξη** και στη συνέχεια, επιλέξτε την προβολή πληροφοριών για τον υπολογιστή σας.

<span id="page-5-1"></span>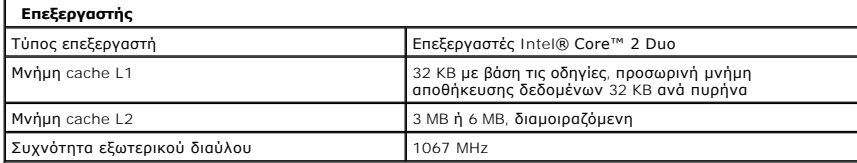

<span id="page-5-2"></span>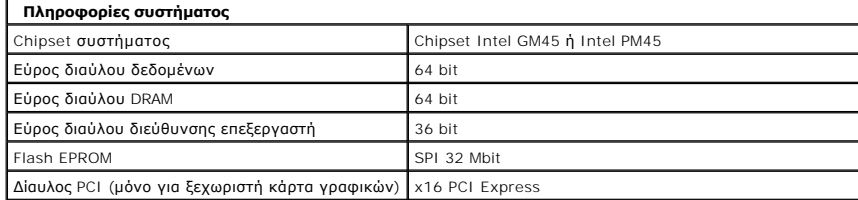

<span id="page-5-3"></span>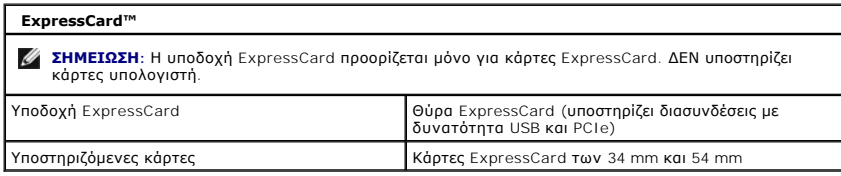

<span id="page-5-4"></span>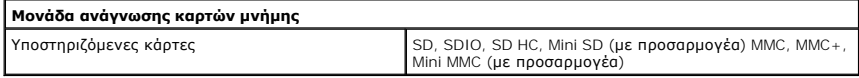

<span id="page-5-5"></span>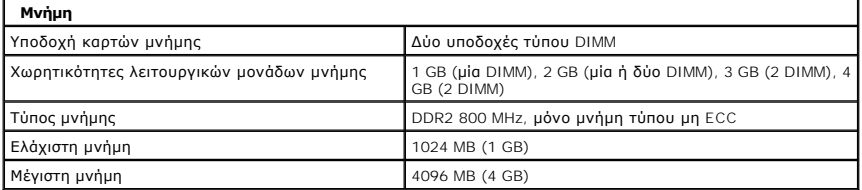

<span id="page-5-6"></span>**Υποδοχές**

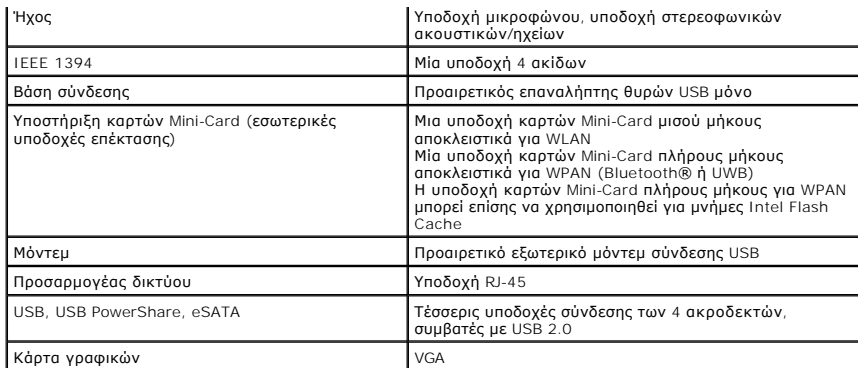

<span id="page-6-1"></span>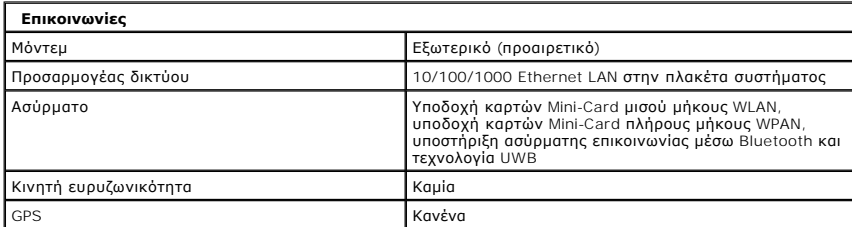

<span id="page-6-2"></span>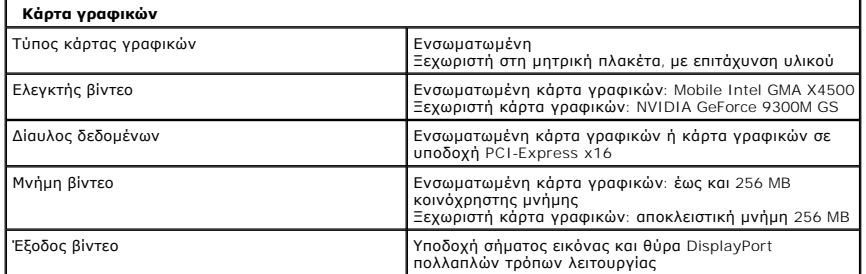

<span id="page-6-3"></span>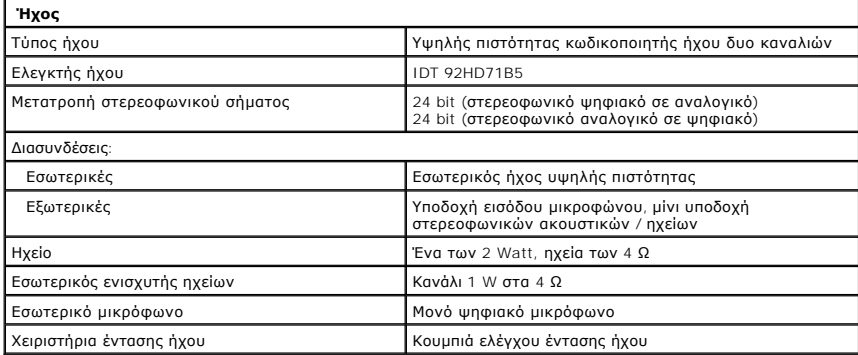

<span id="page-6-0"></span>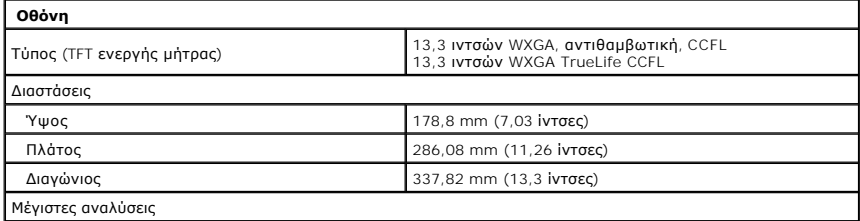

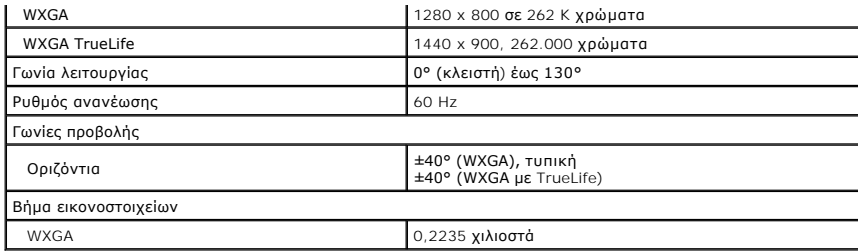

<span id="page-7-0"></span>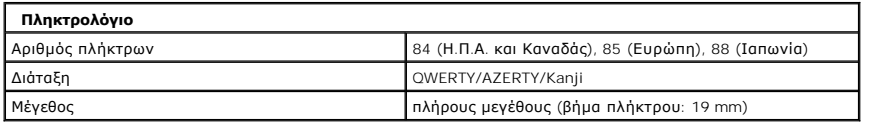

<span id="page-7-1"></span>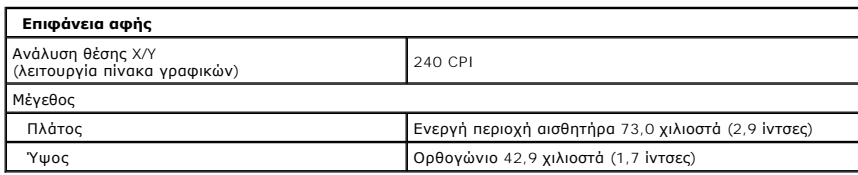

<span id="page-7-2"></span>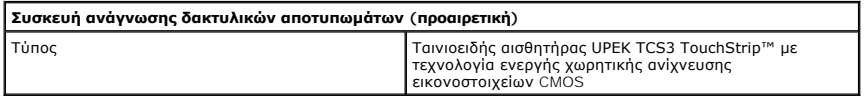

<span id="page-7-3"></span>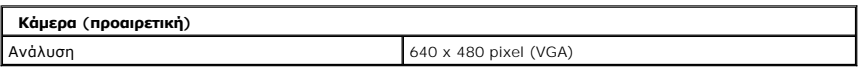

<span id="page-7-4"></span>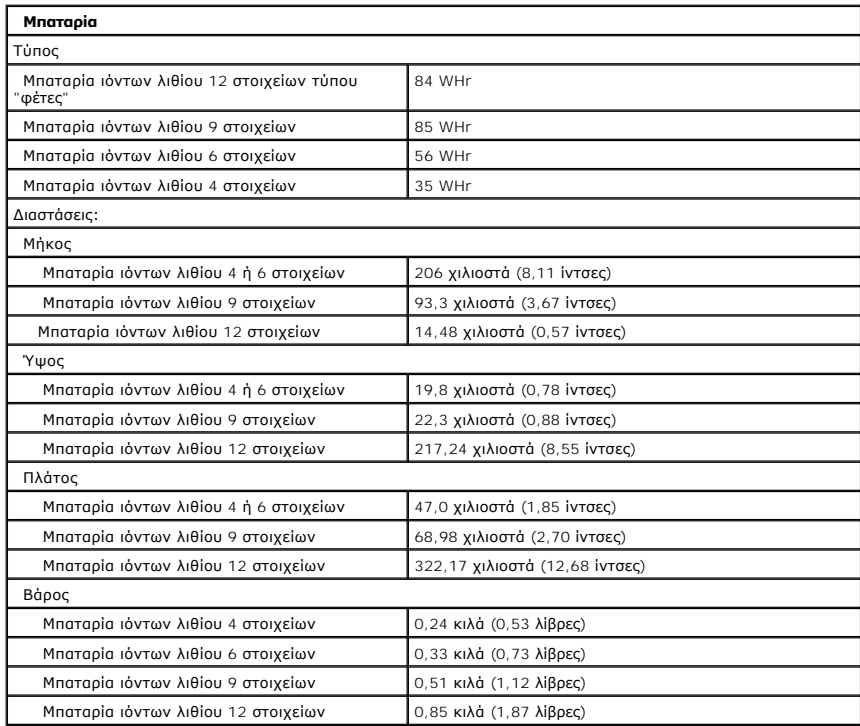

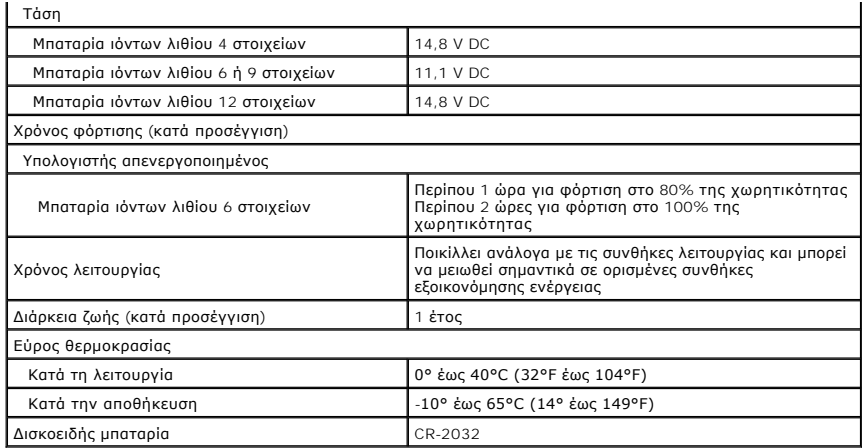

<span id="page-8-0"></span>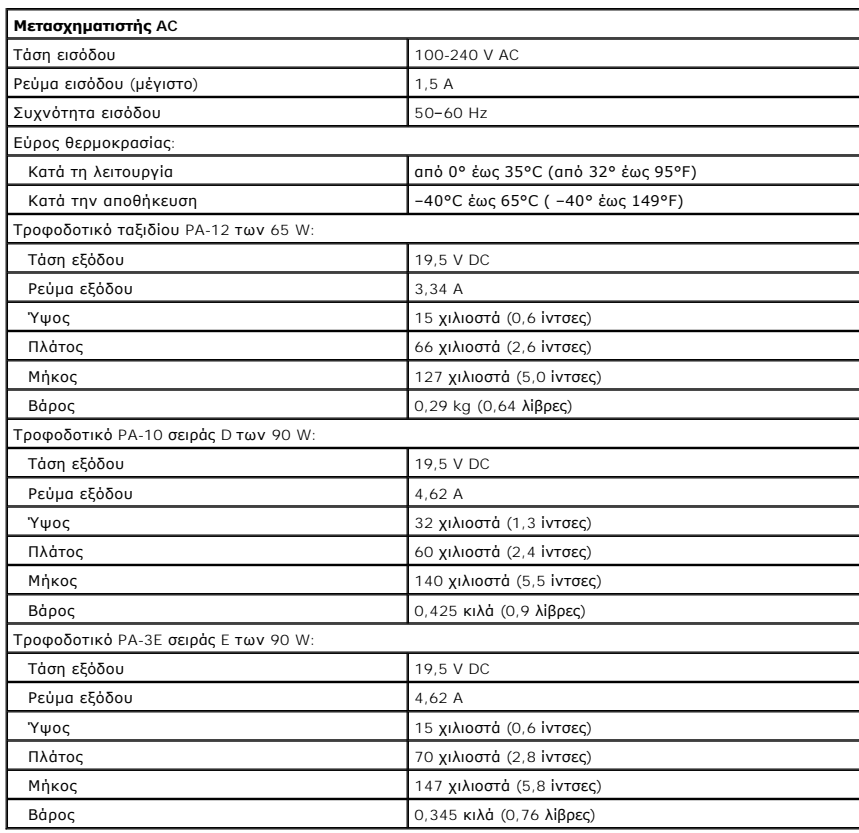

<span id="page-8-1"></span>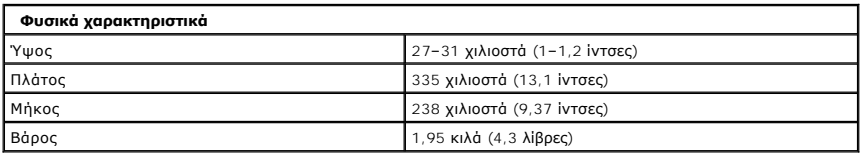

<span id="page-8-2"></span>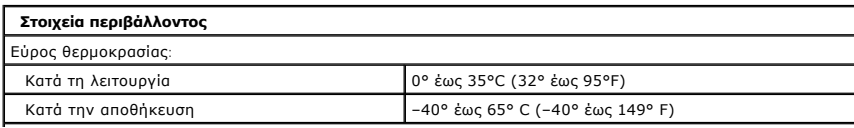

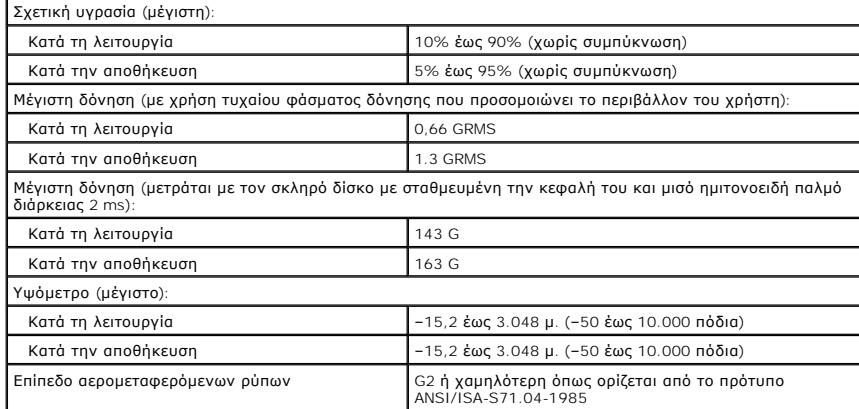

#### <span id="page-10-0"></span>**Μπαταρία**

**Εγχειρίδιο σέρβις του Dell™ Vostro™ 1320**

ΕΙΔΟΠΟΙΗΣΗ: Πριν από κάθε εργασία στο εσωτερικό του υπολογιστή σας, διαβάστε τις οδηγίες ασφάλειας που συνόδευαν τον υπολογιστή. Για<br>πρόσθετες πληροφορίες σχετικά με τις καλύτερες πρακτικές ασφαλείας, ανατρέξτε στην αρχικ

## **Αφαίρεση της μπαταρίας**

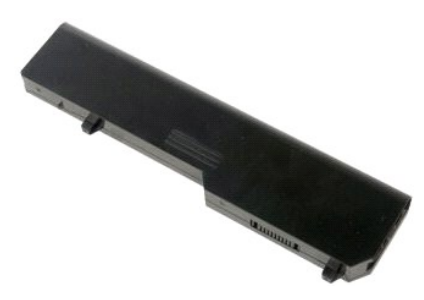

1. Ακολουθήστε τα βήματα που περιγράφονται στην ενότητα <u>Πριν από την εκτέλεση εργασιών στο εσωτερικό του υπολογιστή σας</u>.

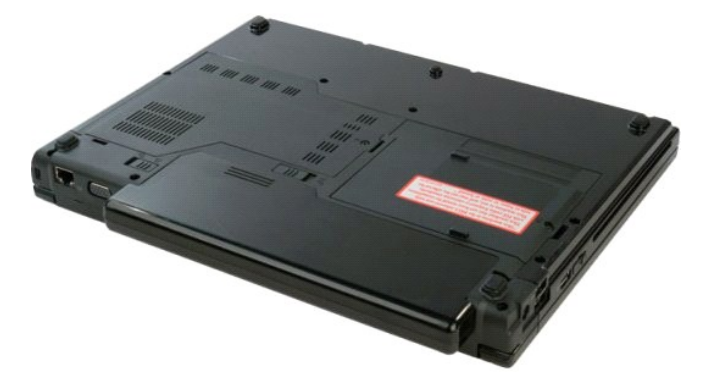

2. Σύρετε την ασφάλεια κλειδώματος της μπαταρίας προς τα αριστερά, μακριά από την μπαταρία.

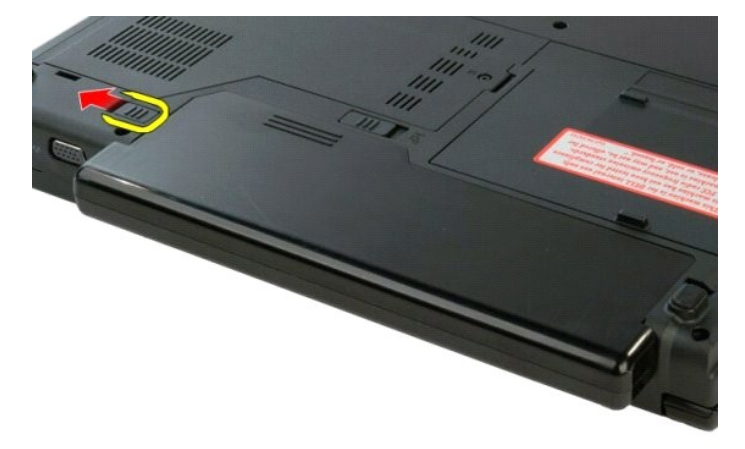

3. Σύρετε την ασφάλεια κλειδώματος της μπαταρίας στο κέντρο προς τα δεξιά.

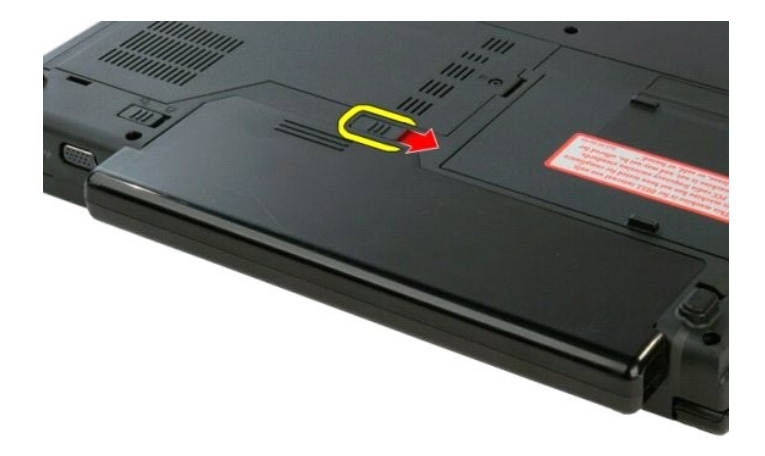

4. Σύρετε την μπαταρία προς το πίσω μέρος του υπολογιστή και αφαιρέστε την.

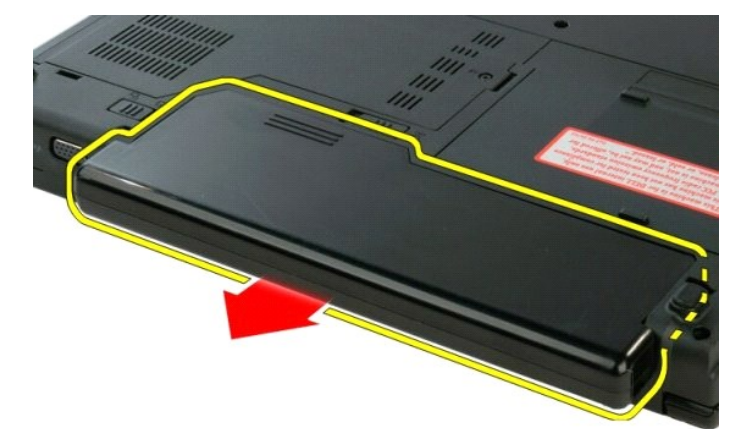

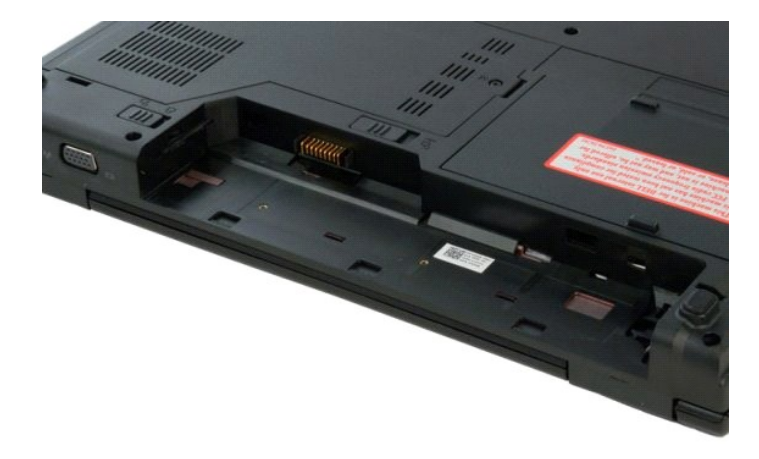

# <span id="page-12-0"></span>**Δισκοειδής μπαταρία**

**Εγχειρίδιο σέρβις του Dell™ Vostro™ 1320**

ΕΙΔΟΠΟΙΗΣΗ: Πριν από κάθε εργασία στο εσωτερικό του υπολογιστή σας, διαβάστε τις οδηγίες ασφάλειας που συνόδευαν τον υπολογιστή. Για<br>πρόσθετες πληροφορίες σχετικά με τις καλύτερες πρακτικές ασφαλείας, ανατρέξτε στην αρχικ

#### **Αφαίρεση της δισκοειδούς μπαταρίας**

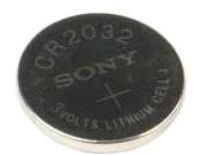

- 1. Ακολουθήστε τα βήματα που περιγράφονται στην ενότητα Πριν από την εκτέλεση εργασιών στο εσωτερικό του υπολογιστή
- 
- 
- 
- 
- 2. Αφαιρέστε την <u>μπαταρία</u> από τον υπολογιστή.<br>3. Αφαιρέστε τη <u>μονάδα ακληρού δίσκων</u> από τον υπολογιστή.<br>4. Αφαιρέστε τυχόν κόρτες <u>[WLAN](file:///C:/data/systems/vos1320/gk/SM/td_wlan.htm#td_wlan)</u> από τον υπολογιστή.<br>5. Αφαιρέστε τον <u>ανεμιστήρα</u> από τον υπολογιστή.<br>6. Αφαιρέσ
- 
- 
- 
- 

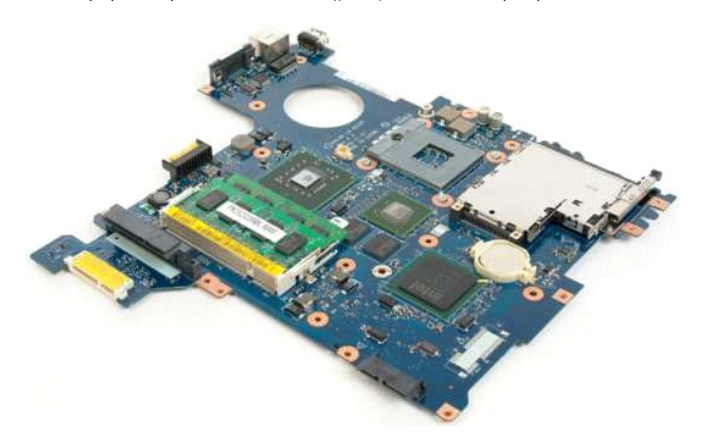

13. Εισάγετε τη σφήνα στην υποδοχή και ανασηκώστε προσεκτικά τη δισκοειδή μπαταρία.

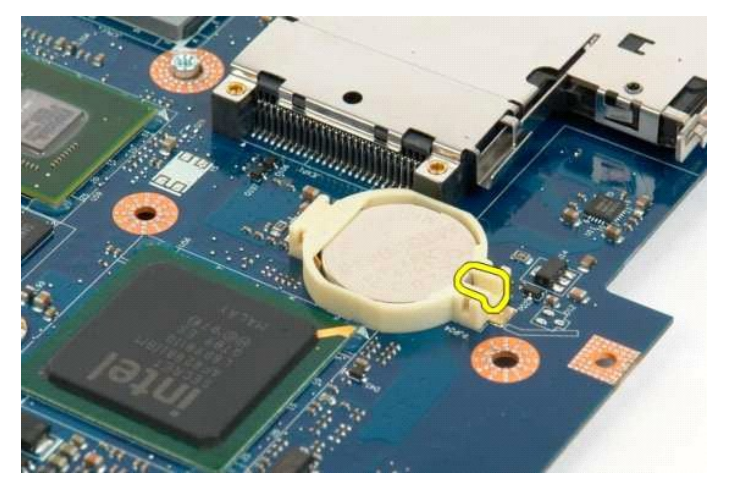

14. Αφαιρέστε τη δισκοειδή μπαταρία.

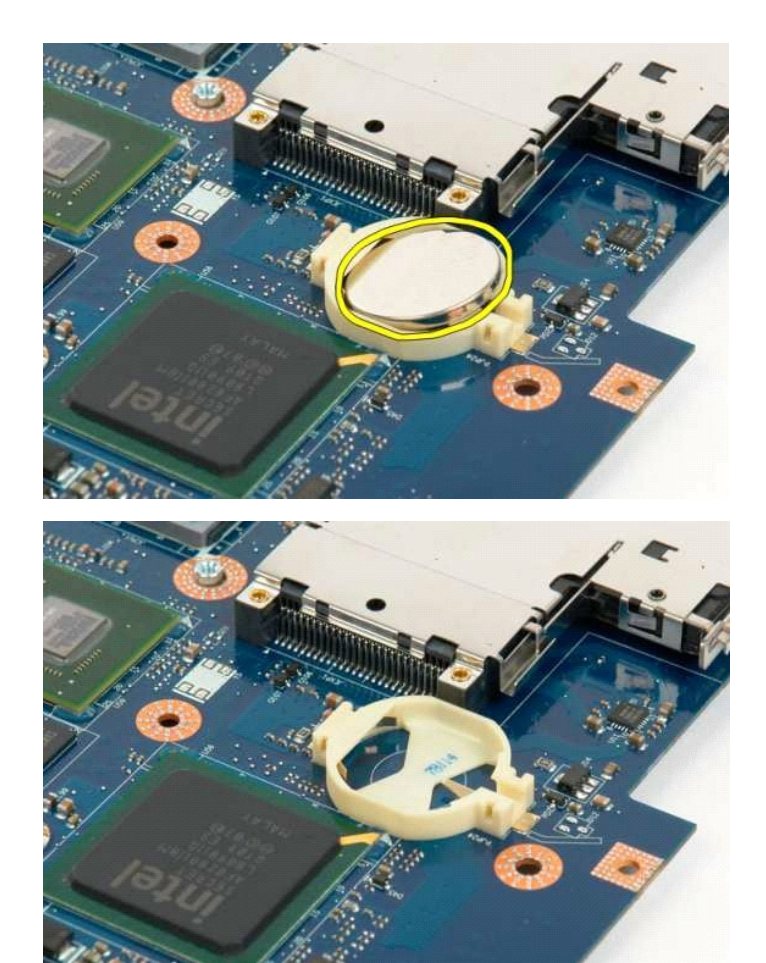

# <span id="page-14-0"></span>**Εξωτερικό πλαίσιο οθόνης**

**Εγχειρίδιο σέρβις του Dell™ Vostro™ 1320**

ΕΙΔΟΠΟΙΗΣΗ: Πριν από κάθε εργασία στο εσωτερικό του υπολογιστή σας, διαβάστε τις οδηγίες ασφάλειας που συνόδευαν τον υπολογιστή. Για<br>πρόσθετες πληροφορίες σχετικά με τις καλύτερες πρακτικές ασφαλείας, ανατρέξτε στην αρχικ

## **Αφαίρεση του εξωτερικού πλαισίου οθόνης**

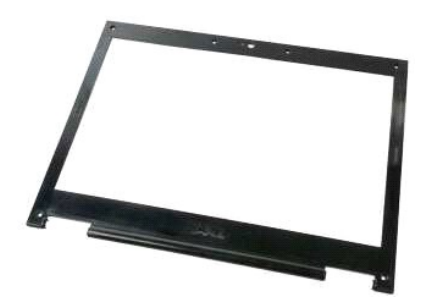

- 1. Ακολουθήστε τα βήματα που περιγράφονται στην ενότητα <u>Πριν από την εκτέλεση εργασιών στο εσωτερικό του υπολογιστή σας</u>.<br>2. Αφαιρέστε τη <u>διάταξη οθόνης</u> από τον υπολογιστή.
- 

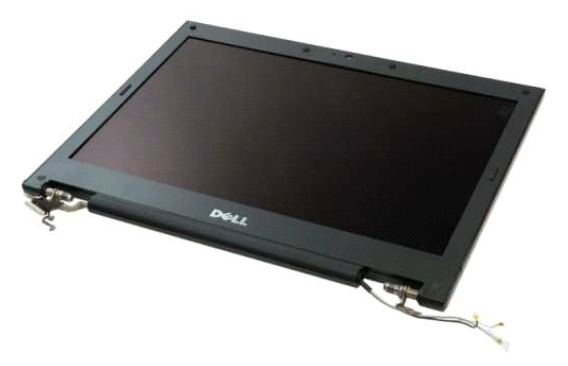

3. Αφαιρέστε τα έξι λαστιχένια καλύμματα των βιδών από το εξωτερικό πλαίσιο της οθόνης.

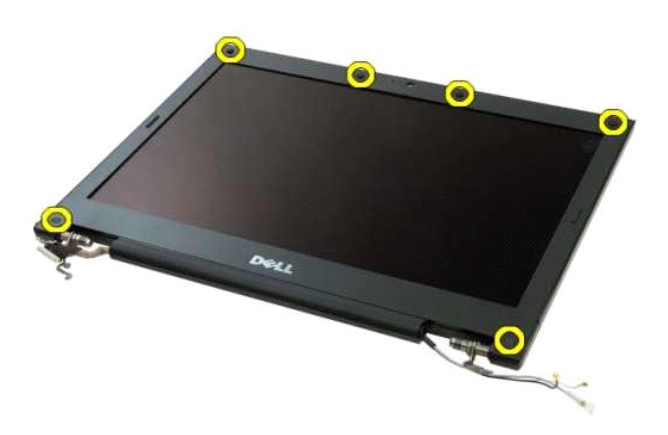

4. Αφαιρέστε τις έξι βίδες που συγκρατούν το εξωτερικό πλαίσιο στη διάταξη οθόνης.

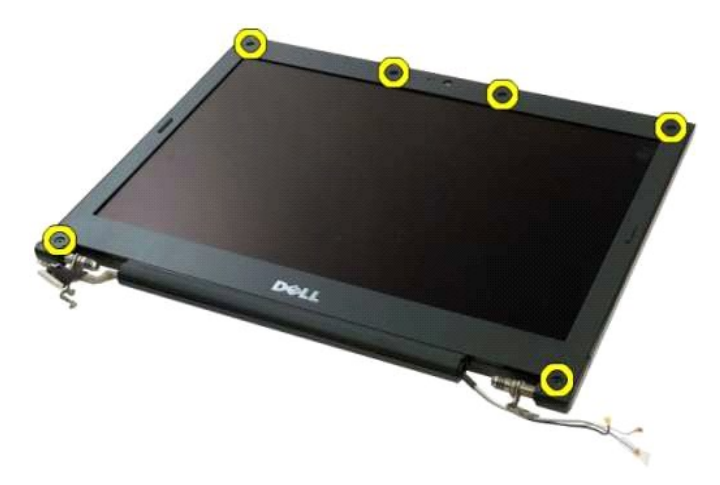

5. Αφαιρέστε το εξωτερικό πλαίσιο της οθόνης από τη διάταξη οθόνης.

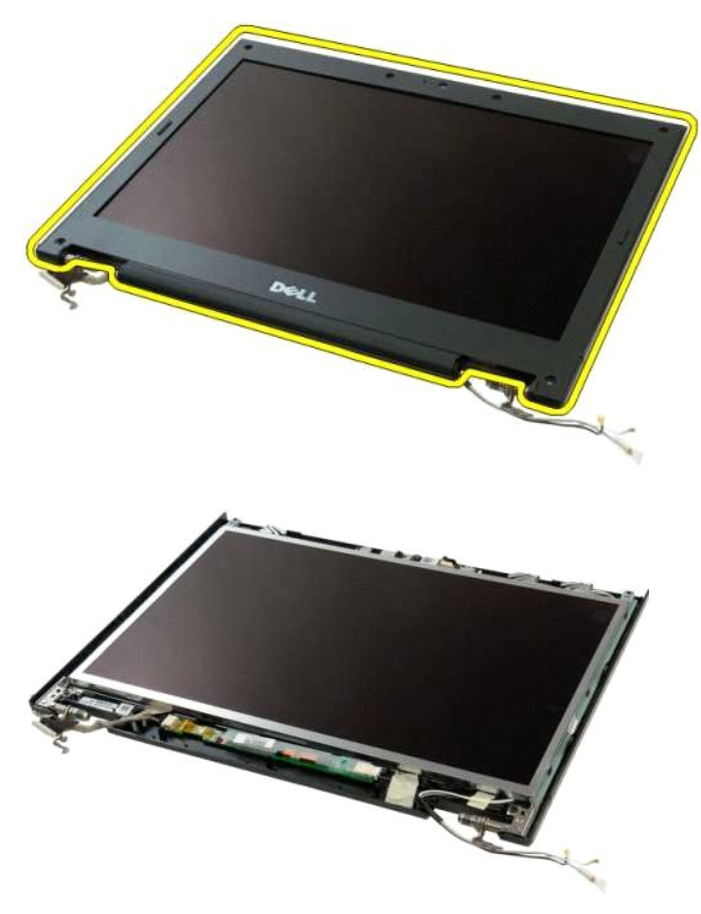

#### <span id="page-16-0"></span>**Κάμερα**

**Εγχειρίδιο σέρβις του Dell™ Vostro™ 1320**

ΕΙΔΟΠΟΙΗΣΗ: Πριν από κάθε εργασία στο εσωτερικό του υπολογιστή σας, διαβάστε τις οδηγίες ασφάλειας που συνόδευαν τον υπολογιστή. Για<br>πρόσθετες πληροφορίες σχετικά με τις καλύτερες πρακτικές ασφαλείας, ανατρέξτε στην αρχικ

#### **Αφαίρεση της κάμερας**

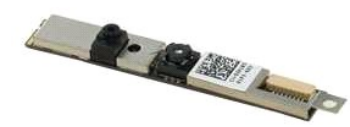

- 1. Ακολουθήστε τα βήματα που περιγράφονται στην ενότητα <u>Πριν από την εκτέλεση εργασιών στο εσωτερικό του υπολογιστή σας</u>.<br>2. Αφαιρέστε τη <u>διάταξη οθόνης</u> από τον υπολογιστή.<br>3. Αφαιρέστε τον <u>ενατερικό πλαίσιο της</u>
- 
- 

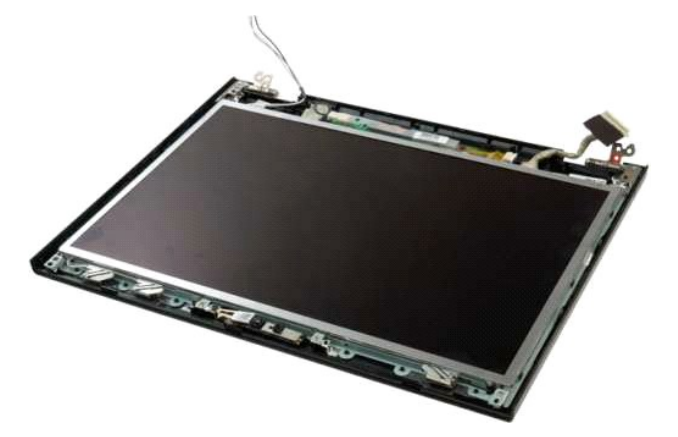

5. Αφαιρέστε τη βίδα που συγκρατεί την κάμερα στη διάταξη οθόνης.

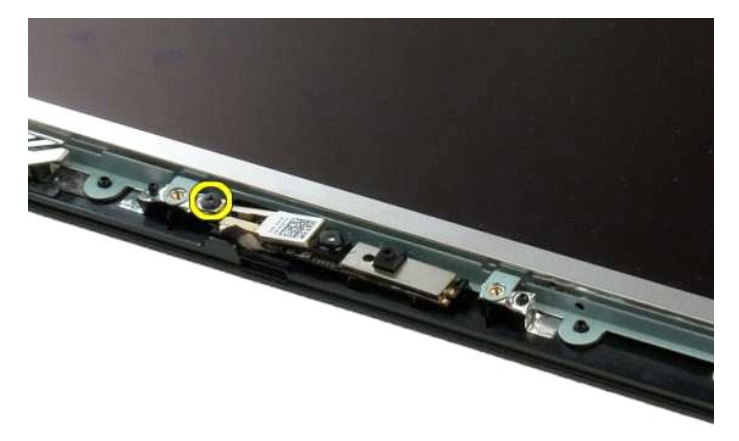

6. Ανασηκώστε την κάμερα από την υποδοχή της.

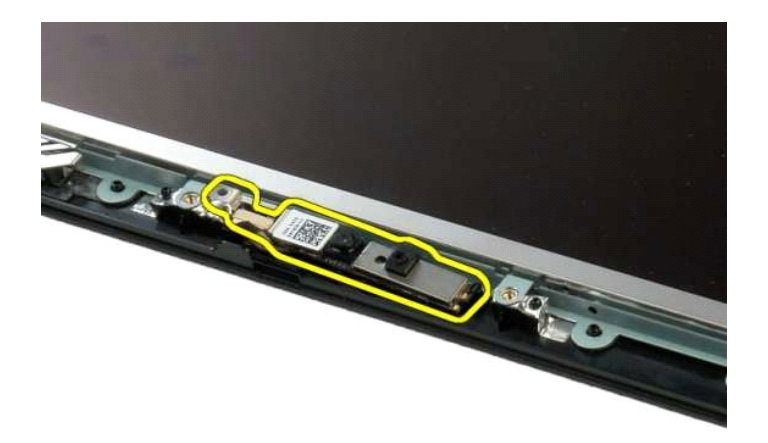

7. Αποσυνδέστε το καλώδιο δεδομένων της κάμερας.

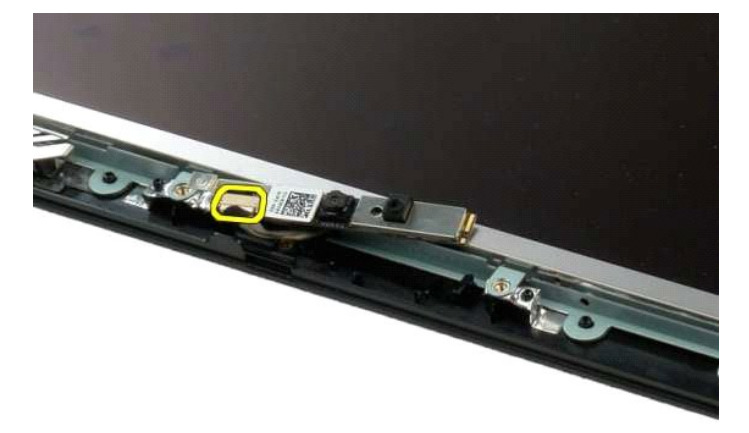

8. Αφαιρέστε την κάμερα από τη διάταξη οθόνης.

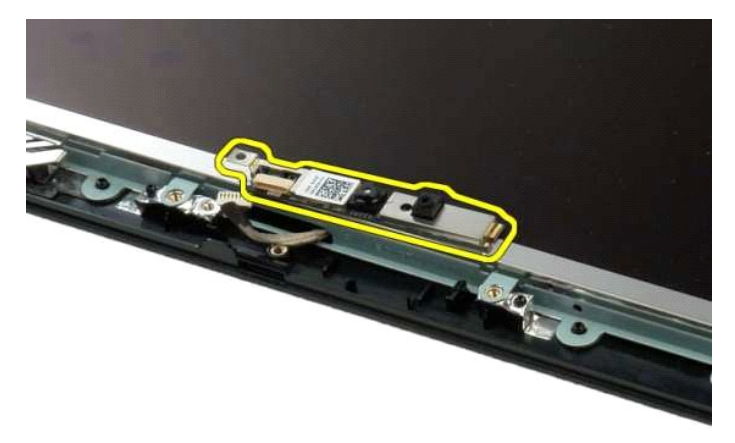

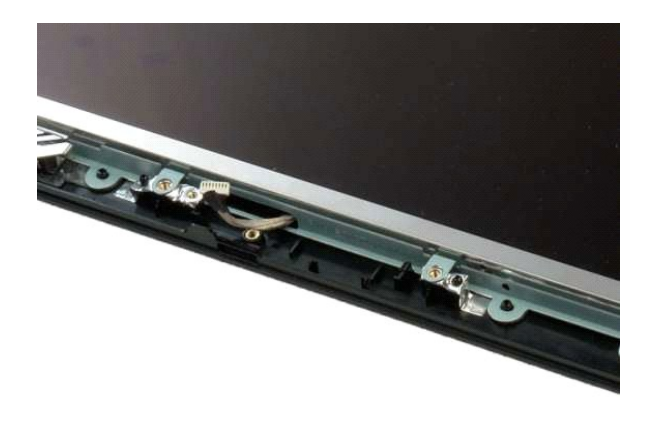

# <span id="page-19-0"></span>**Αρθρώσεις της διάταξης οθόνης**

**Εγχειρίδιο σέρβις του Dell™ Vostro™ 1320**

ΕΙΔΟΠΟΙΗΣΗ: Πριν από κάθε εργασία στο εσωτερικό του υπολογιστή σας, διαβάστε τις οδηγίες ασφάλειας που συνόδευαν τον υπολογιστή. Για<br>πρόσθετες πληροφορίες σχετικά με τις καλύτερες πρακτικές ασφαλείας, ανατρέξτε στην αρχικ

#### **Αφαίρεση των αρθρώσεων της διάταξης οθόνης**

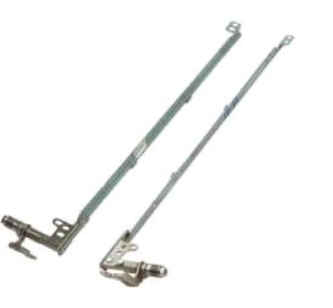

- 1. Ακολουθήστε τα βήματα που περιγράφονται στην ενότητα <u>Πριν από την εκτέλεση εργασιών στο εσωτερικό του υπολογιστή σας</u>.<br>2. Αφαιρέστε τη <u>διάταξη οθόνης από τ</u>ον υπολογιστή.<br>3. Αφαιρέστε το <u>εξωτερικό πλαίσιο της οθόν</u>
- 
- 
- 
- 

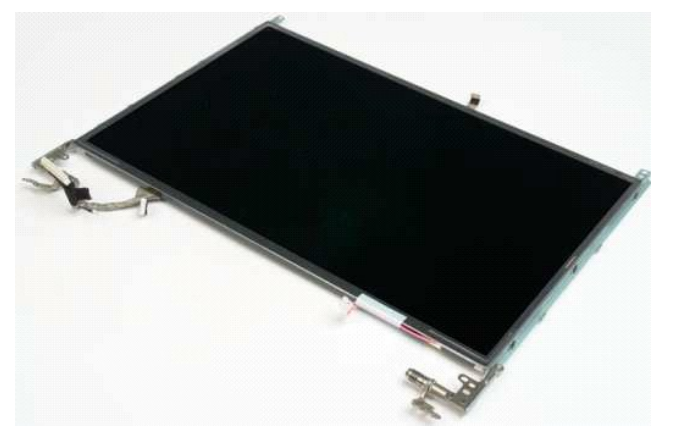

6. Αφαιρέστε τις έξι βίδες που συγκρατούν τις αρθρώσεις στη διάταξη του πλαισίου οθόνης.

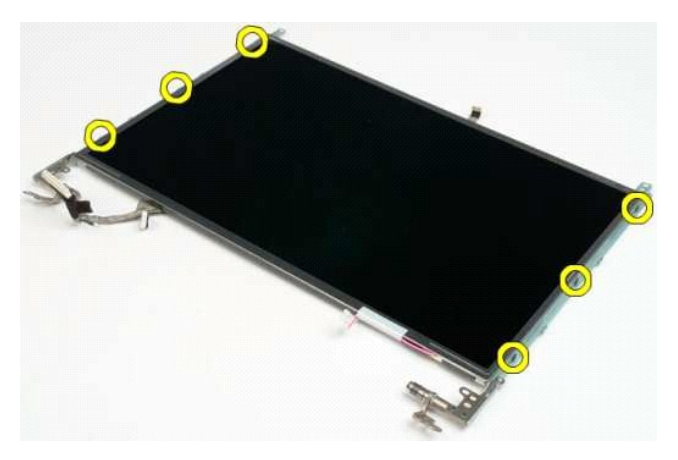

7. Μετακινήστε τις αρθρώσεις μακριά από τη διάταξη του πλαισίου οθόνης.

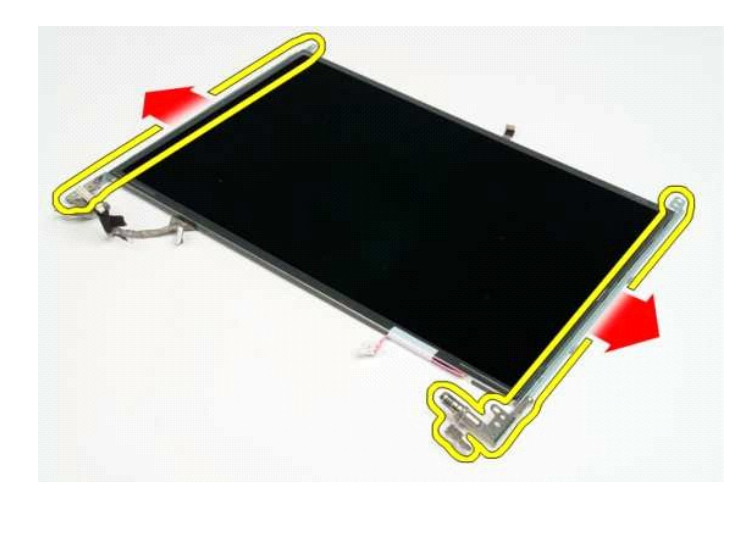

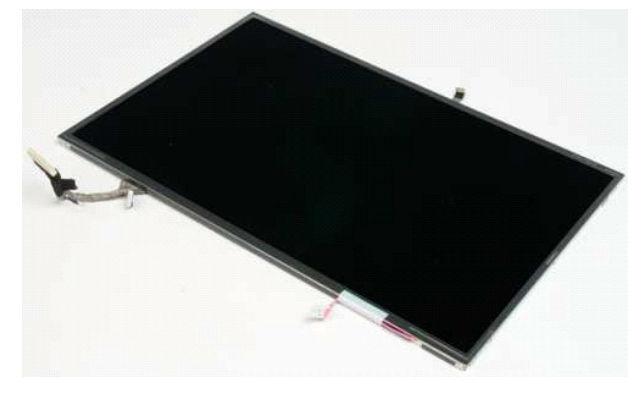

<span id="page-21-0"></span>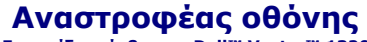

**Εγχειρίδιο σέρβις του Dell™ Vostro™ 1320**

ΕΙΔΟΠΟΙΗΣΗ: Πριν από κάθε εργασία στο εσωτερικό του υπολογιστή σας, διαβάστε τις οδηγίες ασφάλειας που συνόδευαν τον υπολογιστή. Για<br>πρόσθετες πληροφορίες σχετικά με τις καλύτερες πρακτικές ασφαλείας, ανατρέξτε στην αρχικ

#### **Αφαίρεση του αναστροφέα οθόνης**

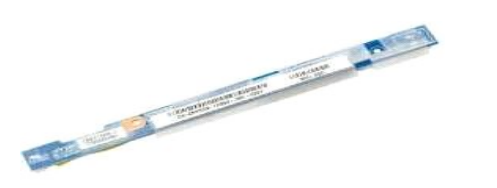

- 1. Ακολουθήστε τα βήματα που περιγράφονται στην ενότητα <u>Πριν από την εκτέλεση εργασιών στο εσωτερικό του υπολογιστή σας</u>.<br>2. Αφαιρέστε τη <u>διάταξη οθόνης</u> από τον υπολογιστή.<br>3. Αφαιρέστε το <u>εξωτερικό πλαίσιο της </u>
- 

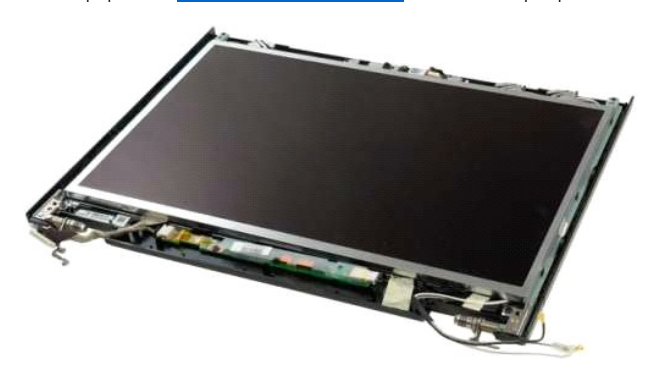

4. Αφαιρέστε τη βίδα που συγκρατεί τον αναστροφέα οθόνης στη διάταξη οθόνης.

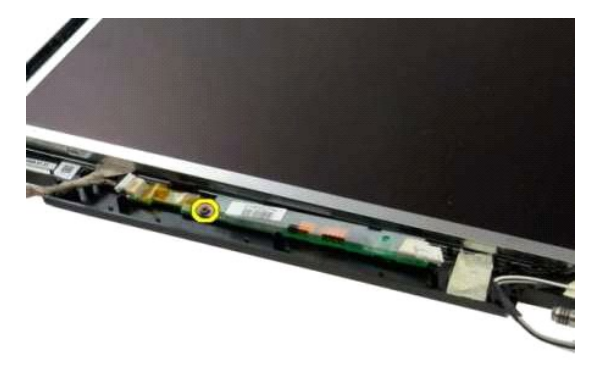

5. Αποσυνδέστε το καλώδιο τροφοδοσίας του αναστροφέα από τη διάταξη οθόνης.

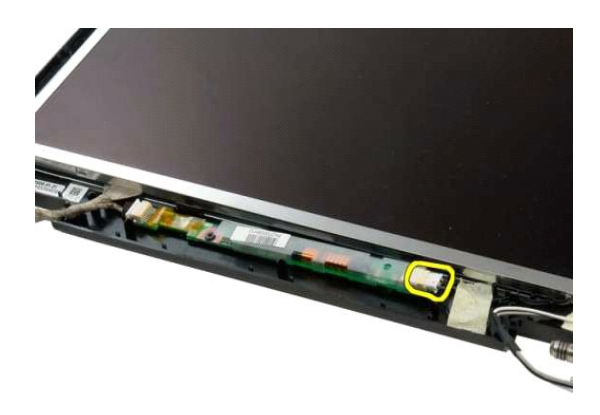

6. Αποσυνδέστε το καλώδιο δεδομένων του αναστροφέα από τη διάταξη οθόνης.

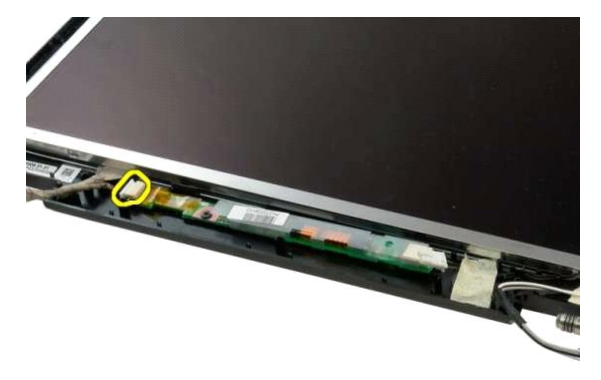

7. Αφαιρέστε τον αναστροφέα οθόνης από τη διάταξη οθόνης.

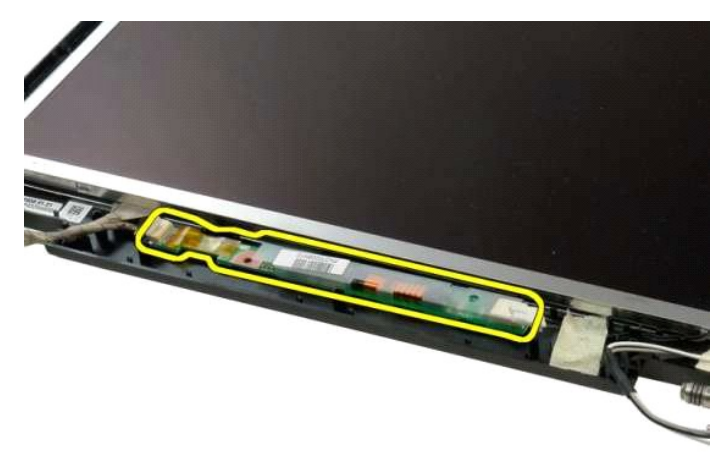

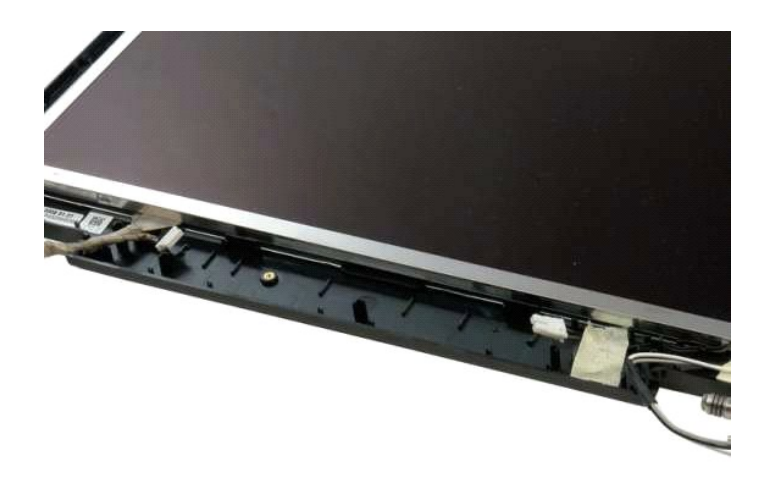

#### <span id="page-24-0"></span>**Πλαίσιο οθόνης LCD Εγχειρίδιο σέρβις του Dell™ Vostro™ 1320**

ΕΙΔΟΠΟΙΗΣΗ: Πριν από κάθε εργασία στο εσωτερικό του υπολογιστή σας, διαβάστε τις οδηγίες ασφάλειας που συνόδευαν τον υπολογιστή. Για<br>πρόσθετες πληροφορίες σχετικά με τις καλύτερες πρακτικές ασφαλείας, ανατρέξτε στην αρχικ

## **Αφαίρεση του πλαισίου της οθόνης LCD**

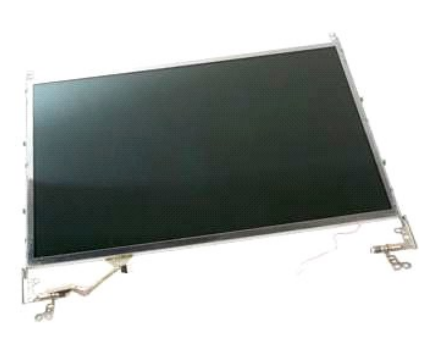

- 1. Ακολουθήστε τα βήματα που περιγράφονται στην ενότητα <u>Πριν από την εκτέλεση εργασιών στο εσωτερικό του υπολογιστή σας</u>.<br>2. Αφαιρέστε τη <u>διάταξη οθόνης</u> από τον υπολογιστή.<br>3. Αφαιρέστε το <u>εξωτερικό πλαίσιο της </u>
- 

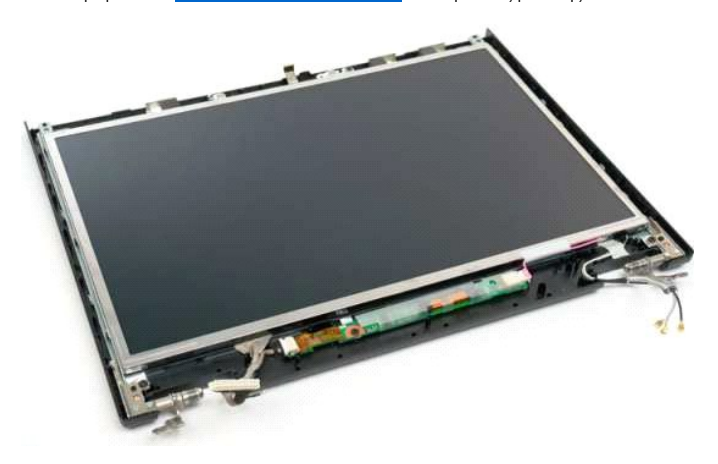

4. Αφαιρέστε τις δύο βίδες που συγκρατούν το πλαίσιο της οθόνης LCD στη διάταξη οθόνης.

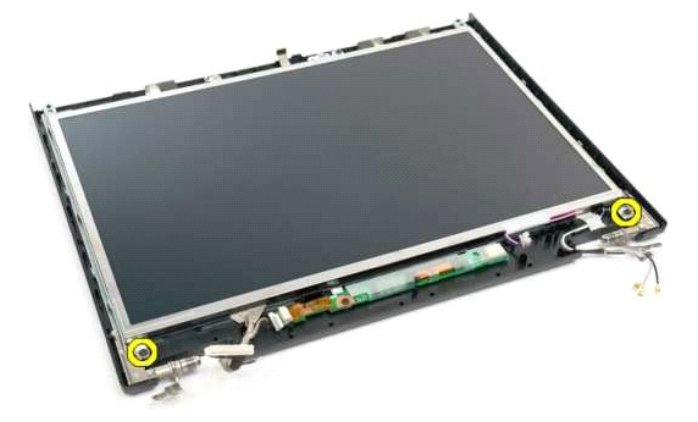

5. Αποσυνδέστε το καλώδιο τροφοδοσίας από τη διάταξη οθόνης.

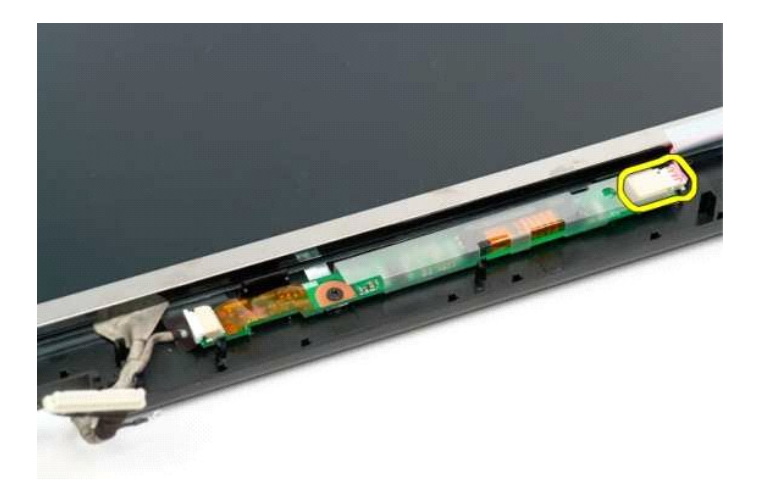

6. Αποσυνδέστε το καλώδιο δεδομένων από τη διάταξη οθόνης.

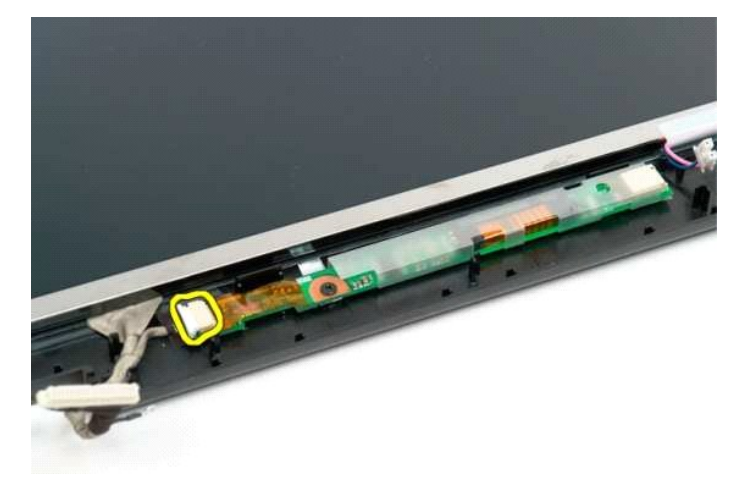

7. Αφαιρέστε το πλαίσιο της οθόνης LCD από τη διάταξη οθόνης.

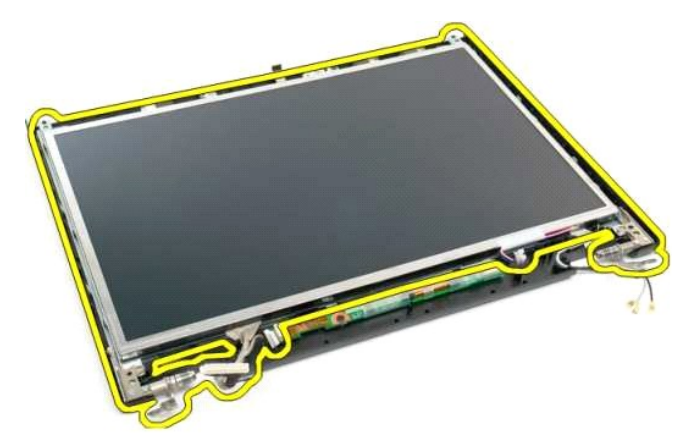

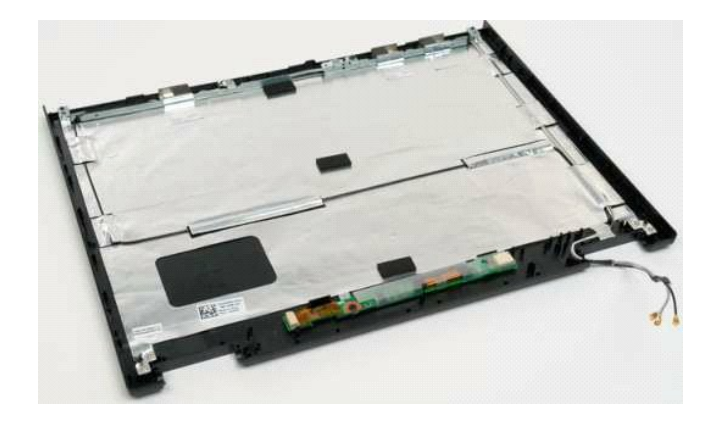

# <span id="page-27-0"></span>**Διάταξη οθόνης**

**Εγχειρίδιο σέρβις του Dell™ Vostro™ 1320**

ΕΙΔΟΠΟΙΗΣΗ: Πριν από κάθε εργασία στο εσωτερικό του υπολογιστή σας, διαβάστε τις οδηγίες ασφάλειας που συνόδευαν τον υπολογιστή. Για<br>πρόσθετες πληροφορίες σχετικά με τις καλύτερες πρακτικές ασφαλείας, ανατρέξτε στην αρχικ

# **Αφαίρεση της διάταξης της οθόνης**

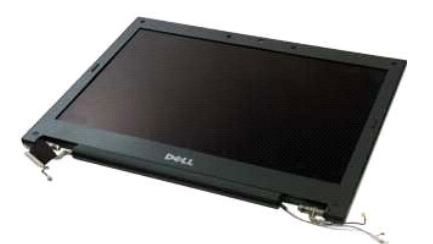

- 1. Ακολουθήστε τα βήματα που περιγράφονται στην ενότητα <u>Πριν από την εκτέλεση εργασιών στο εσωτερικό του υπολογιστή σας</u>.<br>2. Αφαιρέστε την <u>μπαταρία</u> από τον υπολογιστή.<br>3. Αφαιρέστε τη <u>μανάδα σκληρού δίσκου</u> από τον υπ
- 
- 
- 
- 

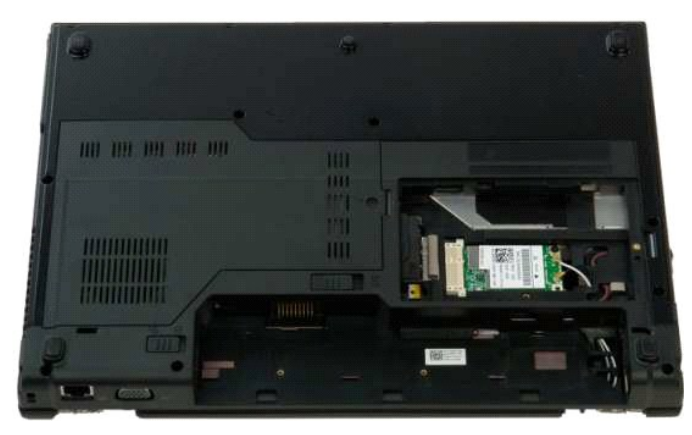

7. Αποσυνδέστε τα καλώδια της κεραίας από την κάρτα WLAN.

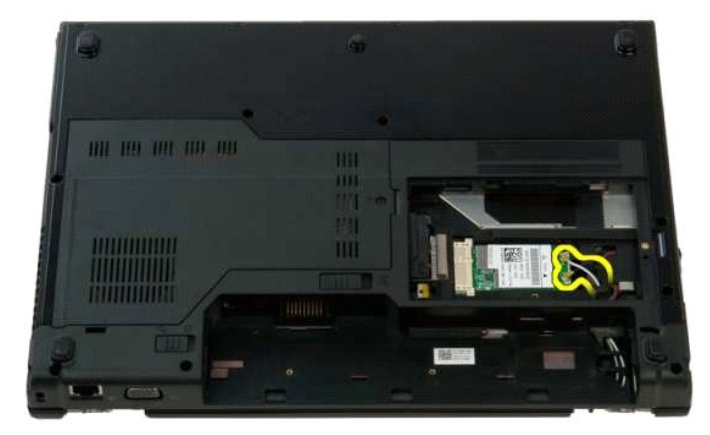

8. Αφαιρέστε τα καλώδια της κεραίας διαμέσου της πλακέτας του συστήματος.

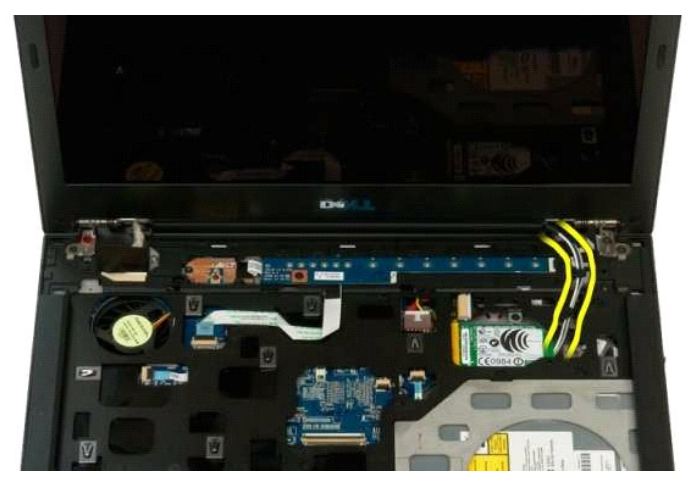

9. Αποσυνδέστε το καλώδιο δεδομένων οθόνης από την πλακέτα του συστήματος.

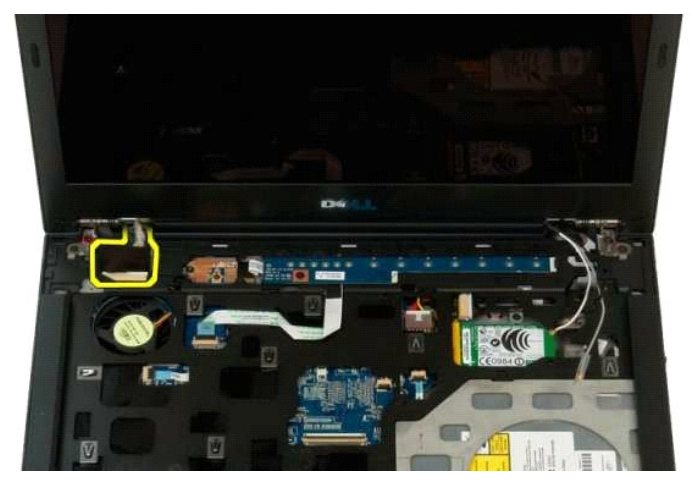

10. Χαλαρώστε και απελευθερώστε από τον υπολογιστή τη βίδα στη γείωση της οθόνης.

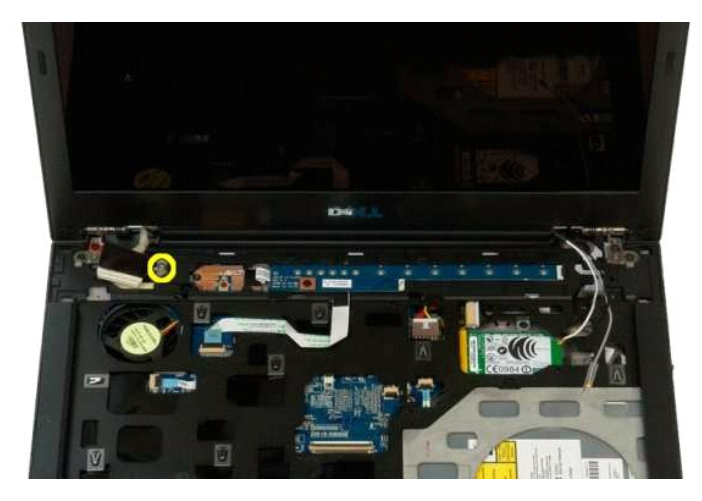

11. Αφαιρέστε τις τέσσερις βίδες που συγκρατούν τη διάταξη της οθόνης επάνω στη βάση του υπολογιστή.

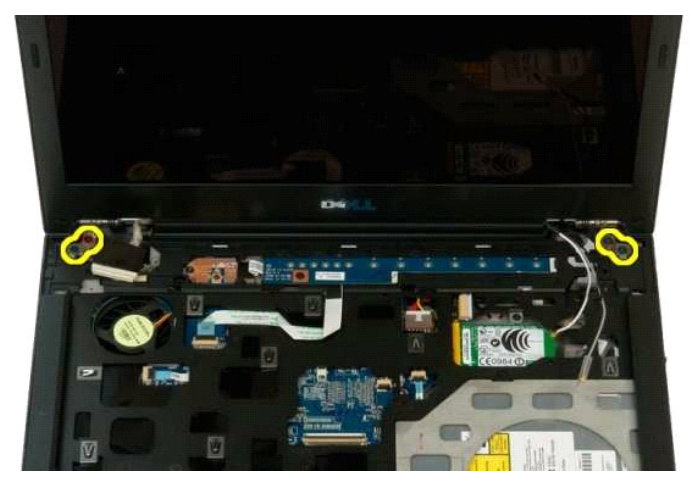

12. Ανασηκώστε και αφαιρέστε τη διάταξη της οθόνης από τον υπολογιστή.

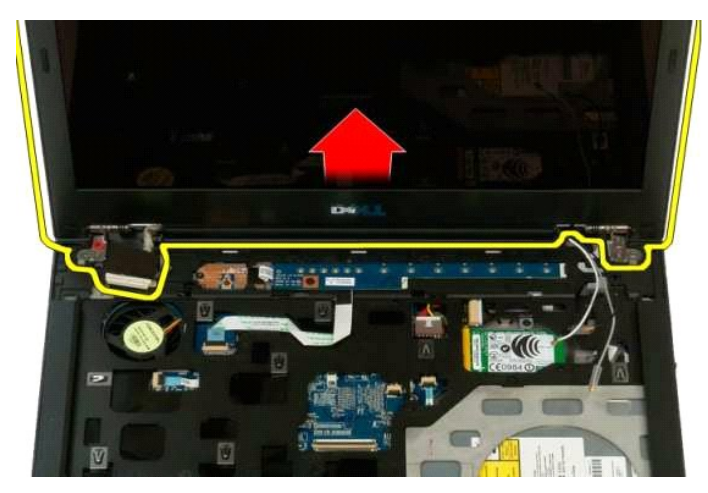

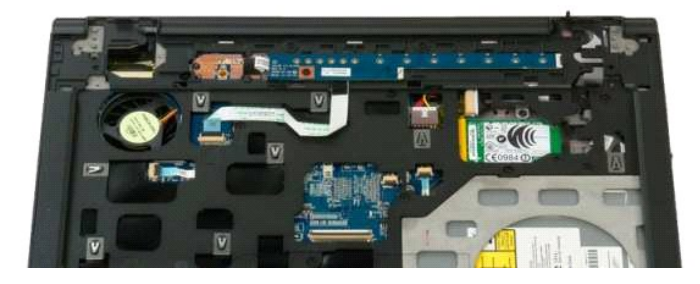

# <span id="page-30-0"></span>**Ανεμιστήρας**

**Εγχειρίδιο σέρβις του Dell™ Vostro™ 1320**

ΕΙΔΟΠΟΙΗΣΗ: Πριν από κάθε εργασία στο εσωτερικό του υπολογιστή σας, διαβάστε τις οδηγίες ασφάλειας που συνόδευαν τον υπολογιστή. Για<br>πρόσθετες πληροφορίες σχετικά με τις καλύτερες πρακτικές ασφαλείας, ανατρέξτε στην αρχικ

## **Αφαίρεση του ανεμιστήρα**

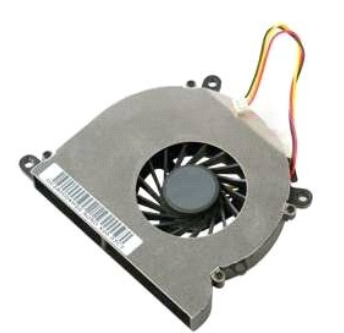

- 1. Ακολουθήστε τα βήματα που περιγράφονται στην ενότητα <u>Πριν από την εκτέλεση εργασιών στο εσωτερικό του υπολογιστή σας</u>.<br>2. Αφαιρέστε την <u>μπαταρία από τ</u>ον υπολογιστή.<br>3. Αφαιρέστε το <u>πλαίσιο πρόσβασης</u> από τον
- 

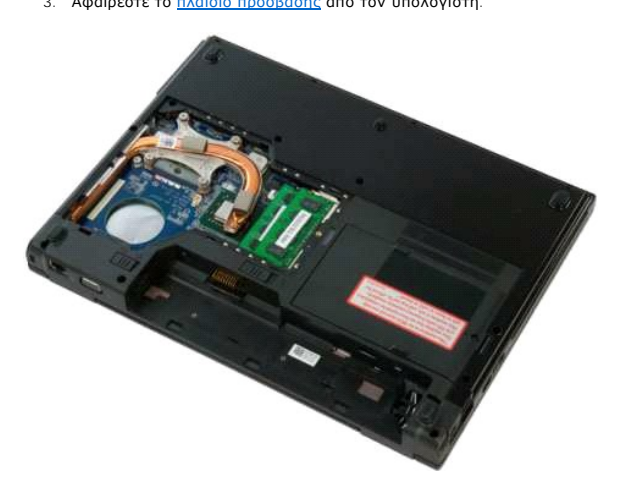

4. Αποσυνδέστε το καλώδιο ανεμιστήρα από την πλακέτα συστήματος.

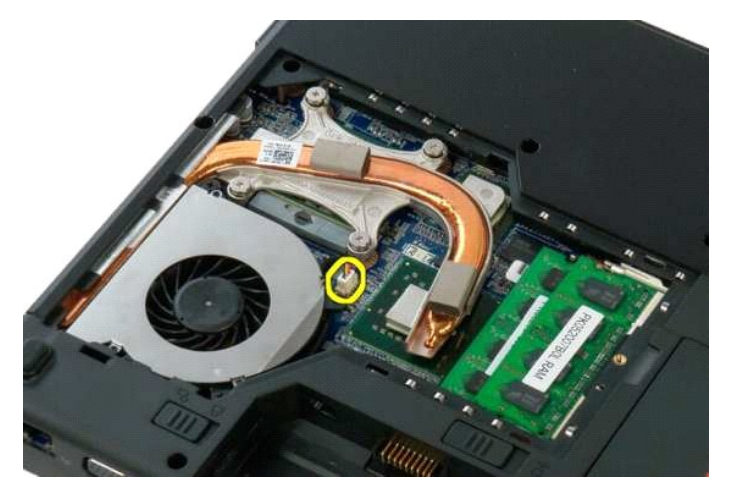

5. Αφαιρέστε τις δύο βίδες που συγκρατούν τον ανεμιστήρα στον υπολογιστή.

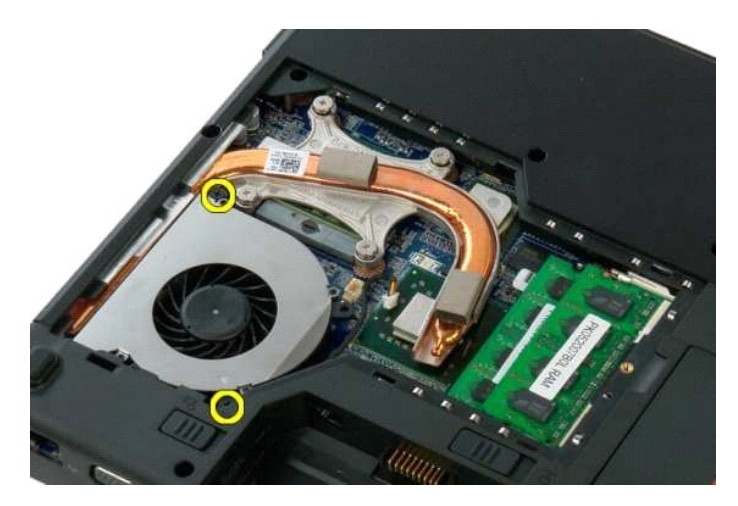

6. Ανασηκώστε τον ανεμιστήρα και αφαιρέστε τον από τον υπολογιστή.

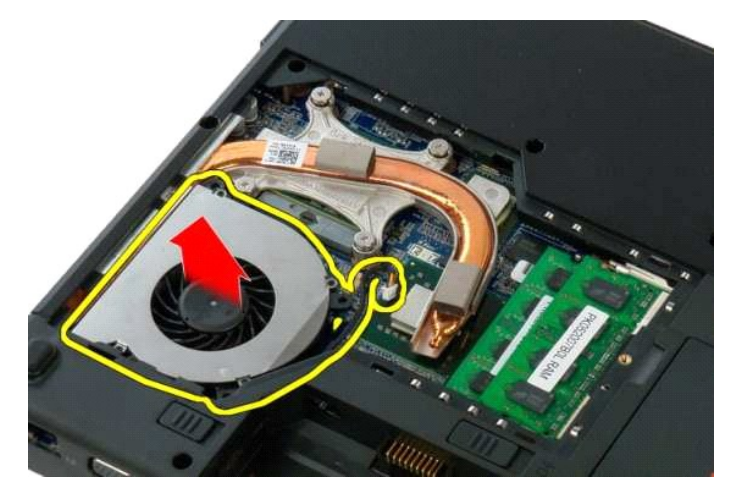

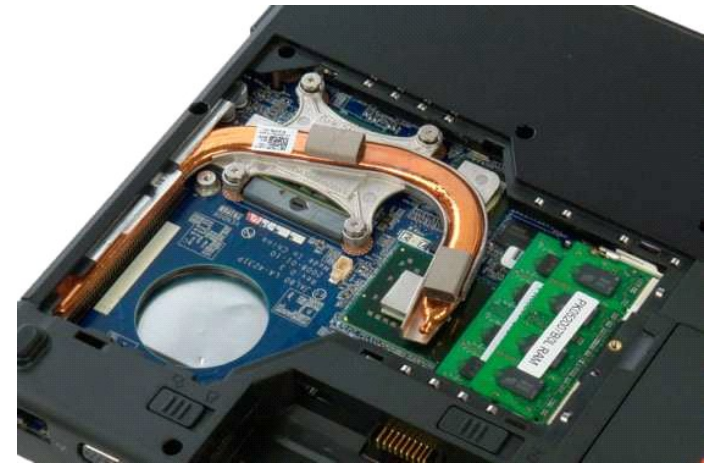

# <span id="page-32-0"></span>**Συσκευή ανάγνωσης δακτυλικών αποτυπωμάτων**

**Εγχειρίδιο σέρβις του Dell™ Vostro™ 1320**

**ΕΙΔΟΠΟΙΗΣΗ: Πριν από κάθε εργασία στο εσωτερικό του υπολογιστή σας, διαβάστε τις οδηγίες ασφάλειας που συνόδευαν τον υπολογιστή. Για**  πρόσθετες πληροφορίες σχετικά με τις καλύτερες πρακτικές ασφαλείας, ανατρέξτε στην αρχική σελίδα σχετικά με τη συμμόρφωση με τους<br>κανονισμούς, στη διεύθυνση www.dell.com/regulatory\_compliance.

#### **Αφαίρεση της συσκευής ανάγνωσης δακτυλικών αποτυπωμάτων**

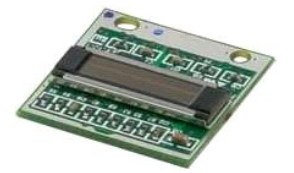

- 1. Ακολουθήστε τα βήματα που περιγράφονται στην ενότητα <u>Πριν από την εκτέλεση εργασιών στο εσωτερικό του υπολογιστή σας</u>.<br>2. Αφαιρέστε την <u>μπαταρία από τον υπολογιστή.</u><br>3. Αφαιρέστε τη <u>μονάδα σκληρού δίσκου</u> από
- 
- 
- 
- 4. Αφαιρέστε την κάρτα <u>[WLAN](file:///C:/data/systems/vos1320/gk/SM/td_wlan.htm#td_wlan)</u> από τον υπολογιστή.<br>5. Αφαιρέστε τον <u>ανευιστήρα</u> από τον υπολογιστή.<br>6. Αφαιρέστε από τον υπολογιστή όλες τις κάρτες ExpressCards.<br>7. Αφαιρέστε το <u>κάλυμμα της άρθρωσης</u> από τον υπολογιστή.<br>
- 
- 
- 

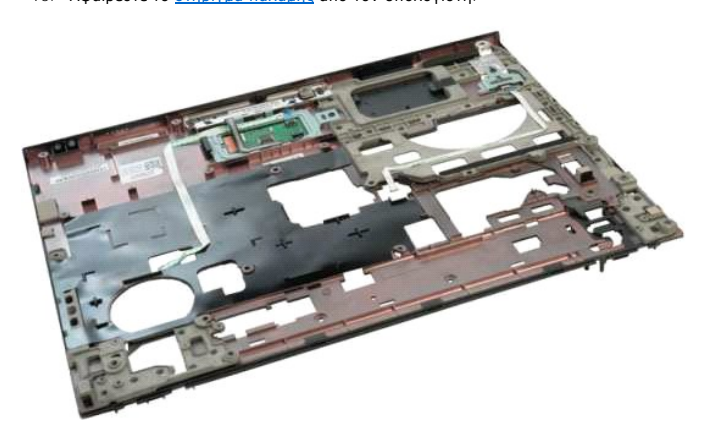

11. Ανοίξτε το κλιπ συγκράτησης του καλωδίου της συσκευής ανάγνωσης δακτυλικών αποτυπωμάτων.

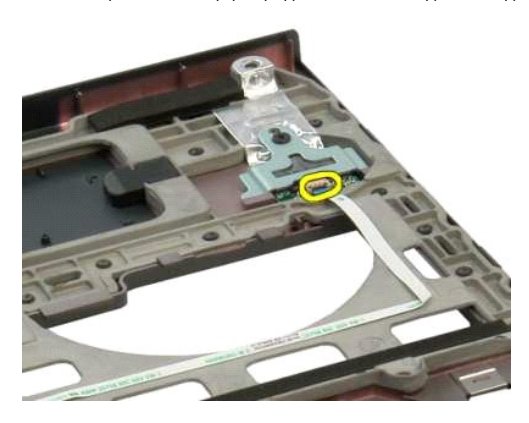

12. Αφαιρέστε το καλώδιο της συσκευής ανάγνωσης δακτυλικών αποτυπωμάτων.

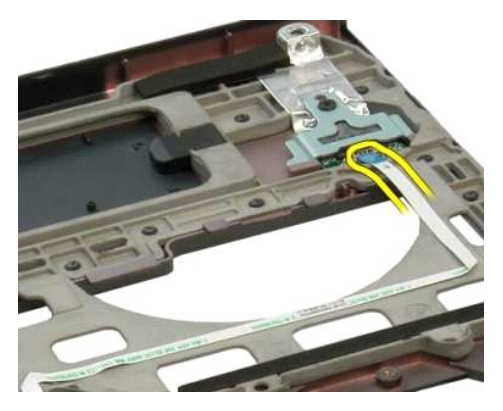

13. Αφαιρέστε τη βίδα που συγκρατεί το βραχίονα της συσκευής ανάγνωσης δακτυλικών αποτυπωμάτων στο πλαίσιο του υπολογιστή.

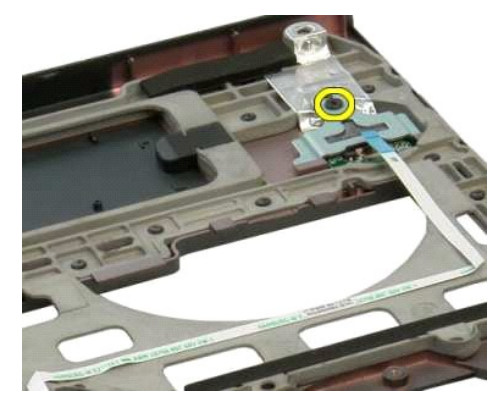

14. Αφαιρέστε το το βραχίονα της συσκευής ανάγνωσης δακτυλικών αποτυπωμάτων.

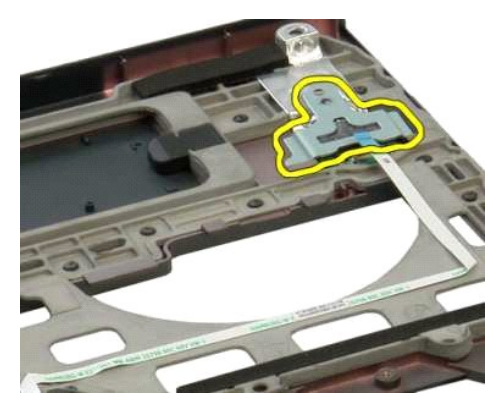

15. Αφαιρέστε τη συσκευή ανάγνωσης δακτυλικών αποτυπωμάτων από το στήριγμα παλάμης.

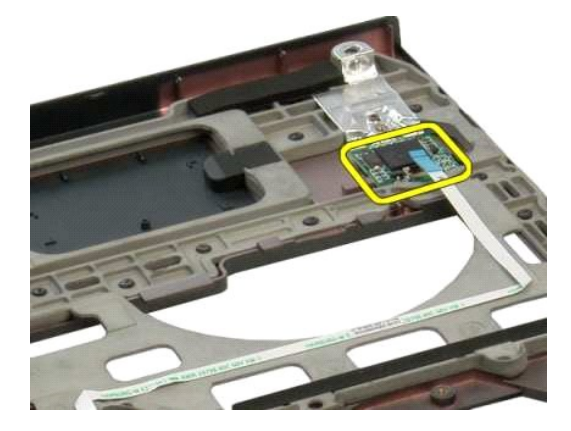

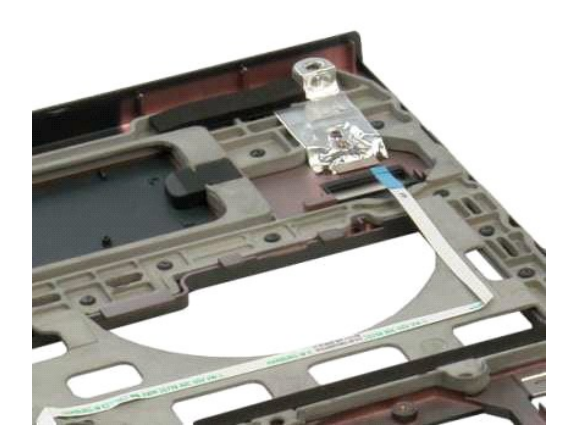

# <span id="page-35-0"></span>**Κάλυμμα της άρθρωσης**

**Εγχειρίδιο σέρβις του Dell™ Vostro™ 1320**

ΕΙΔΟΠΟΙΗΣΗ: Πριν από κάθε εργασία στο εσωτερικό του υπολογιστή σας, διαβάστε τις οδηγίες ασφάλειας που συνόδευαν τον υπολογιστή. Για<br>πρόσθετες πληροφορίες σχετικά με τις καλύτερες πρακτικές ασφαλείας, ανατρέξτε στην αρχικ

## **Αφαίρεση του καλύμματος της άρθρωσης**

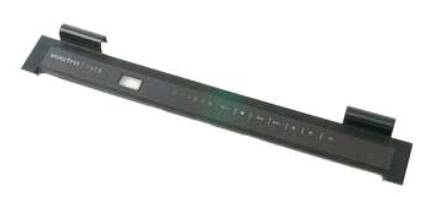

1. Ακολουθήστε τα βήματα που περιγράφονται στην ενότητα <u>Πριν από την εκτέλεση εργασιών στο εσωτερικό του υπολογιστή σας</u>.<br>2. Αφαιρέστε την <u>μπαταρία</u> από τον υπολογιστή.

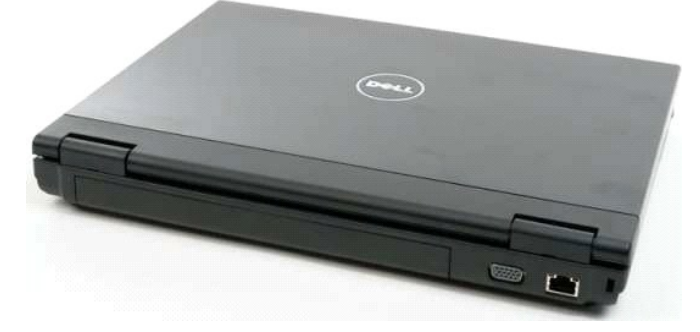

3. Χρησιμοποιήστε μια πλαστική σφήνα για να να ανοίξετε την κάτω πλευρά του καλύμματος της άρθρωσης στη βάση του υπολογιστή.

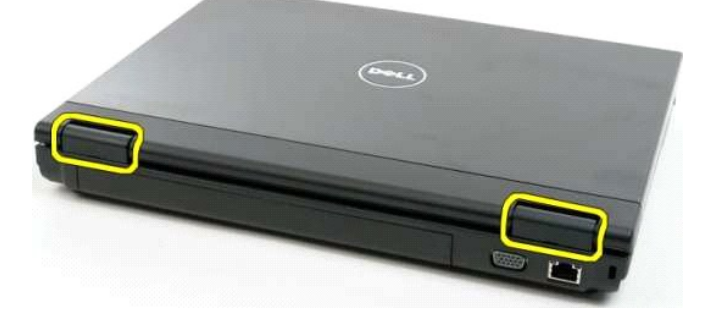

4. Ξεκινήστε από τη δεξιά πλευρά και διαχωρίστε το κάλυμμα της άρθρωσης από τη βάση του υπολογιστή.

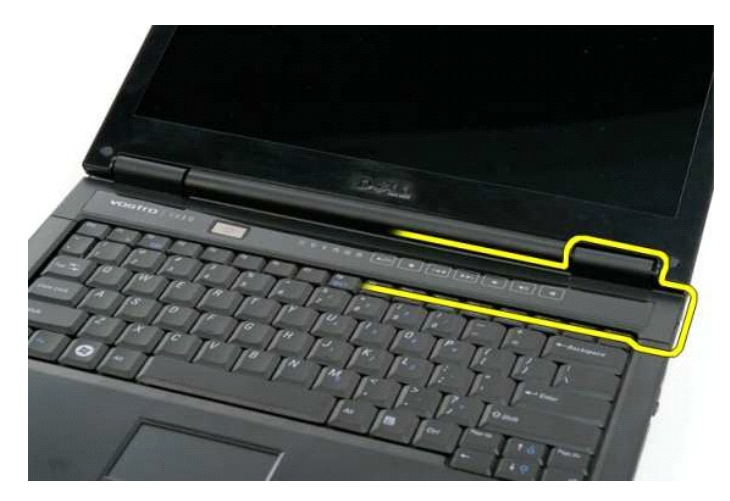

5. Συνεχίστε διαχωρίζοντας το κάλυμμα της άρθρωσης από τον υπολογιστή, εργαζόμενοι από δεξιά προς τα αριστερά, και στη συνέχεια, αφαιρέστε το κάλυμμα της άρθρωσης.

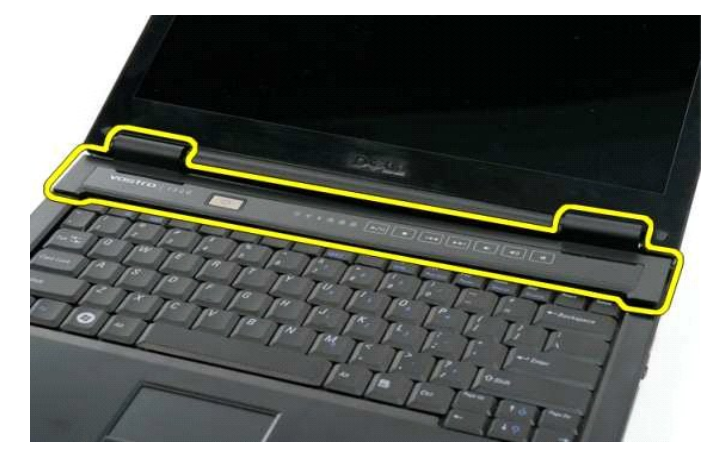

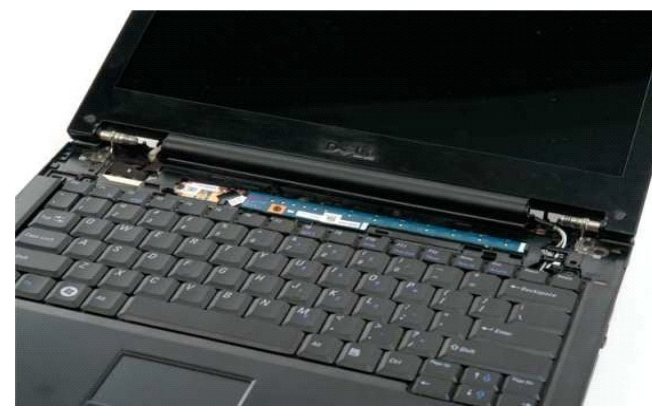

## <span id="page-37-0"></span>**Μονάδα σκληρού δίσκου**

**Εγχειρίδιο σέρβις του Dell™ Vostro™ 1320**

ΕΙΔΟΠΟΙΗΣΗ: Πριν από κάθε εργασία στο εσωτερικό του υπολογιστή σας, διαβάστε τις οδηγίες ασφάλειας που συνόδευαν τον υπολογιστή. Για<br>πρόσθετες πληροφορίες σχετικά με τις καλύτερες πρακτικές ασφαλείας, ανατρέξτε στην αρχικ

## **Αφαίρεση της μονάδας σκληρού δίσκου**

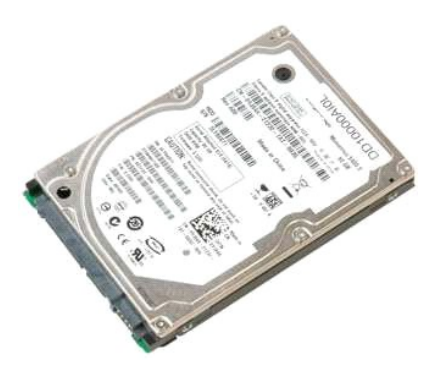

1. Ακολουθήστε τα βήματα που περιγράφονται στην ενότητα <u>Πριν από την εκτέλεση εργασιών στο εσωτερικό του υπολογιστή σας</u>.<br>2. Αφαιρέστε την <u>μπαταρία</u> από τον υπολογιστή.

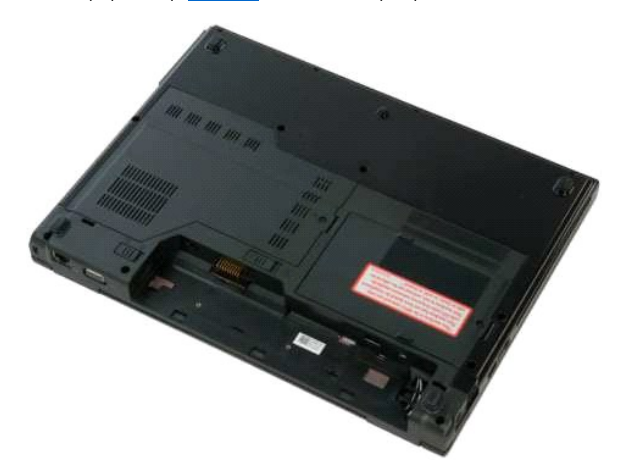

3. Χαλαρώστε τη βίδα που συγκρατεί στο κάτω μέρος του υπολογιστή το πλαίσιο πρόσβασης στη μονάδα σκληρού δίσκου.

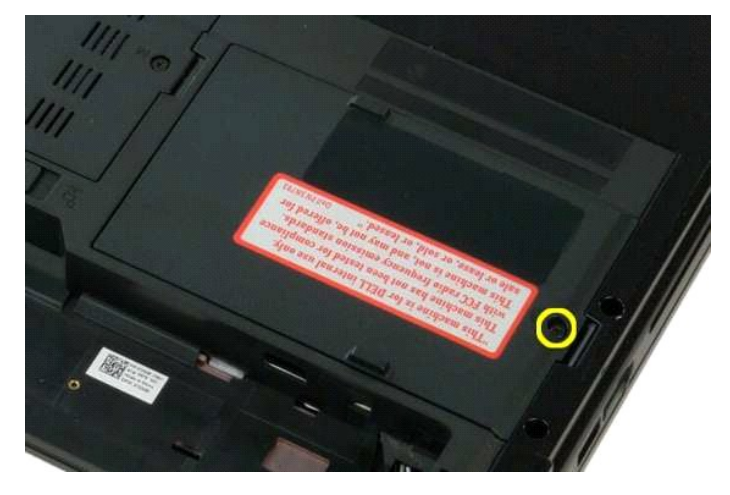

4. Ανασηκώστε το πλαίσιο πρόσβασης στη μονάδα σκληρού δίσκου.

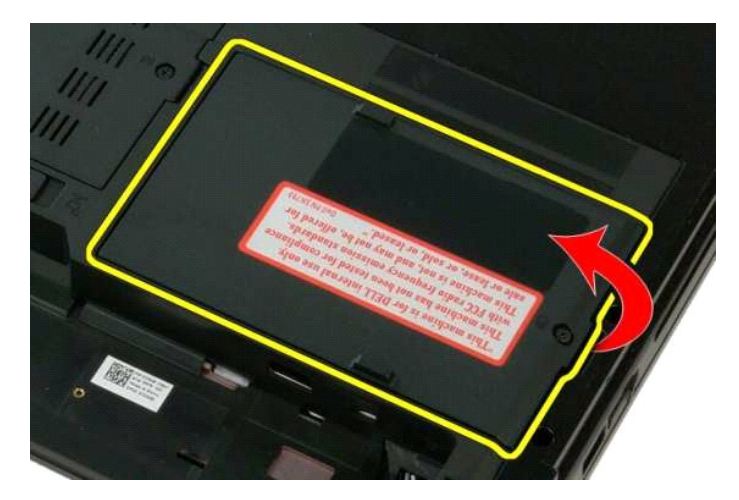

5. Αφαιρέστε από τον υπολογιστή το πλαίσιο πρόσβασης στη μονάδα σκληρού δίσκου.

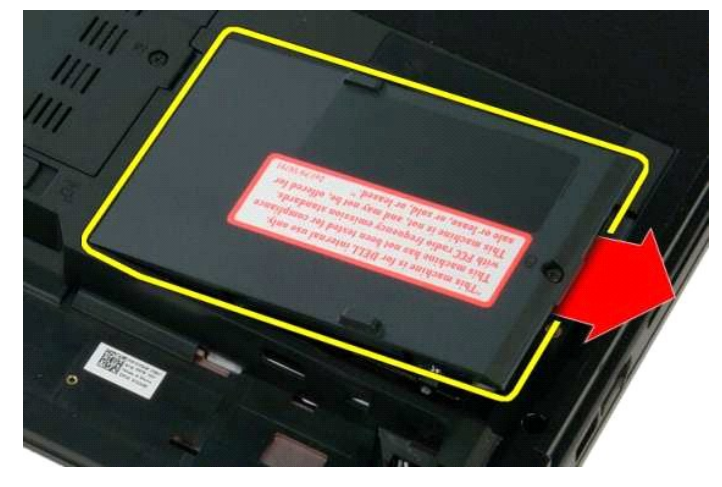

6. Σύρετε τη μονάδα σκληρού δίσκου προς τη δεξιά πλευρά του υπολογιστή για να αποδεσμεύσετε τη μονάδα από το συνδετήρα της.

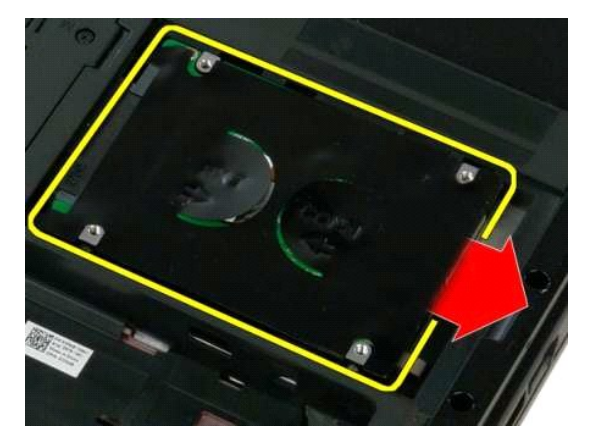

7. Ανασηκώστε τη μονάδα σκληρού δίσκου και αφαιρέστε την από τον υπολογιστή.

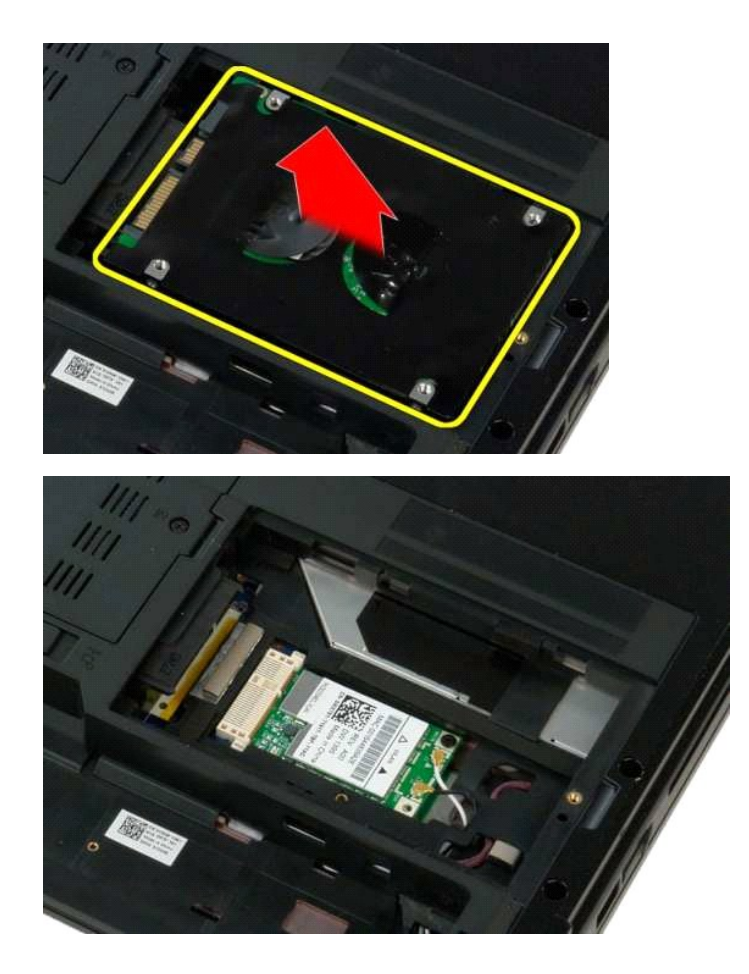

#### <span id="page-40-0"></span>**Πληκτρολόγιο**

**Εγχειρίδιο σέρβις του Dell™ Vostro™ 1320**

ΕΙΔΟΠΟΙΗΣΗ: Πριν από κάθε εργασία στο εσωτερικό του υπολογιστή σας, διαβάστε τις οδηγίες ασφάλειας που συνόδευαν τον υπολογιστή. Για<br>πρόσθετες πληροφορίες σχετικά με τις καλύτερες πρακτικές ασφαλείας, ανατρέξτε στην αρχικ

# **Αφαίρεση του πληκτρολογίου**

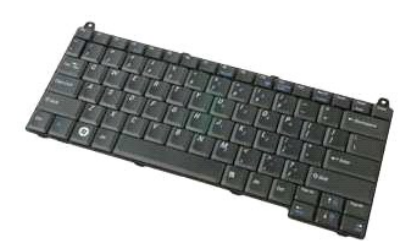

- 1. Ακολουθήστε τα βήματα που περιγράφονται στην ενότητα <u>Πριν από την εκτέλεση εργασιών στο εσωτερικό του υπολογιστή σας</u>.<br>2. Αφαιρέστε την <u>μπαταρία</u> από τον υπολογιστή.<br>3. Αφαιρέστε το <u>κάλυμμα της άρθρωσης</u> από τ
- 

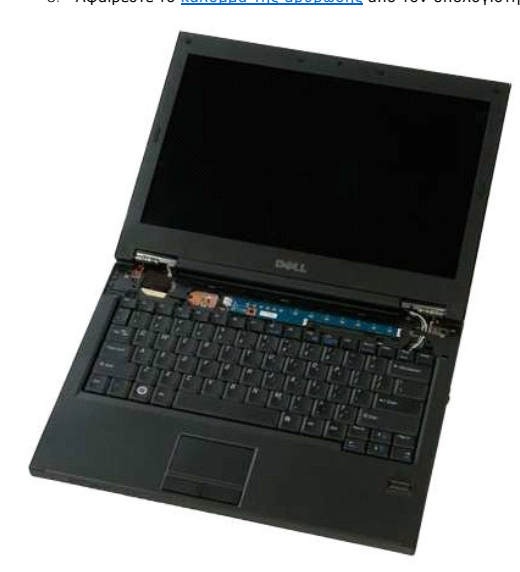

4. Αφαιρέστε τις δύο βίδες που συγκρατούν το πληκτρολόγιο στον υπολογιστή.

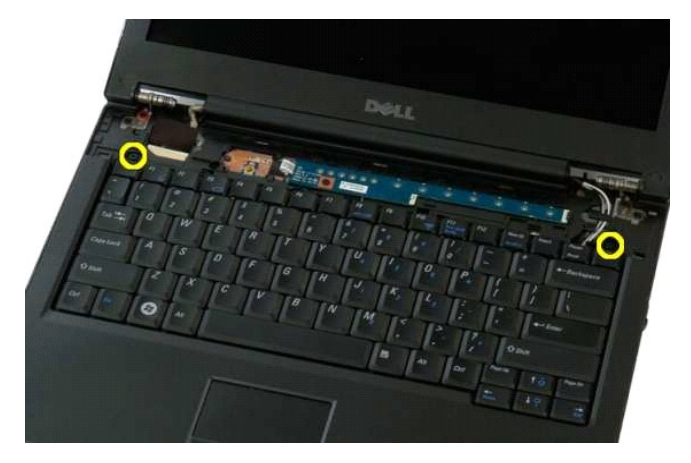

5. Ανασηκώστε ελάχιστα το πίσω άκρο του πληκτρολογίου και σύρετε το πληκτρολόγιο προς το πίσω μέρος του υπολογιστή.

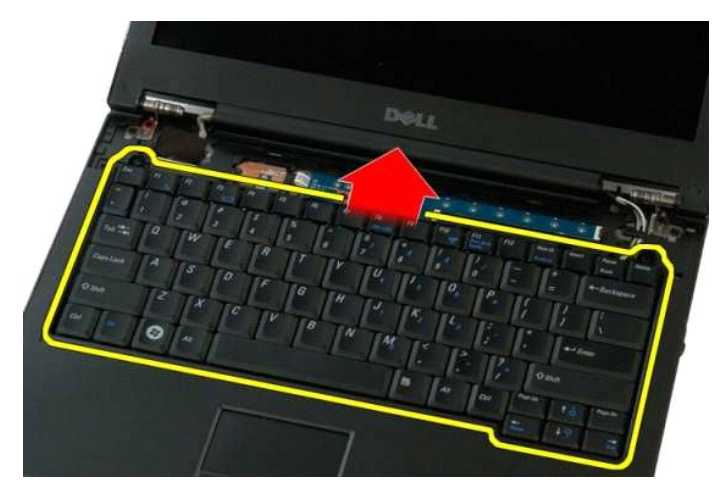

6. Ανοίξτε το κλιπ του καλωδίου δεδομένων του πληκτρολογίου για να απελευθερώσετε το ταινιοειδές καλώδιο.

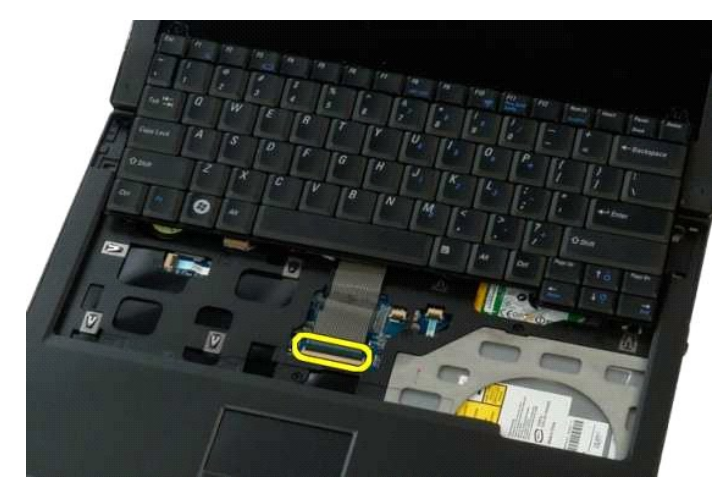

7. Αφαιρέστε από το κλιπ το καλώδιο δεδομένων του πληκτρολογίου.

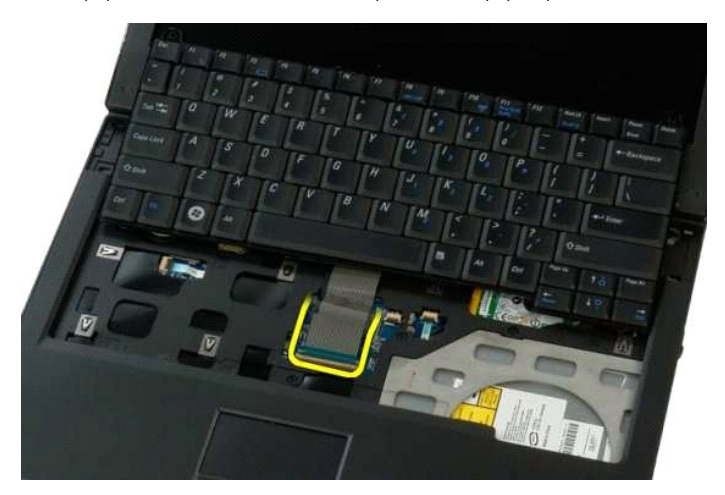

8. Αφαιρέστε το πληκτρολόγιο από τον υπολογιστή.

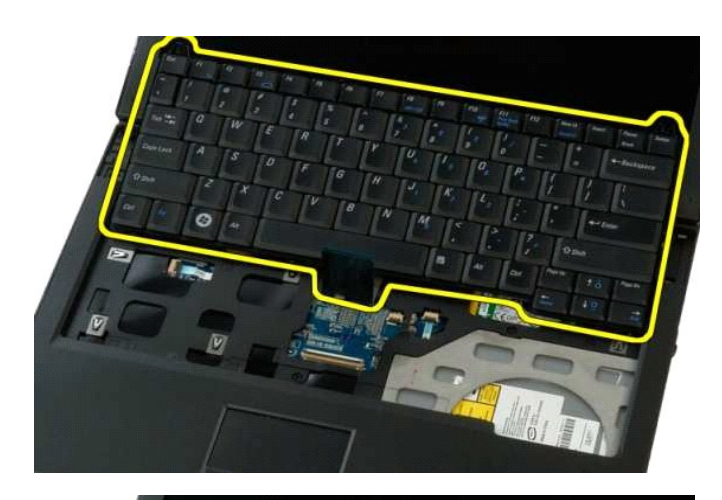

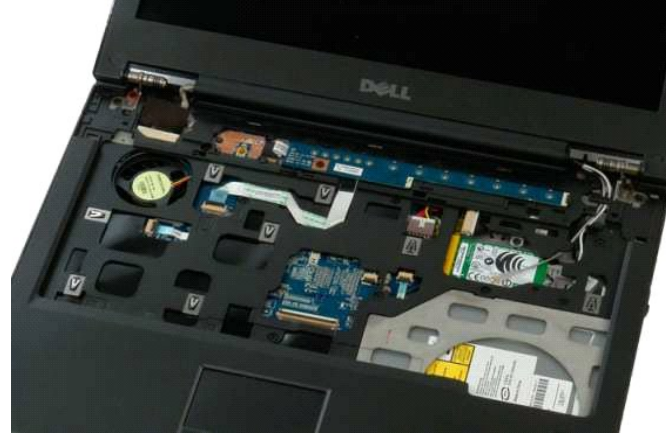

#### <span id="page-43-0"></span>**Μνήμη**

**Εγχειρίδιο σέρβις του Dell™ Vostro™ 1320**

ΕΙΔΟΠΟΙΗΣΗ: Πριν από κάθε εργασία στο εσωτερικό του υπολογιστή σας, διαβάστε τις οδηγίες ασφάλειας που συνόδευαν τον υπολογιστή. Για<br>πρόσθετες πληροφορίες σχετικά με τις καλύτερες πρακτικές ασφαλείας, ανατρέξτε στην αρχικ

# **Αφαίρεση καρτών μνήμης**

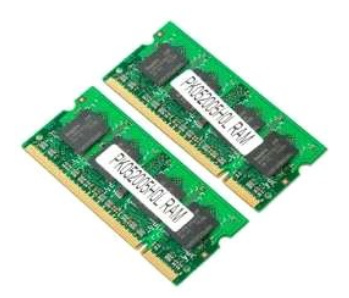

- **ΣΗΜΕΙΩΣΗ**: Η υποδοχή DIMM A είναι αυτή που είναι πιο κοντά στην πλακέτα του συστήματος. Μπορείτε να αφαιρέσετε τη μονάδα DIMM A μόνον αφού<br>αφαιρεθεί η μονάδα DIMM B. Εάν είναι εγκατεστημένη μόνο 1 μονάδα DIMM, αυτή πρέπε
- 1. Ακολουθήστε τα βήματα που περιγράφονται στην ενότητα [Πριν από την εκτέλεση εργασιών στο εσωτερικό του υπολογιστή σας](file:///C:/data/systems/vos1320/gk/SM/work.htm#before).
- 2. Αφαιρέστε την <u>μπαταρία</u> από τον υπολογιστή.<br>3. Αφαιρέστε το <u>πλαίσιο πρόσβασης</u> από τον υπολογιστή.
- 

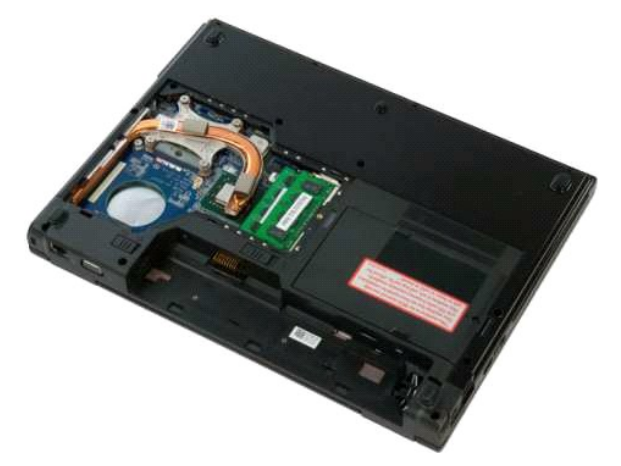

4. Σε κάθε μονάδα μνήμης που υπάρχει στον υπολογιστή σας, να χρησιμοποιείτε προσεκτικά τις άκρες των δαχτύλων σας για να ανοίξετε τα κλιπ στερέωσης<br>στην κάθε άκρη του συνδετήρα της μονάδας μνήμης έως ότου η μονάδα μνήμης

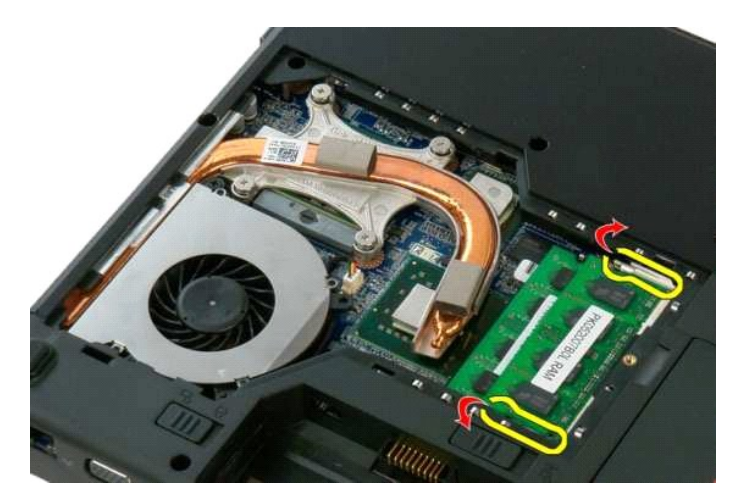

5. Αφαιρέστε τη μονάδα μνήμης από την υποδοχή της.

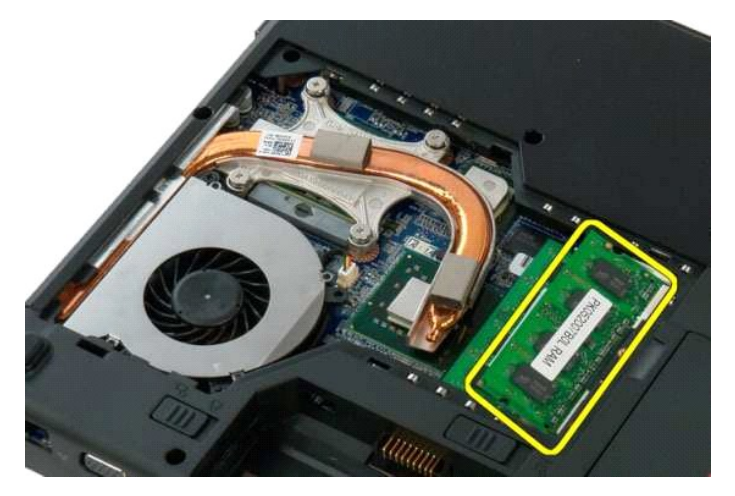

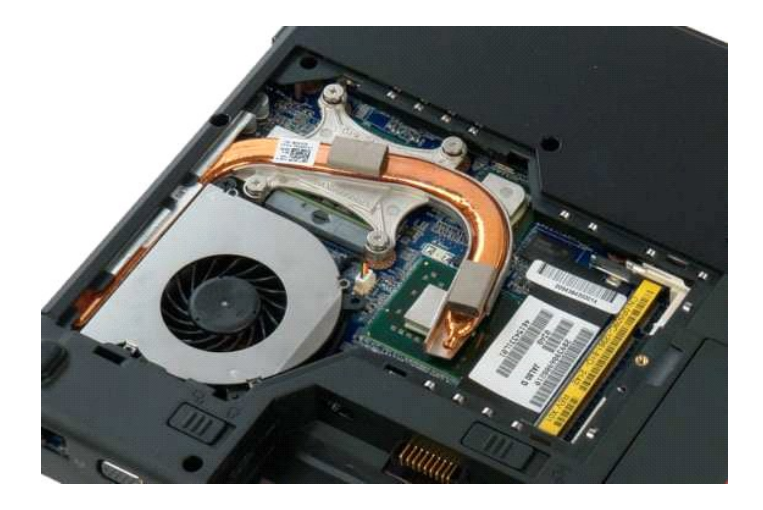

#### <span id="page-45-0"></span>**Μονάδα οπτικών δίσκων**

**Εγχειρίδιο σέρβις του Dell™ Vostro™ 1320**

ΕΙΔΟΠΟΙΗΣΗ: Πριν από κάθε εργασία στο εσωτερικό του υπολογιστή σας, διαβάστε τις οδηγίες ασφάλειας που συνόδευαν τον υπολογιστή. Για<br>πρόσθετες πληροφορίες σχετικά με τις καλύτερες πρακτικές ασφαλείας, ανατρέξτε στην αρχικ

## **Αφαίρεση της μονάδας οπτικών δίσκων**

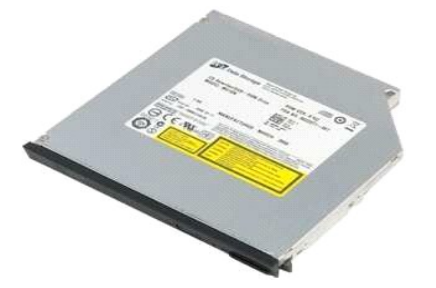

- 1. Ακολουθήστε τα βήματα που περιγράφονται στην ενότητα <u>Πριν από την εκτέλεση εργασιών στο εσωτερικό του υπολογιστή σας</u>.<br>2. Αφαιρέστε την <u>μπαταρία</u> από τον υπολογιστή.
- 
- 3. Αφαιρέστε τη βίδα που συγκρατεί τη μονάδα οπτικών δίσκων στη θέση της.

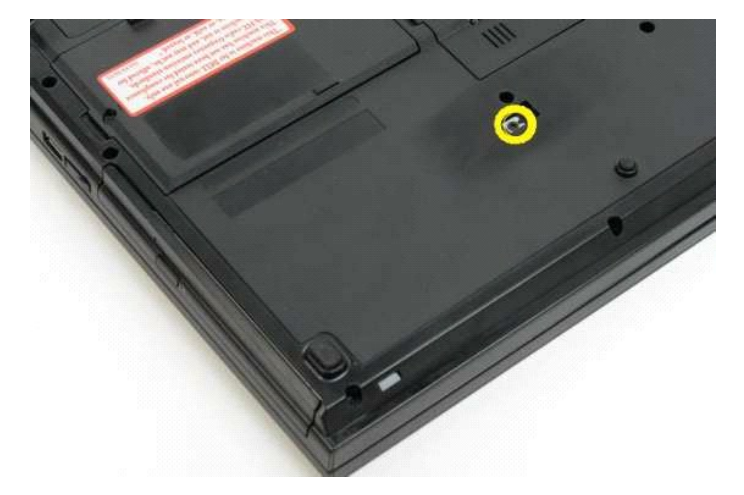

4. Εισάγετε μια πλαστική σφήνα στην εσοχή και μετακινήστε προσεκτικά τη μονάδα οπτικών δίσκων έξω από τον υπολογιστή.

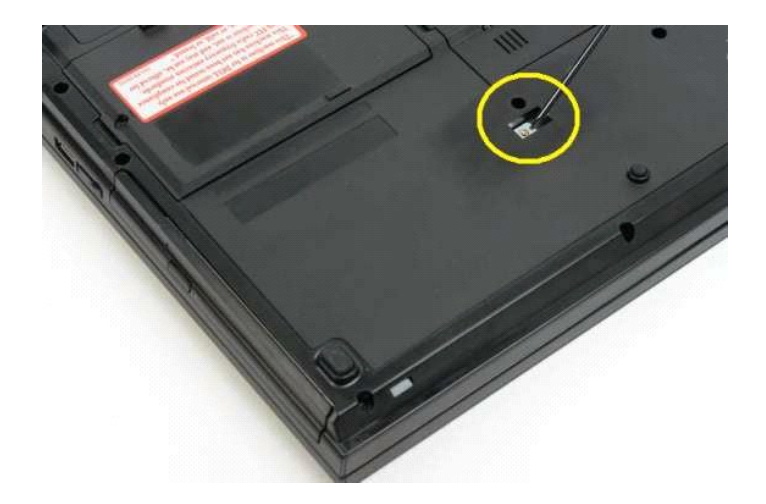

5. Αφαιρέστε τη μονάδα οπτικών δίσκων από τον υπολογιστή.

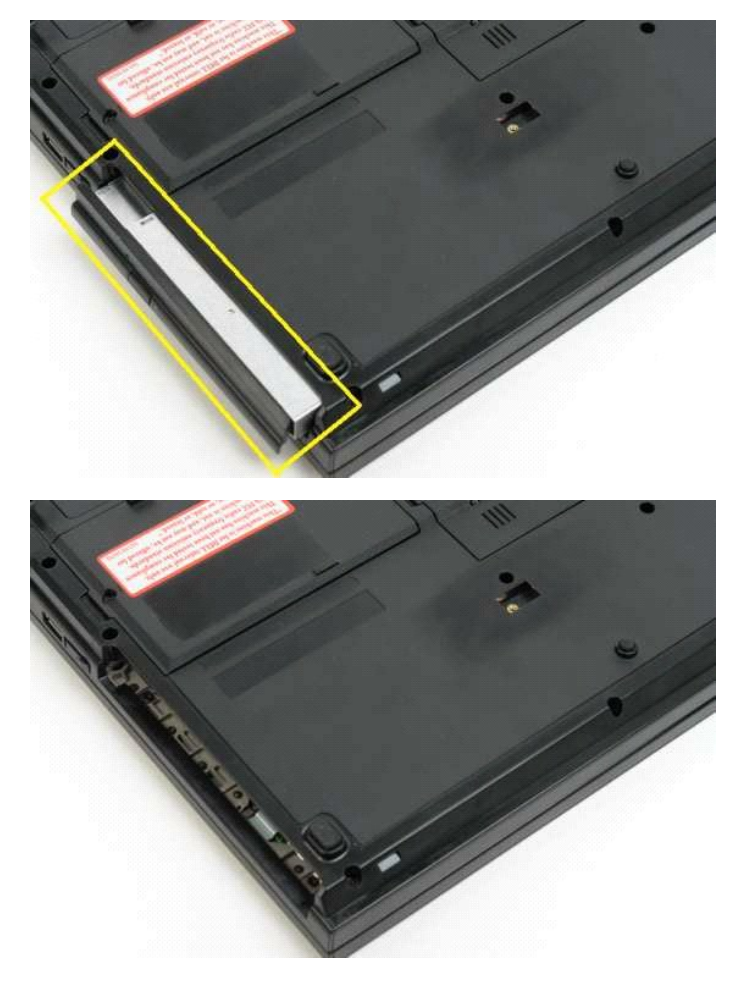

#### <span id="page-47-0"></span>**Στήριγμα παλάμης Εγχειρίδιο σέρβις του Dell™ Vostro™ 1320**

ΕΙΔΟΠΟΙΗΣΗ: Πριν από κάθε εργασία στο εσωτερικό του υπολογιστή σας, διαβάστε τις οδηγίες ασφάλειας που συνόδευαν τον υπολογιστή. Για<br>πρόσθετες πληροφορίες σχετικά με τις καλύτερες πρακτικές ασφαλείας, ανατρέξτε στην αρχικ

## **Αφαίρεση του στηρίγματος παλάμης**

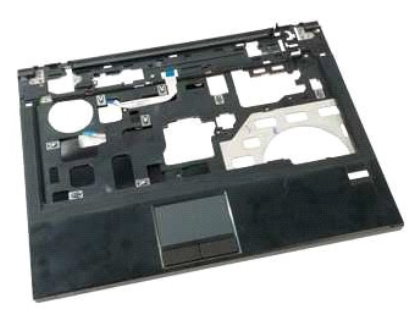

- 1. Ακολουθήστε τα βήματα που περιγράφονται στην ενότητα <u>Πριν από την εκτέλεση εργασιών στο εσωτερικό του υπολογιστή σας</u>.<br>2. Αφαιρέστε την <u>μπατορία από τον</u> υπολογιστή.<br>4. Αφαιρέστε την <u>ψήκτρα</u> από τον υπολογιστή.<br>2. Α
- 
- 
- 
- 
- 
- 

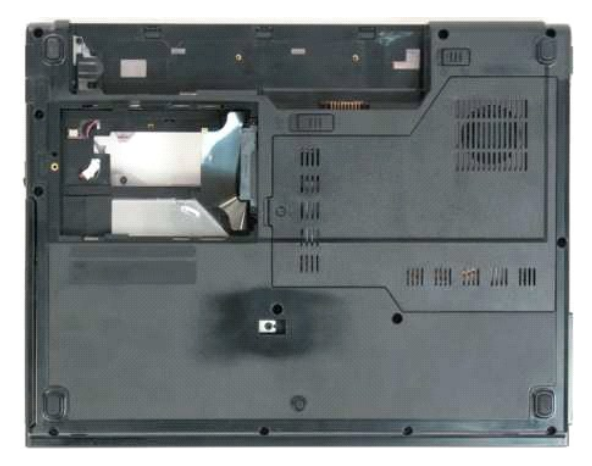

9. Αφαιρέστε τις δεκατρείς βίδες που στερεώνουν το στήριγμα παλάμης στο κάτω μέρος του υπολογιστή.

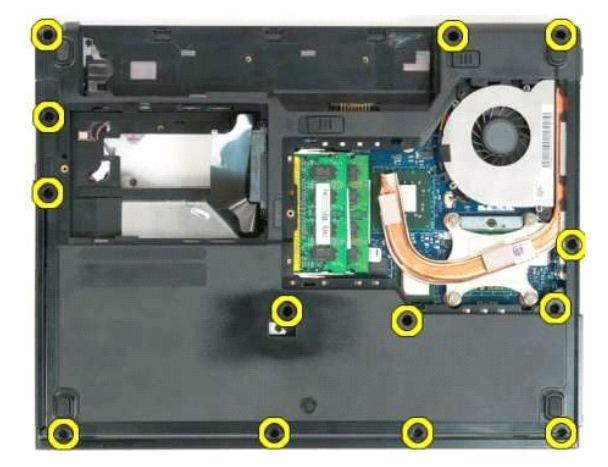

10. Γυρίστε ανάποδα τον υπολογιστή και απελευθερώστε το κλιπ του καλωδίου δεδομένων της συσκευής ανάγνωσης δακτυλικών αποτυπωμάτων.

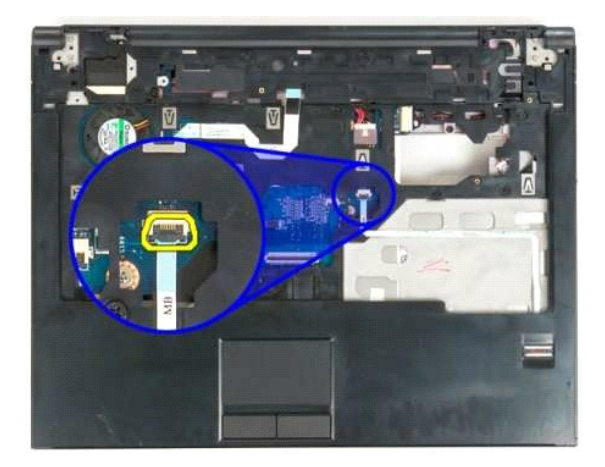

11. Αφαιρέστε από το κλιπ το καλώδιο δεδομένων της συσκευής ανάγνωσης δακτυλικών αποτυπωμάτων.

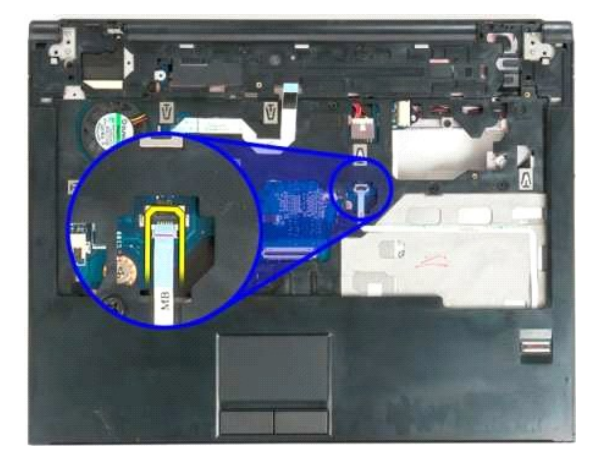

12. Απελευθερώστε το κλιπ του καλωδίου δεδομένων της επιφάνειας αφής.

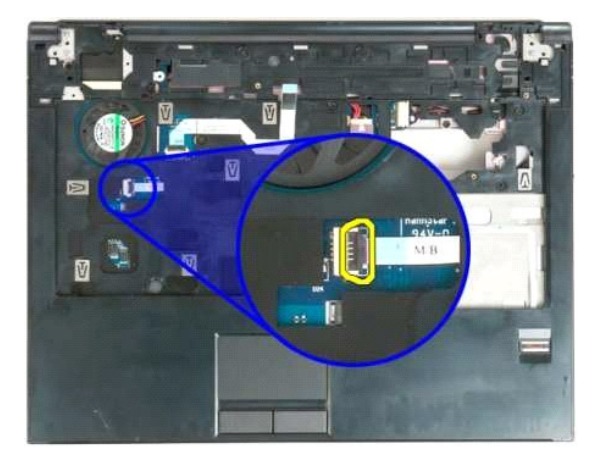

13. Αφαιρέστε από το κλιπ το καλώδιο δεδομένων της επιφάνειας αφής.

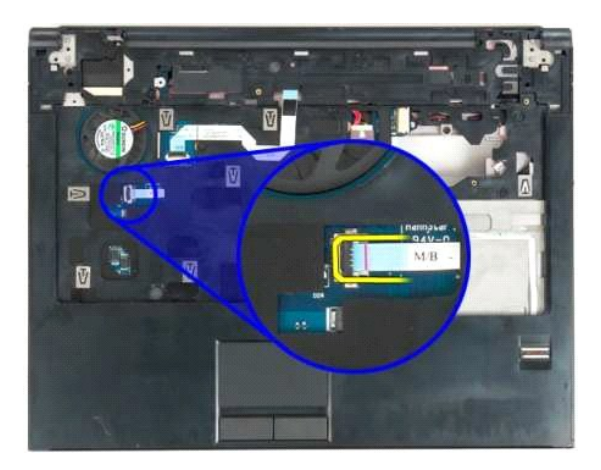

14. Απελευθερώστε το κλιπ του καλωδίου δεδομένων της πλακέτας των πλήκτρων πολυμέσων.

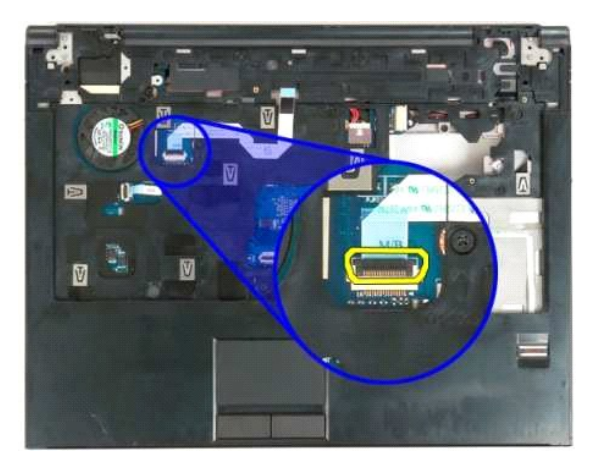

15. Αφαιρέστε από το κλιπ το καλώδιο δεδομένων της πλακέτας των πλήκτρων πολυμέσων.

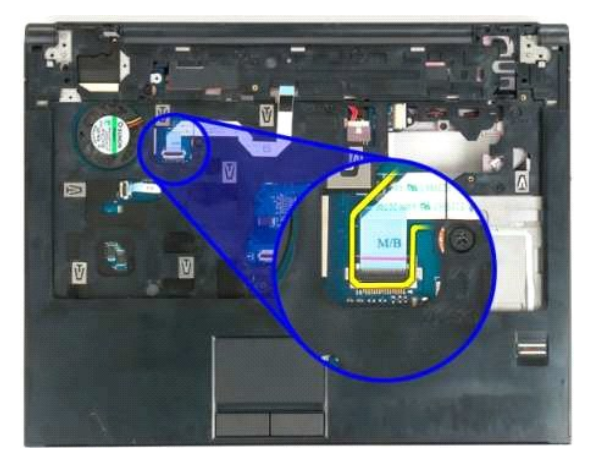

16. Αφαιρέστε τις έντεκα βίδες που στερεώνουν το στήριγμα παλάμης στο επάνω μέρος του υπολογιστή.

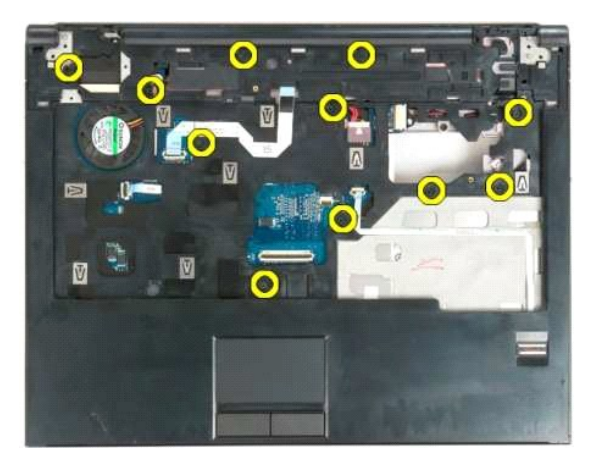

17. Αφαιρέστε το στήριγμα παλάμης από τον υπολογιστή.

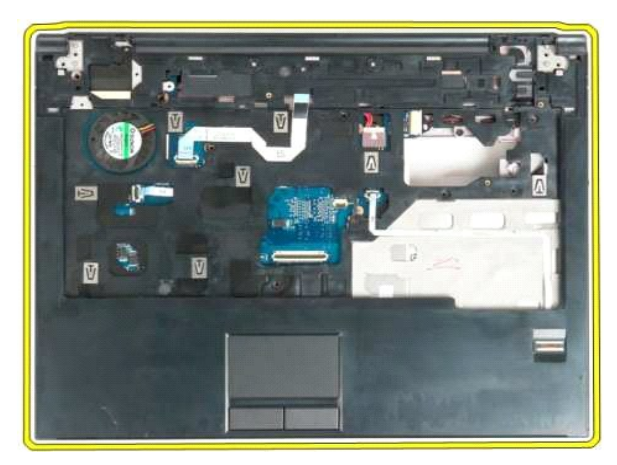

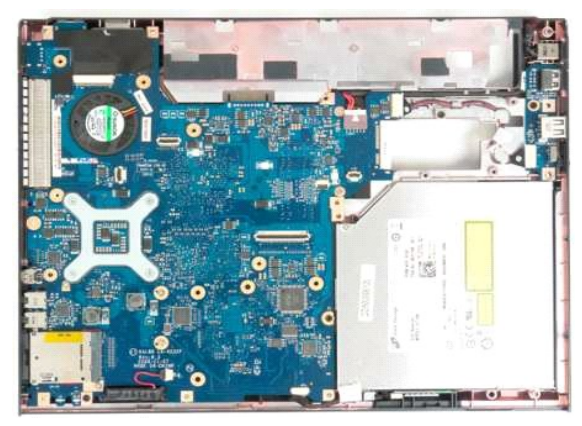

# <span id="page-51-0"></span>**Πλαίσιο πρόσβασης**

**Εγχειρίδιο σέρβις του Dell™ Vostro™ 1320**

ΕΙΔΟΠΟΙΗΣΗ: Πριν από κάθε εργασία στο εσωτερικό του υπολογιστή σας, διαβάστε τις οδηγίες ασφάλειας που συνόδευαν τον υπολογιστή. Για<br>πρόσθετες πληροφορίες σχετικά με τις καλύτερες πρακτικές ασφαλείας, ανατρέξτε στην αρχικ

## **Αφαίρεση του πλαισίου πρόσβασης**

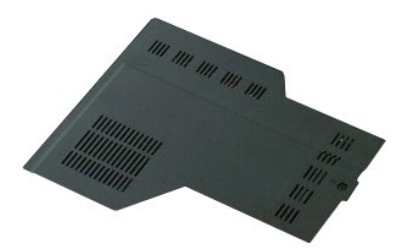

1. Ακολουθήστε τα βήματα που περιγράφονται στην ενότητα <u>Πριν από την εκτέλεση εργασιών στο εσωτερικό του υπολογιστή σας</u>.<br>2. Αφαιρέστε την <u>μπαταρία</u> από τον υπολογιστή.

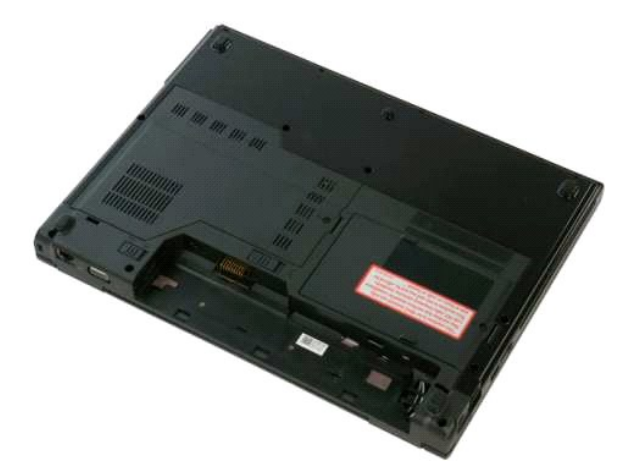

3. Αφαιρέστε τη βίδα που συγκρατεί το πλαίσιο πρόσβασης στον υπολογιστή.

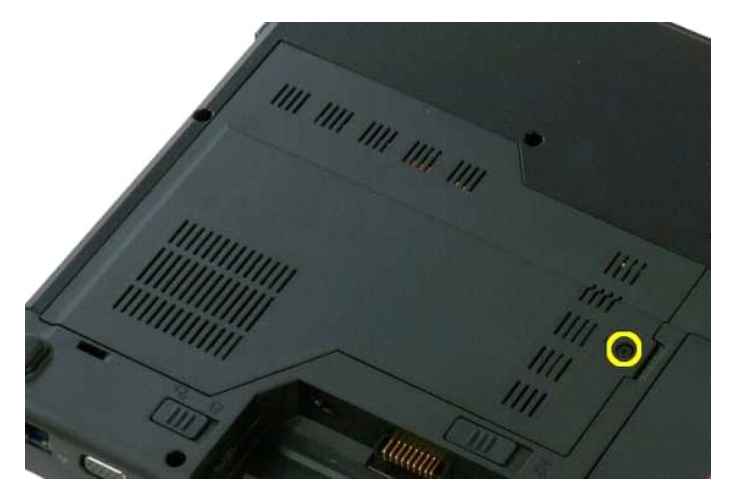

4. Σύρετε το πλαίσιο πρόσβασης προς το μπροστινό μέρος του υπολογιστή.

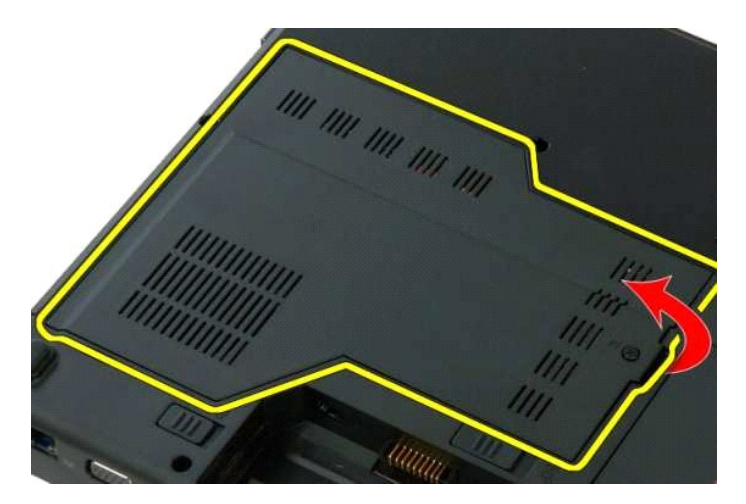

5. Αφαιρέστε το πλαίσιο πρόσβασης.

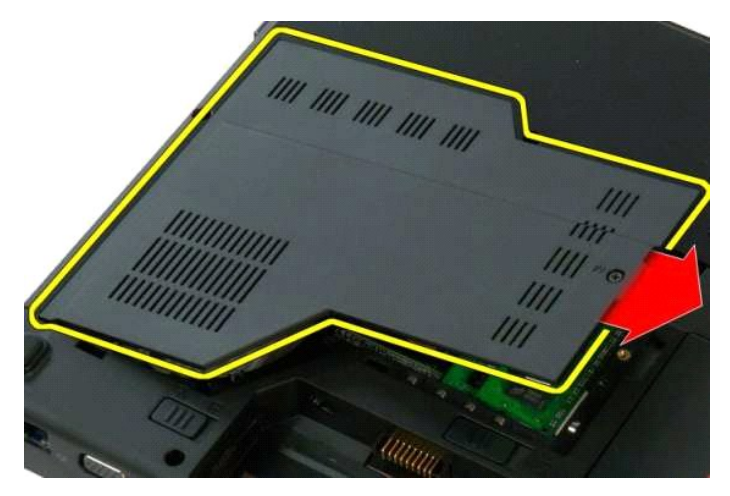

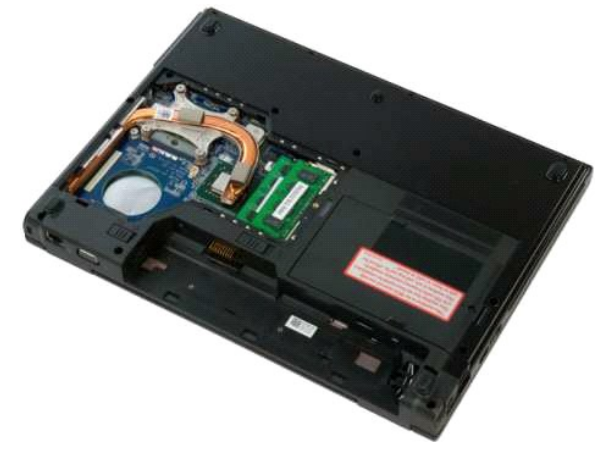

# <span id="page-53-0"></span>**Ψήκτρα και επεξεργαστής**

**Εγχειρίδιο σέρβις του Dell™ Vostro™ 1320**

ΕΙΔΟΠΟΙΗΣΗ: Πριν από κάθε εργασία στο εσωτερικό του υπολογιστή σας, διαβάστε τις οδηγίες ασφάλειας που συνόδευαν τον υπολογιστή. Για<br>πρόσθετες πληροφορίες σχετικά με τις καλύτερες πρακτικές ασφαλείας, ανατρέξτε στην αρχικ

# **Αφαίρεση της ψήκτρας και του επεξεργαστή**

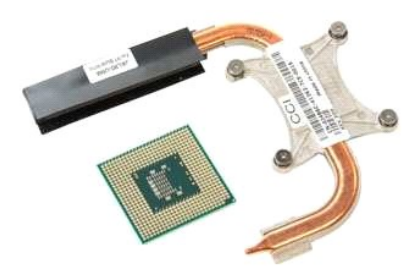

- 1. Ακολουθήστε τα βήματα που περιγράφονται στην ενότητα <u>Πριν από την εκτέλεση εργασιών στο εσωτερικό του υπολογιστή σας</u>.<br>2. Αφαιρέστε την <u>μπαταρία</u> από τον υπολογιστή.<br>3. Αφαιρέστε τον <u>ανεμιστήρα</u> από τον υπολογ
- 
- 

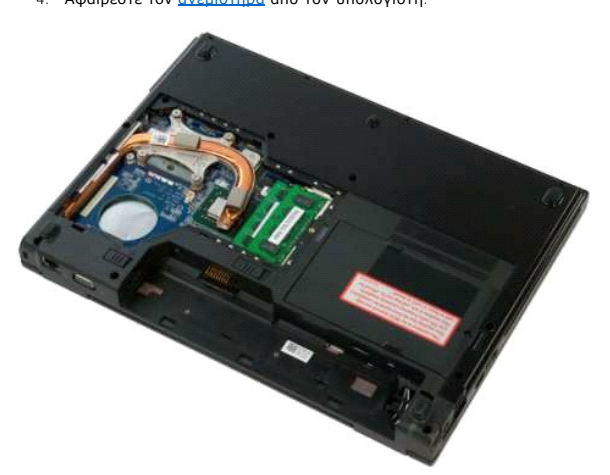

5. Χαλαρώστε τις τέσσερις βίδες στερέωσης που συγκρατούν την ψύκτρα επάνω στον υπολογιστή.

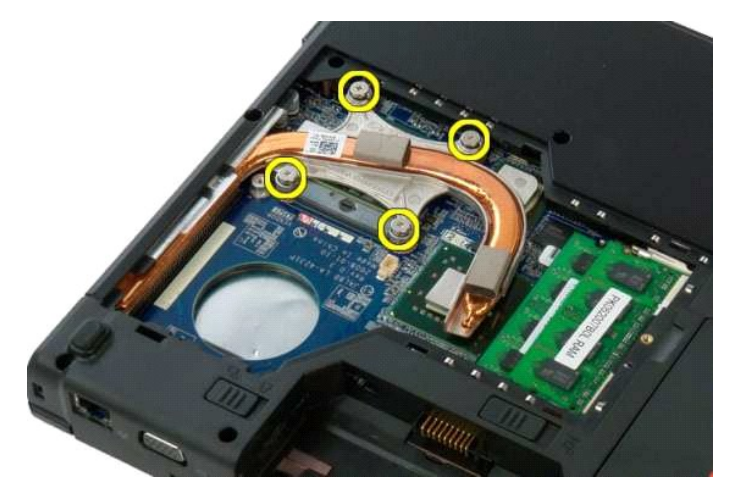

6. Ανασηκώστε το άκρο της ψήκτρας που βρίσκεται πιο κοντά στο κέντρο του υπολογιστή.

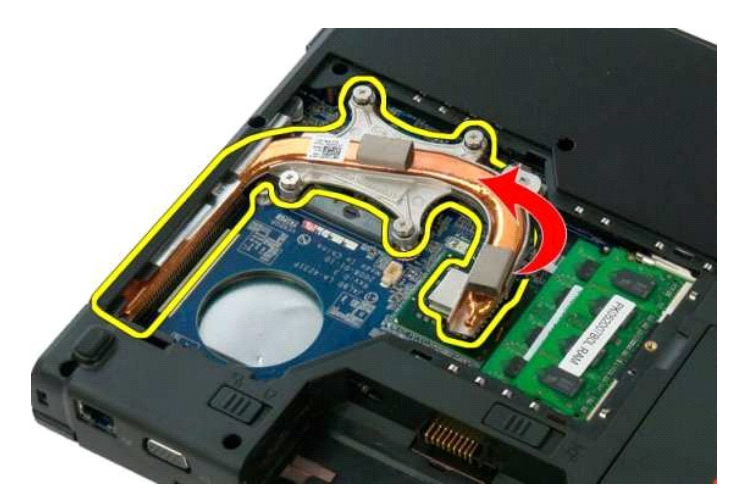

7. Μετακινήστε την ψήκτρα προς το κέντρο του υπολογιστή και στη συνέχεια, ανασηκώστε την προς τα επάνω και αφαιρέστε από τον υπολογιστή.

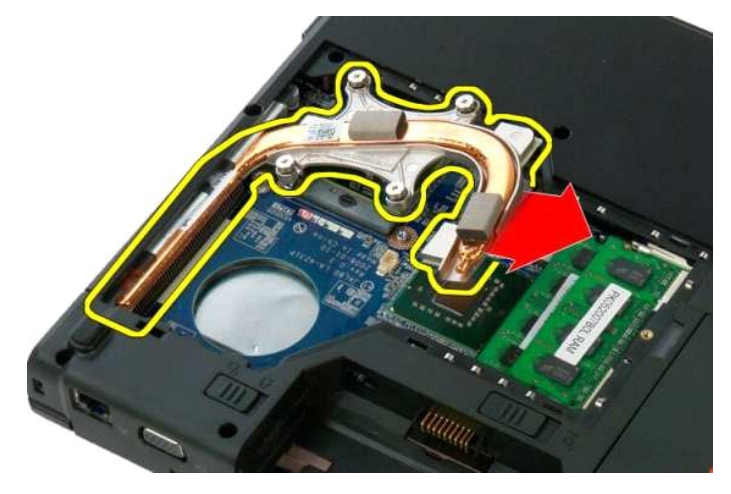

8. Χρησιμοποιώντας ένα κατσαβίδι με επίπεδη κεφαλή, περιστρέψτε αριστερόστροφα την έκκεντρη βίδα του επεξεργαστή.

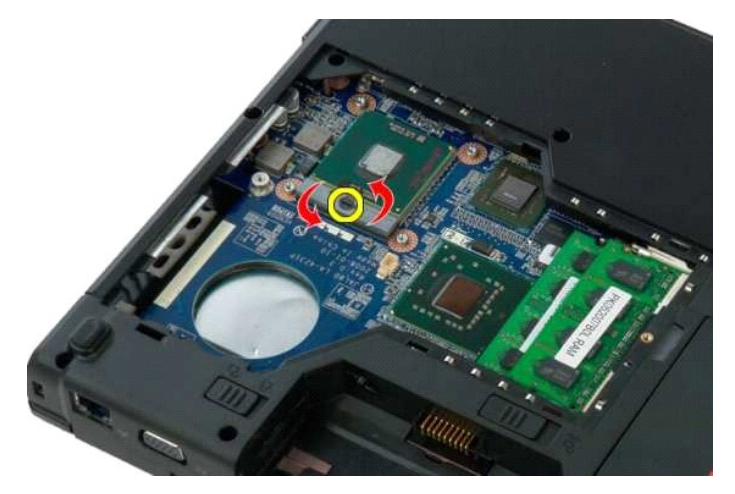

9. Αφαιρέστε τον επεξεργαστή από την υποδοχή του μετακινώντας τον ευθεία προς τα επάνω και προσέχοντας να μην στραβώσουν οι ακίδες του.

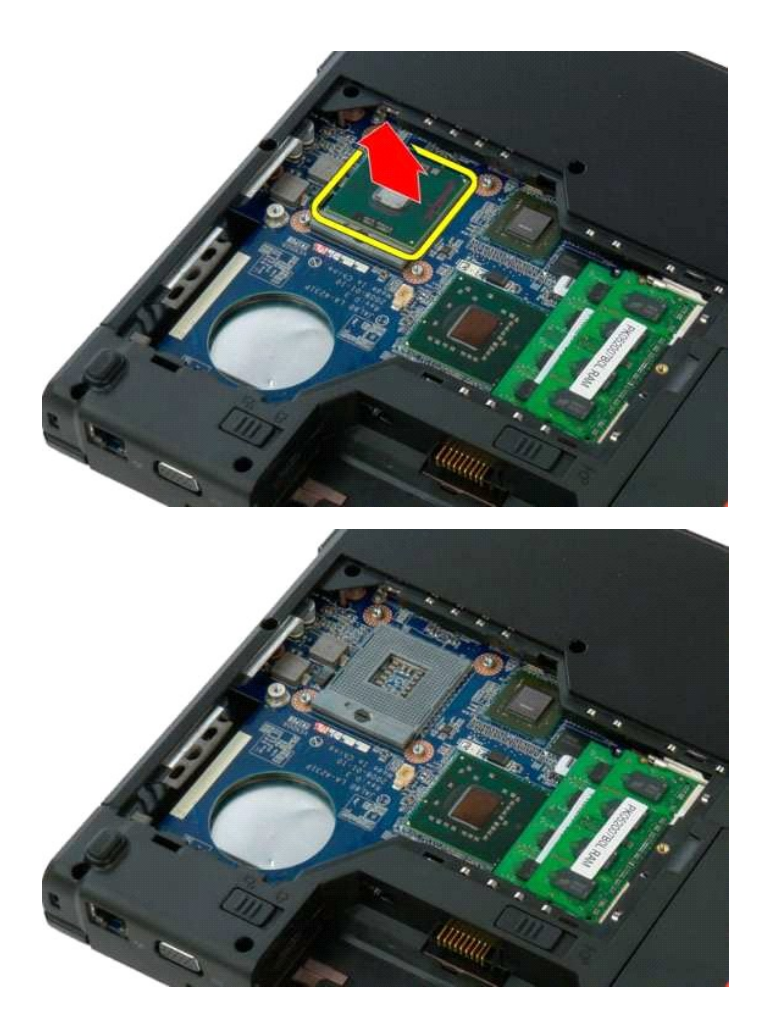

#### <span id="page-56-0"></span>**Διάταξη ηχείων**

**Εγχειρίδιο σέρβις του Dell™ Vostro™ 1320**

**ΕΙΔΟΠΟΙΗΣΗ: Πριν από κάθε εργασία στο εσωτερικό του υπολογιστή σας, διαβάστε τις οδηγίες ασφάλειας που συνόδευαν τον υπολογιστή. Για**  πρόσθετες πληροφορίες σχετικά με τις καλύτερες πρακτικές ασφαλείας, ανατρέξτε στην αρχική σελίδα σχετικά με τη συμμόρφωση με τους<br>κανονισμούς, στη διεύθυνση www.dell.com/regulatory\_compliance.

#### **Αφαίρεση της διάταξης ηχείων**

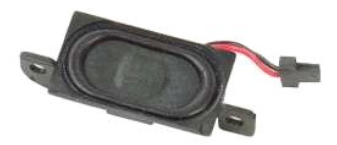

- 1. Ακολουθήστε τα βήματα που περιγράφονται στην ενότητα <u>Πριν από την εκτέλεση εργασιών στο εσωτερικό του υπολογιστή σας</u>.<br>2. Αφαιρέστε την <u>μπαταρία</u> από τον υπολογιστή.<br>3. Αφαιρέστε τη μονάδα σκληρού δίσκου από το
- 2. Αφαιρέστε την <u>μπαταρία</u> από τον υπολογιστή.<br>3. Αφαιρέστε τη <u>μονάδα σκληρού δίσκου</u> από τον υπολογιστή.
- 
- 
- 
- 
- 4. Αφαιρέστε τη <u>μονάδα οπτικών δίσκων α</u>πό τον υπολογιστή.<br>5. Αφαιρέστε την κάρτα <u>[WLAN](file:///C:/data/systems/vos1320/gk/SM/td_wlan.htm#td_wlan) από τον υπολογιστή</u>.<br>6. Αφαιρέστε το <u>πλαίσιο πρόσβασης</u> από τον υπολογιστή.<br>7. Αφαιρέστε τον <u>ανειματήρα</u> από τον υπολογιστή.<br>8. Αφ
- 
- 
- 
- 

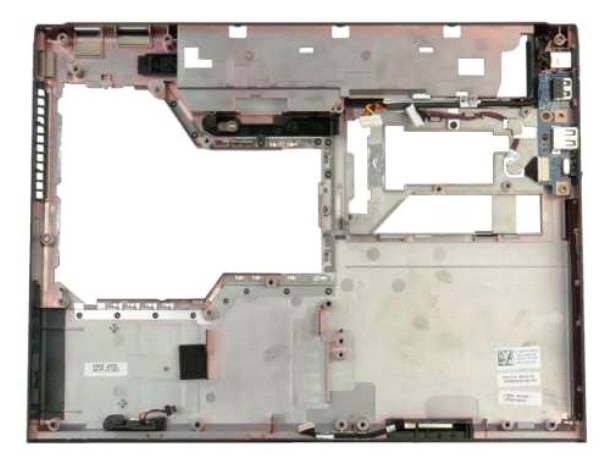

14. Αφαιρέστε τις δύο βίδες που συγκρατούν τη διάταξη των ηχείων στο πλαίσιο.

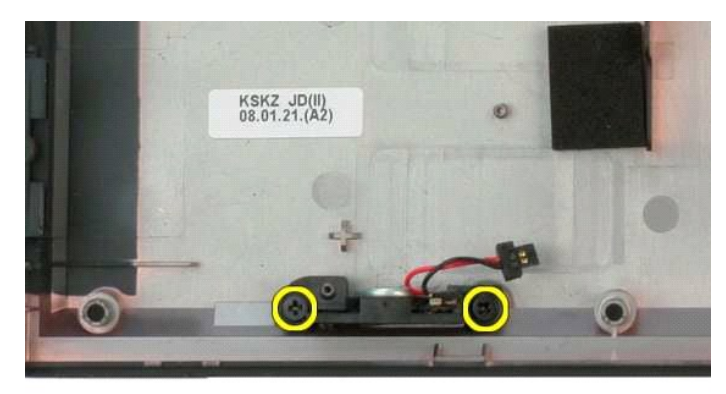

15. Αφαιρέστε τη διάταξη των ηχείων από τον υπολογιστή.

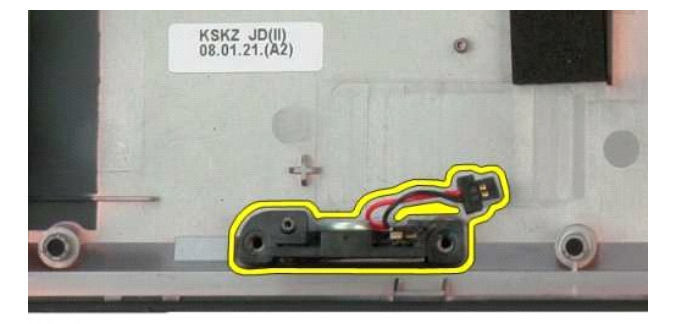

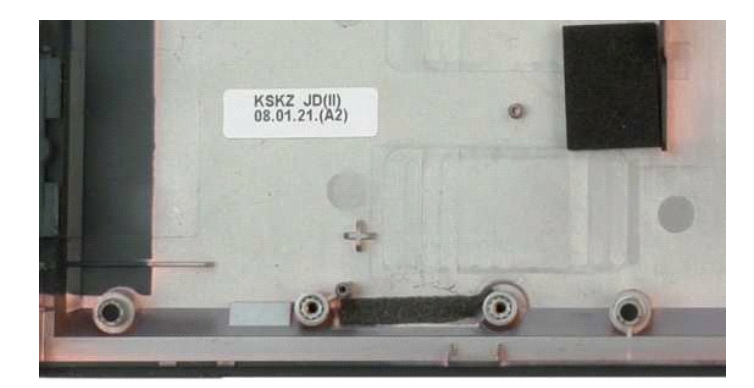

# <span id="page-58-0"></span>**Πλακέτα συστήματος**

**Εγχειρίδιο σέρβις του Dell™ Vostro™ 1320**

**ΕΙΔΟΠΟΙΗΣΗ: Πριν από κάθε εργασία στο εσωτερικό του υπολογιστή σας, διαβάστε τις οδηγίες ασφάλειας που συνόδευαν τον υπολογιστή. Για**  πρόσθετες πληροφορίες σχετικά με τις καλύτερες πρακτικές ασφαλείας, ανατρέξτε στην αρχική σελίδα σχετικά με τη συμμόρφωση με τους<br>κανονισμούς, στη διεύθυνση www.dell.com/regulatory\_compliance.

#### **Αφαίρεση της πλακέτας συστήματος**

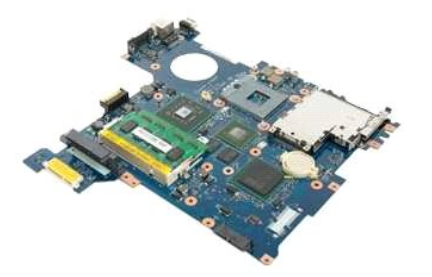

- 1. Ακολουθήστε τα βήματα που περιγράφονται στην ενότητα <u>Πριν από την εκτέλεση εργασιών στο εσωτερικό του υπολογιστή σας</u>.<br>2. Αφαιρέστε από τον υπολογιστή όλες τις κάρτες ExpressCards και SD.<br>3. Αφαιρέστε την <u>υπαταρία</u> α
- 
- 
- 
- 
- 6. Αφαιρέστε το <u>πληκτρολόγιο</u> από τον υπολογιστή.<br>7. Αφαιρέστε τη <u>μονάδα σκληρού δίσκου</u> από τον υπολογιστή.<br>8. Αφαιρέστε τον <u>ανεμιστήρα</u> από τον υπολογιστή.<br>9. Αφαιρέστε τον <u>ανεμιστήρα</u> από τον υπολογιστή.
- 
- 
- 
- 10. Αφαιρέστε την <u>ψύκτρα επεξεργαστή και τον επεξεργαστή</u> από τον υπολογιστή.<br>11. Αφαιρέστε τις κάρτες <u>μνήμης από τον υπολογιστή.</u><br>12. Αφαιρέστε τη <u>δισκοειδή μπαταρία</u> από τον υπολογιστή.<br>14. Αφαιρέστε την κάρτα <u>[WLAN](file:///C:/data/systems/vos1320/gk/SM/td_wlan.htm#td_wlan)</u>
- 
- 
- 15. Αφαιρέστε τη <u>διάταξη οθόνης</u> από τον υπολογιστή.<br>16. Αφαιρέστε το <u>στήριγμα παλάμης</u> από τον υπολογιστή.

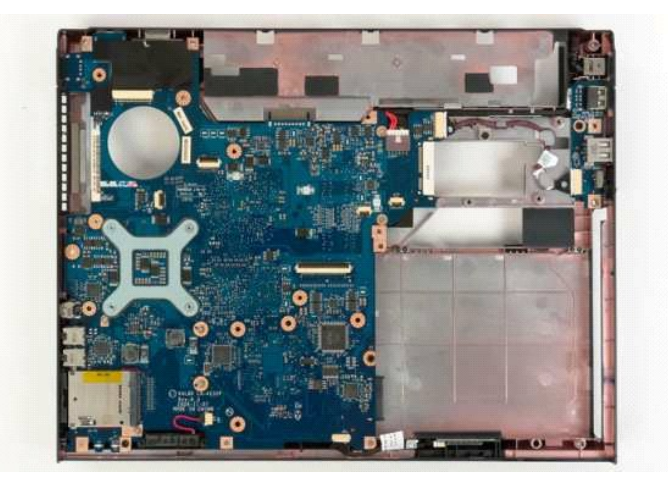

17. Αποσυνδέστε το καλώδιο ηχείων από την πλακέτα του συστήματος.

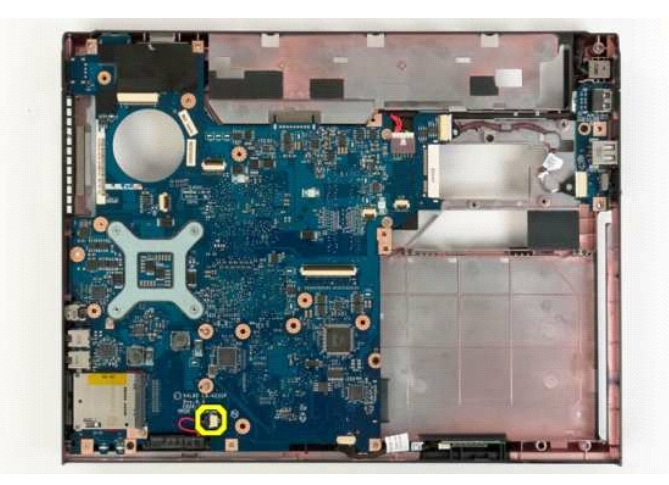

18. Αποσυνδέστε το καλώδιο δεδομένων από την πλακέτα του συστήματος.

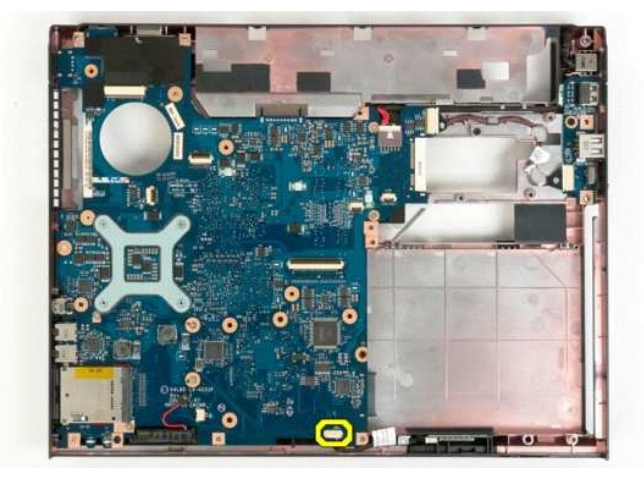

19. Αποσυνδέστε το καλώδιο δεδομένων της πλακέτας USB από την πλακέτα του συστήματος.

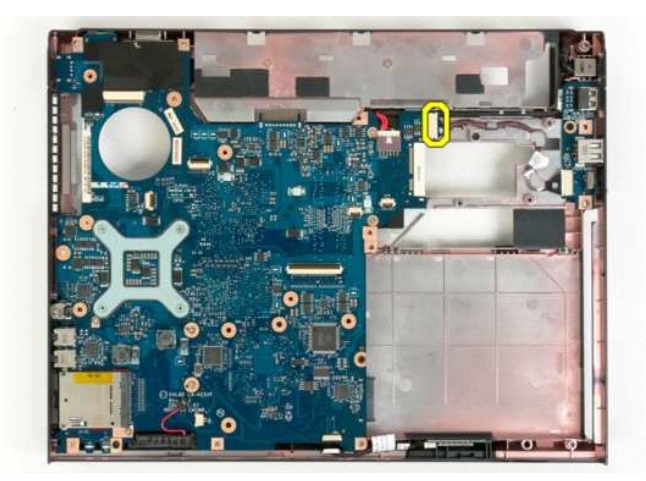

20. Αποσυνδέστε το καλώδιο τροφοδοσίας από την πλακέτα συστήματος.

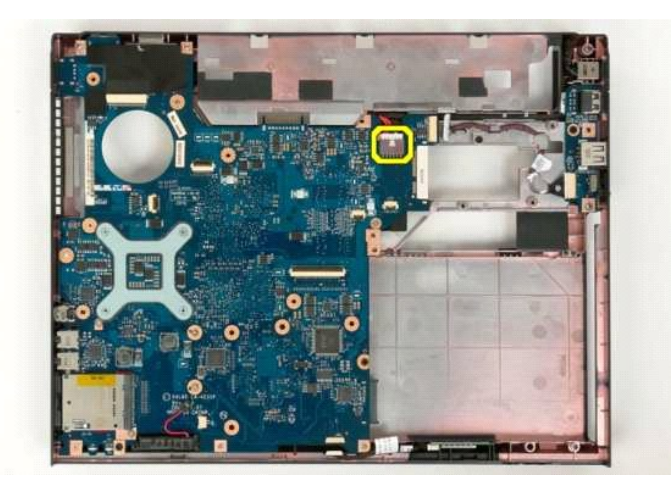

21. Αφαιρέστε τις δύο βίδες που συγκρατούν την πλακέτα του συστήματος στο πλαίσιο του υπολογιστή.

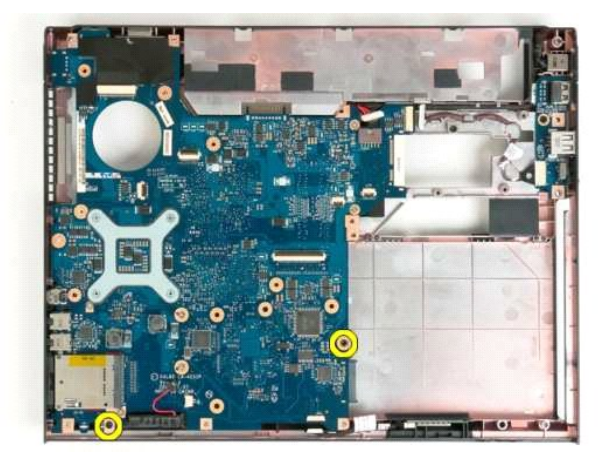

22. Αφαιρέστε την πλακέτα συστήματος από το πλαίσιο του υπολογιστή.

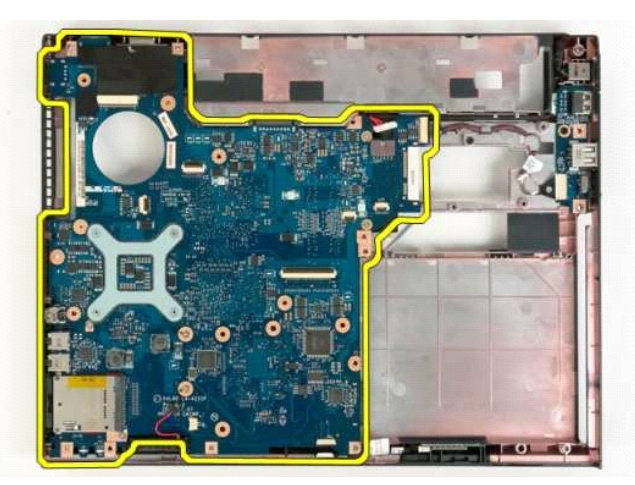

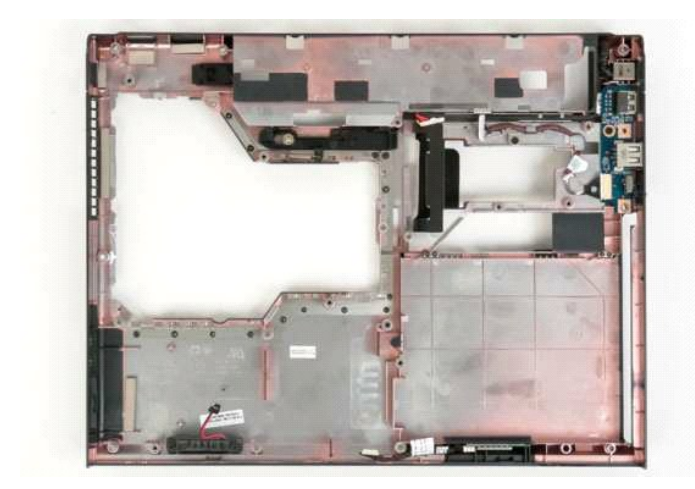

#### <span id="page-62-0"></span>**Κάρτα ασύρματου τοπικού δικτύου (WLAN)**

**Εγχειρίδιο σέρβις του Dell™ Vostro™ 1320**

ΕΙΔΟΠΟΙΗΣΗ: Πριν από κάθε εργασία στο εσωτερικό του υπολογιστή σας, διαβάστε τις οδηγίες ασφάλειας που συνόδευαν τον υπολογιστή. Για<br>πρόσθετες πληροφορίες σχετικά με τις καλύτερες πρακτικές ασφαλείας, ανατρέξτε στην αρχικ

## **Αφαίρεση της κάρτας WLAN**

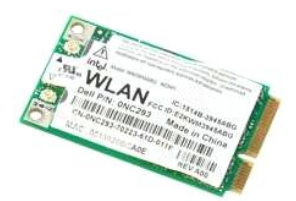

- 1. Ακολουθήστε τα βήματα που περιγράφονται στην ενότητα <u>Πριν από την εκτέλεση εργασιών στο εσωτερικό του υπολογιστή σας</u>.<br>2. Αφαιρέστε την <u>μπαταρία</u> από τον υπολογιστή.<br>3. Αφαιρέστε τη <u>μονάδα σκληρού δίσκου</u> από
- 

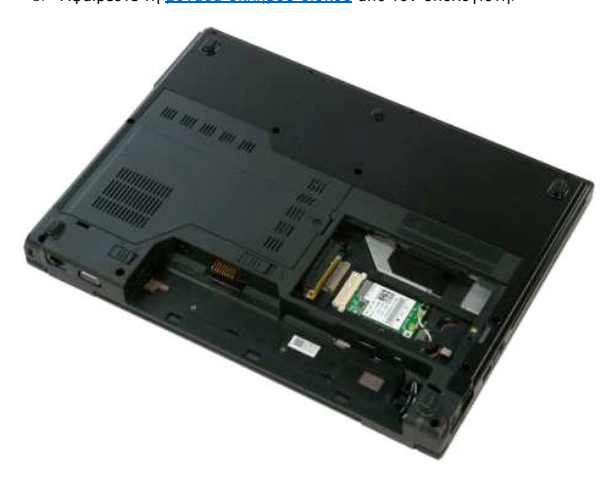

4. Αποσυνδέστε τα καλώδια της κεραίας από την κάρτα WLAN.

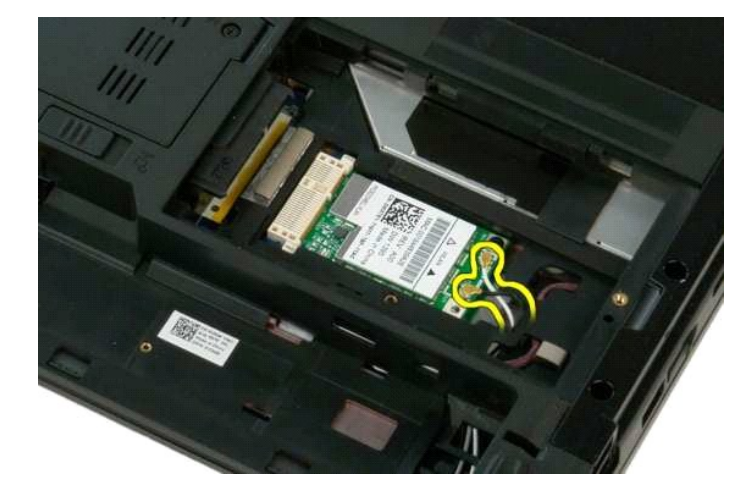

5. Αφαιρέστε τη βίδα που συγκρατεί την κάρτα WLAN στην πλακέτα του συστήματος.

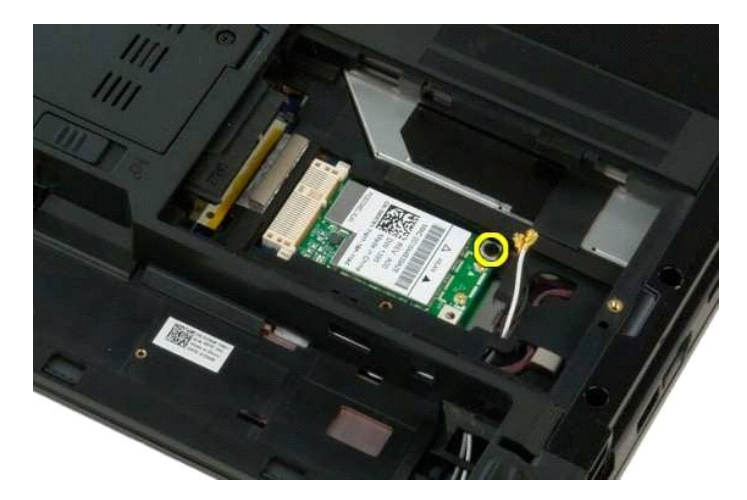

6. Αφαιρέστε την κάρτα WLAN από τον υπολογιστή.

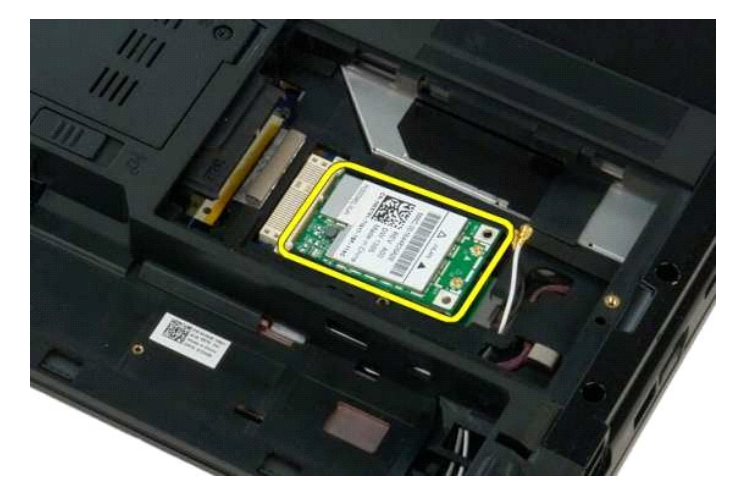

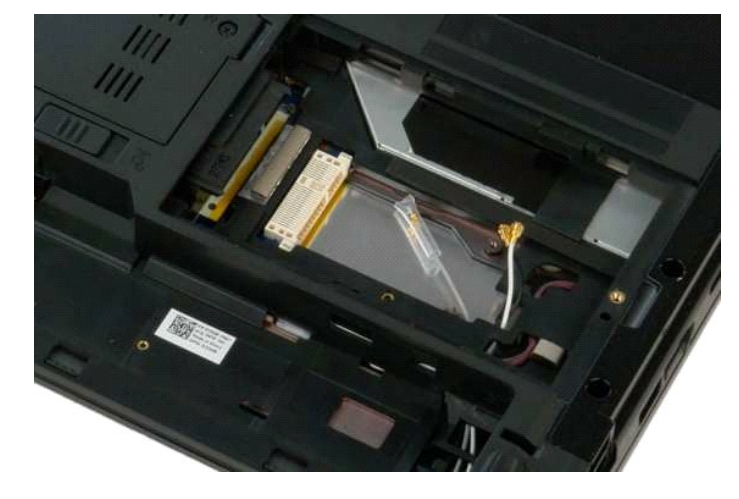

# <span id="page-64-0"></span>**Εσωτερική κάρτα με ασύρματη τεχνολογία Bluetooth®**

**Εγχειρίδιο σέρβις του Dell™ Vostro™ 1320**

**ΕΙΔΟΠΟΙΗΣΗ: Πριν από κάθε εργασία στο εσωτερικό του υπολογιστή σας, διαβάστε τις οδηγίες ασφάλειας που συνόδευαν τον υπολογιστή. Για**  πρόσθετες πληροφορίες σχετικά με τις καλύτερες πρακτικές ασφαλείας, ανατρέξτε στην αρχική σελίδα σχετικά με τη συμμόρφωση με τους<br>κανονισμούς, στη διεύθυνση www.dell.com/regulatory\_compliance.

# **Αφαίρεση της εσωτερικής κάρτας με ασύρματη τεχνολογία Bluetooth**

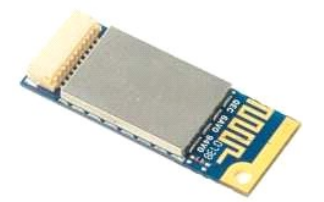

- 1. Ακολουθήστε τα βήματα που περιγράφονται στην ενότητα <u>Πριν από την εκτέλεση εργασιών στο εσωτερικό του υπολογιστή σας</u>.<br>2. Αφαιρέστε την <u>μπαταρία από τον υπολογ</u>ιστή.<br>3. Αφαιρέστε την κάρτα <u>σκληρού δίσκου</u> από
- 
- 
- 
- 5. Αφαιρέστε τον <u>ανεμιστήρα</u> από τον υπολογιστή.<br>6. Αφαιρέστε από τον υπολογιστή όλες τις κάρτες ExpressCards.<br>7. Αφαιρέστε το <u>κάλυμμα της άρθρωσης</u> από τον υπολογιστή.
- 
- 
- 8. Αφαιρέστε το <u>πληκτρολόγιο</u> από τον υπολογιστή.<br>- 9. Αφαιρέστε τη <u>διάταξη οθόνης</u> από τον υπολογιστή.<br>10. Αφαιρέστε το <u>στήριγμα παλάμης</u> από τον υπολογιστή.
- 

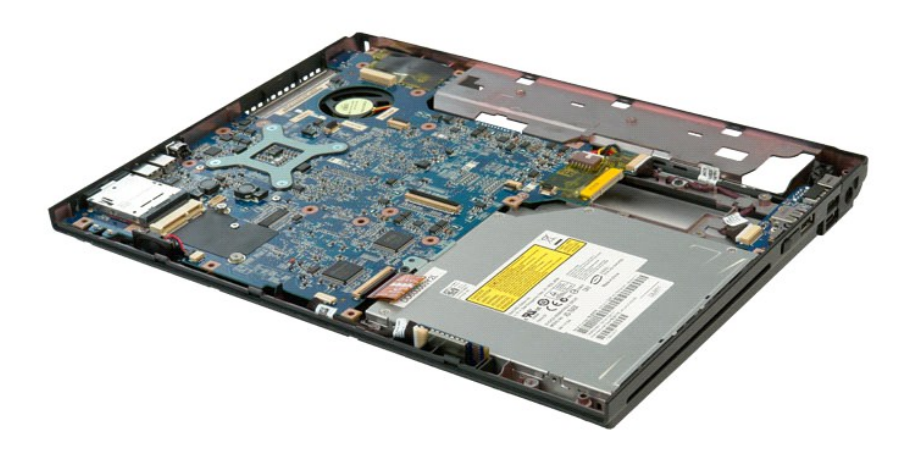

11. Ανασηκώστε τη μονάδα Bluetooth από την υποδοχή της στον υπολογιστή.

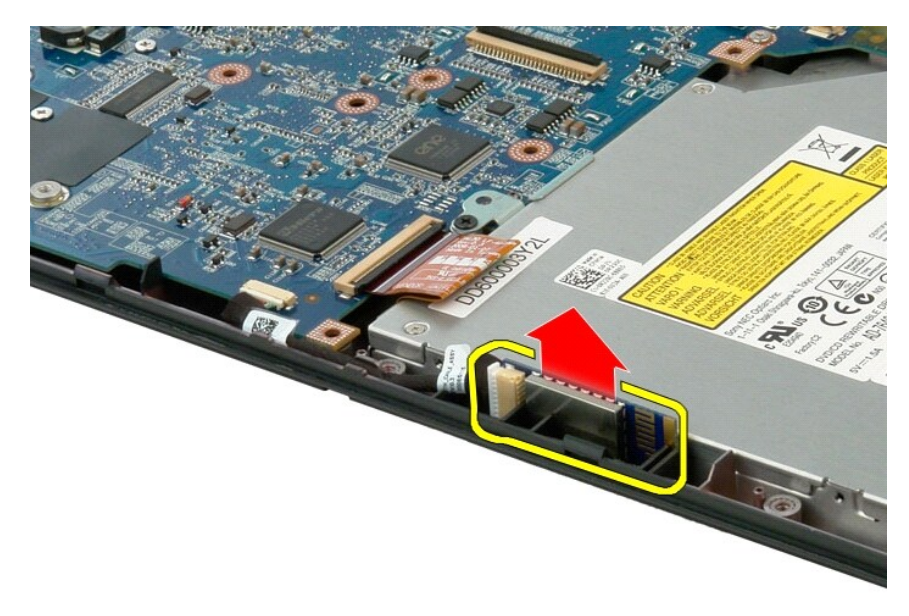

12. Αποσυνδέστε τη μονάδα Bluetooth από το αντίστοιχο καλώδιο δεδομένων και αφήστε τη μονάδα στην άκρη.

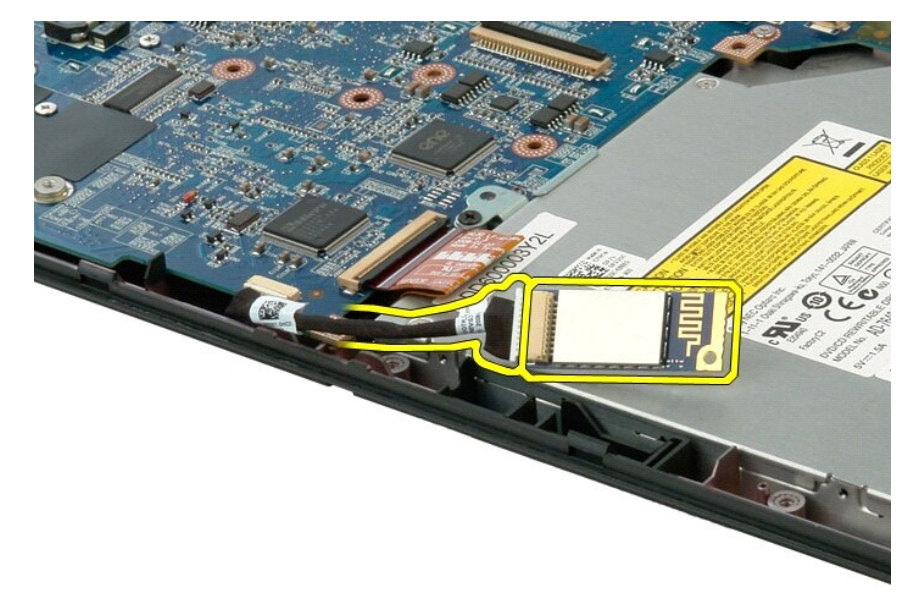

13. Αποσυνδέστε το καλώδιο δεδομένων από την πλακέτα του συστήματος.

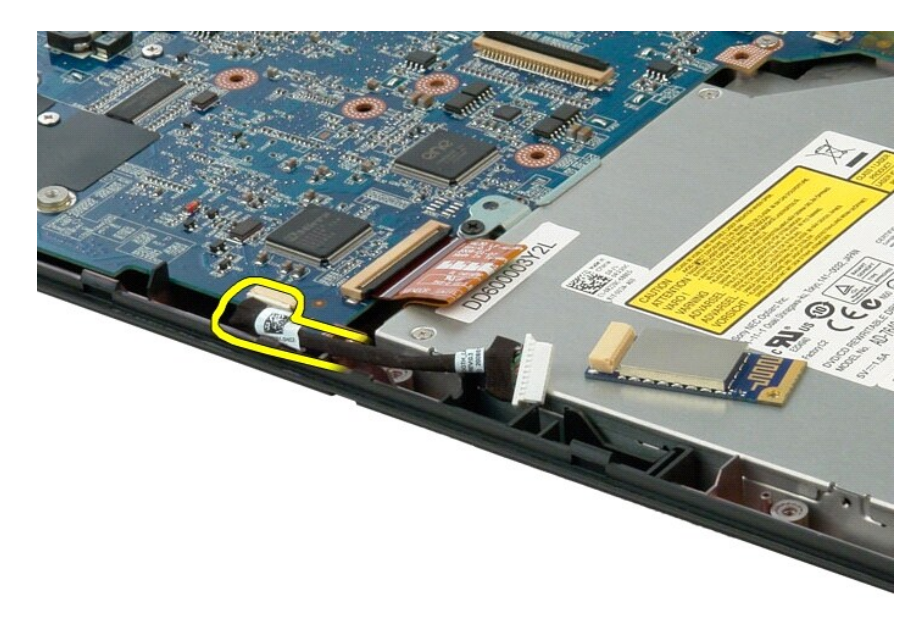

14. Αφαιρέστε το καλώδιο δεδομένων από τον υπολογιστή.

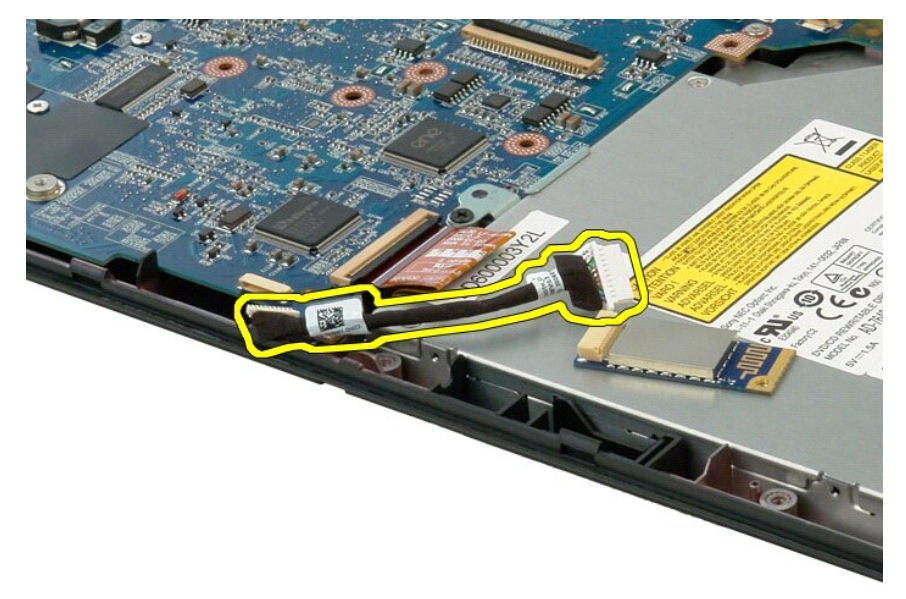

15. Αφαιρέστε τη μονάδα Bluetooth από τον υπολογιστή.

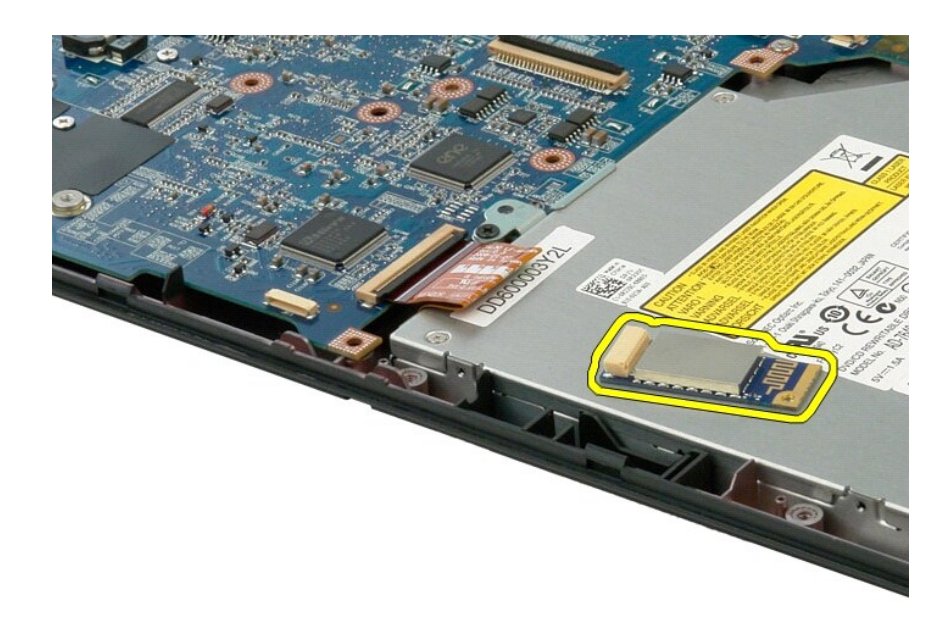

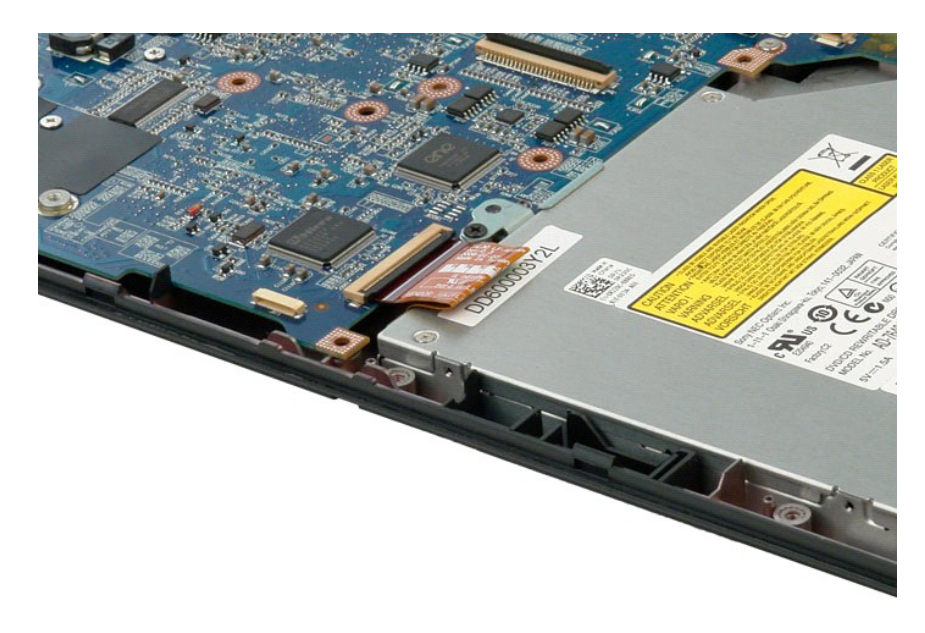

# <span id="page-68-3"></span><span id="page-68-0"></span>**Εκτέλεση εργασιών στον υπολογιστή σας**

**Εγχειρίδιο σέρβις του Dell™ Vostro™ 1320**

- [Πριν από την εκτέλεση εργασιών στο εσωτερικό του υπολογιστή](#page-68-1)
- [Προτεινόμενα εργαλεία](#page-68-2)
- [Τερματισμός της λειτουργίας του υπολογιστή](#page-69-0)
- [Μετά την εκτέλεση εργασιών στο εσωτερικό του υπολογιστή](#page-69-1)

#### <span id="page-68-1"></span>**Πριν από την εκτέλεση εργασιών στο εσωτερικό του υπολογιστή**

Για να μπορέσετε να προστατέψετε τον υπολογιστή σας από ενδεχόμενες ζημιές και να διασφαλίσετε την ατομική σας προστασία, ακολουθήστε τις εξής οδηγίες<br>ασφαλείας. Εάν δεν αναφέρεται το αντίθετο, για κάθε διαδικασία που περ προϋποθέσεις:

- l Έχετε ολοκληρώσει τα βήματα της ενότητας [Εκτέλεση εργασιών στον υπολογιστή σας](#page-68-3).
- ι Έχετε διαβάσει τις πληροφορίες ασφαλείας που συνόδευαν τον υπολογιστή σας.<br>ι Για να αντικαταστήσετε ή —αν το αγοράσατε χωριστά— να εγκαταστήσετε ένα εξάρτημα, εκτελέστε τη διαδικασία αφαίρεσης με αντίστροφη σειρά.
- ΕΙΔΟΠΟΙΗΣΗ: Πριν από κάθε εργασία στο εσωτερικό του υπολογιστή σας, διαβάστε τις οδηγίες ασφάλειας που συνόδευαν τον υπολογιστή. Για<br>πρόσθετες πληροφορίες σχετικά με τις καλύτερες πρακτικές ασφαλείας, ανατρέξτε στην αρχικ **κανονισμούς, στη διεύθυνση www.dell.com/regulatory\_compliance.**
- ΠΡΟΣΟΧΗ: Μόνο εξουσιοδοτημένος τεχνικός συντήρησης επιτρέπεται να εκτελεί εργασίες επισκευής στον υπολογιστή σας. Η εγγύησή σας δεν<br>καλύπτει ζημιές λόγω εργασιών συντήρησης που δεν είναι εξουσιοδοτημένες από τη Dell.
- **ΠΡΟΣΟΧΗ: Για να αποφύγετε τυχόν ηλεκτροστατική εκκένωση, χρησιμοποιήστε ένα μεταλλικό περικάρπιο γείωσης ή αγγίζετε κατά διαστήματα μια άβαφη μεταλλική επιφάνεια, όπως έναν σύνδεσμο στο πίσω μέρος του υπολογιστή, προκειμένου να γειωθείτε.**
- ΠΡΟΣΟΧΗ: Φροντίστε να χειρίζεστε τα εξαρτήματα και τις κάρτες με προσοχή. Μην αγγίζετε τα εξαρτήματα ή τις επαφές των καρτών. Κρατάτε τις<br>κάρτες από τις άκρες τους ή από το μεταλλικό βραχίονα στήριξης. Κρατάτα τα εξαρτήμα **ακίδες τους.**
- **ΠΡΟΣΟΧΗ: Όταν αποσυνδέετε ένα καλώδιο, τραβήξτε το από το βύσμα του ή τη γλωττίδα απελευθέρωσης. Μην τραβάτε το ίδιο το καλώδιο.** Ορισμένα καλώδια έχουν βύσματα με γλωττίδες ασφαλείας. Εάν αποσυνδέετε καλώδια αυτού του τύπου, πιέστε τις γλωττίδες ασφαλείας, πριν<br>αποσυνδέσετε το καλώδιο. Όπως τραβάτε τα βύσματα, φροντίστε να μένουν ευθυγραμμισμένα, γ
- **ΣΗΜΕΙΩΣΗ:** Το χρώμα του υπολογιστή και κάποιων εξαρτημάτων ενδέχεται να διαφέρει από αυτό που απεικονίζεται στο παρόν έγγραφο.

Για να μην προκληθεί ζημιά στον υπολογιστή, εκτελέστε τα βήματα που ακολουθούν, πριν ξεκινήσετε τις εργασίες στο εσωτερικό του υπολογιστή.

- 1. Βεβαιωθείτε ότι η επιφάνεια εργασίας είναι επίπεδη και καθαρή, για να αποφύγετε τυχόν γρατσουνιές στο κάλυμμα του υπολογιστή.
- 
- 2. Τερματίστε τη λειτουργία του υπολογιστή (ανατρέξτε στην ενότητα <u>[Τερματισμός της λειτουργίας του υπολογιστή](#page-69-0)</u>).<br>3. Εάν ο υπολογιστής είναι συνδεδεμένος σε μια συσκευή υποδοχής (σύνδεσης), όπως μια προαιρετική Βάση μέσ αποσυνδέστε τον.
- ΠΡΟΣΟΧΗ: Για να αποσυνδέσετε ένα καλώδιο δικτύου, αποσυνδέστε πρώτα το καλώδιο από τον υπολογιστή σας και, στη συνέχεια, αποσυνδέστε<br>το καλώδιο από τη συσκευή δικτύου.
- 
- 4. Αποσυνδέστε όλα τα καλώδια δικτύου από τον υπολογιστή.<br>5. Αποσυνδέστε τον υπολογιστή και όλες τις συνδεδεμένες συσκευές από τις ηλεκτρικές πρίζες.<br>6. Κλείστε την οθόνη και γυρίστε τον υπολογιστή ανάποδα σε μια επ
- 
- **ΠΡΟΣΟΧΗ: Για να μην προκληθεί ζημιά στην πλακέτα του συστήματος, πρέπει να αφαιρείτε την κύρια μπαταρία πριν από την εκτέλεση εργασιών συντήρησης στον υπολογιστή.**
- 7. Αφαιρέστε την κύρια μπαταρία (ανατρέξτε στην ενότητα <u>Αφαίρεση της μπαταρίας</u>).<br>8. Γυρίστε την επάνω πλευρά του υπολογιστή προς τα επάνω.
- 9. Ανοίξτε την οθόνη.
- 10. Πατήστε το κουμπί λειτουργίας για να γειωθεί η κάρτα συστήματος.
- **ΠΡΟΣΟΧΗ: Για να αποφύγετε τον κίνδυνο ηλεκτροπληξίας, αποσυνδέετε πάντα τον υπολογιστή σας από την ηλεκτρική πρίζα πριν ανοίξετε την οθόνη.**
- ΠΡΟΣΟΧΗ: Προτού αγγίξετε οτιδήποτε στο εσωτερικό του υπολογιστή, γειωθείτε αγγίζοντας μια άβαφη μεταλλική επιφάνεια, όπως το μέταλλο στο<br>πίσω μέρος του υπολογιστή. Την ώρα που εργάζεστε, αγγίζετε σε τακτά χρονικά διαστήμα
- 11. Αφαιρέστε τυχόν εγκατεστημένες κάρτες ExpressCards ή έξυπνες κάρτες από τις αντίστοιχες υποδοχές.<br>12. Αφαιρέστε τη μονάδα σκληρού δίσκου (ανατρέξτε στην ενότητα <u>Αφαίρεση της μονάδας σκληρού δίσκου</u>).

#### <span id="page-68-2"></span>**Προτεινόμενα εργαλεία**

Για τις διαδικασίες που αναφέρει το παρόν έγγραφο μπορεί να απαιτούνται τα εξής εργαλεία:

- l Μικρό κατσαβίδι με επίπεδη μύτη
- l Κατσαβίδι Phillips αρ. 0 l Κατσαβίδι Phillips αρ. 1
- 
- l Μικρή πλαστική σφήνα l CD προγράμματος ενημέρωσης Flash BIOS

# <span id="page-69-0"></span>**Τερματισμός της λειτουργίας του υπολογιστή**

- ΠΡΟΣΟΧΗ: Για να μη χαθούν δεδομένα, αποθηκεύστε και κλείστε όλα τα ανοιχτά αρχεία και τερματίστε όλα τα ανοιχτά προγράμματα, προτού<br>τερματίσετε τη λειτουργία του υπολογιστή σας.
- 1. Τερματίστε το λειτουργικό σύστημα: l **Στα Windows Vista:**
	-

Κάντε κλικ στην επιλογή **Έναρξη** , στη συνέχεια, κάντε κλικ στο βέλος στην κάτω δεξιά γωνία του μενού **Έναρξη** όπως φαίνεται παρακάτω και έπειτα, κάντε κλικ στην επιλογή **Κλείσιμο**.

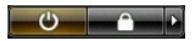

l **Στα Windows XP:** 

Κάντε κλικ στην επιλογή **Έναρξη** → **Απενεργοποίηση υπολογιστή** → **Απενεργοποίηση**.

Ο υπολογιστής σβήνει μόλις ολοκληρωθεί η διαδικασία τερματισμού του λειτουργικού συστήματος.

2. Βεβαιωθείτε ότι έχετε απενεργοποιήσει τον υπολογιστή και όλες τις συνδεδεμένες συσκευές. Αν ο υπολογιστής σας και οι συνδεδεμένες συσκευές δεν σβήσουν αυτόματα μετά τον τερματισμό λειτουργίας του λειτουργικού σας συστήματος, πιέστε και κρατήστε πατημένο το κουμπί λειτουργίας για περίπου<br>4 δευτερόλεπτα για να τερματίσετε τη λειτουργία τους.

#### <span id="page-69-1"></span>**Μετά την εκτέλεση εργασιών στο εσωτερικό του υπολογιστή**

Αφού ολοκληρώσετε τυχόν διαδικασίες αντικατάστασης, βεβαιωθείτε ότι έχετε συνδέσει τυχόν εξωτερικές συσκευές, κάρτες και καλώδια, πριν θέσετε τον<br>υπολογιστή σε λειτουργία.

- ΠΡΟΣΟΧΗ: Για να μην προκληθεί βλάβη του υπολογιστή, πρέπει να χρησιμοποιείτε μόνο την μπαταρία που είναι σχεδιασμένη για τον συγκεκριμένο<br>υπολογιστή Dell. Μη χρησιμοποιείτε μπαταρίες που είναι σχεδιασμένες για άλλους υπολ
- 1. Συνδέστε κάθε εξωτερική συσκευή, όπως τον επαναλήπτη θυρών, τη δευτερεύουσα μπαταρία ή τη βάση μέσων και επανατοποθετήστε τις κάρτες, όπως
- π.χ. μια κάρτα ExpressCard. 2. Συνδέστε τυχόν καλώδια τηλεφώνου ή δικτύου στον υπολογιστή.

**ΠΡΟΣΟΧΗ: Για να συνδέσετε ένα καλώδιο δικτύου, πρώτα συνδέστε το καλώδιο στη συσκευή δικτύου και έπειτα συνδέστε το στον υπολογιστή.**

- 
- 3. Επανατοποθετήστε την <u>μπαταρία</u>.<br>4. Συνδέστε τον υπολογιστή και όλες τις συνδεδεμένες συσκευές στις ηλεκτρικές πρίζες.
- 5. Θέστε τον υπολογιστή σε λειτουργία.